# l�-' un **I** Jet **ИБП Liebert NXC (10-20 кВт) - руководство по эксплуатации. Юниджет** Постоянная ссылка на страницу: https://www.uni-jet.com/catalog/ibp/online-ibp/liebert-chloride-nxc/

, \_\_ \_\_\_\_\_\_\_\_\_

----------

AC Power for *Business-Critical Continuity™*

# Liebert® NXC ot 10 до 20 кВА  $\mathsf{V}\mathsf{X}\mathsf{C}$  от 10 до 20 кВА

----------------------------

Руководство пользователя

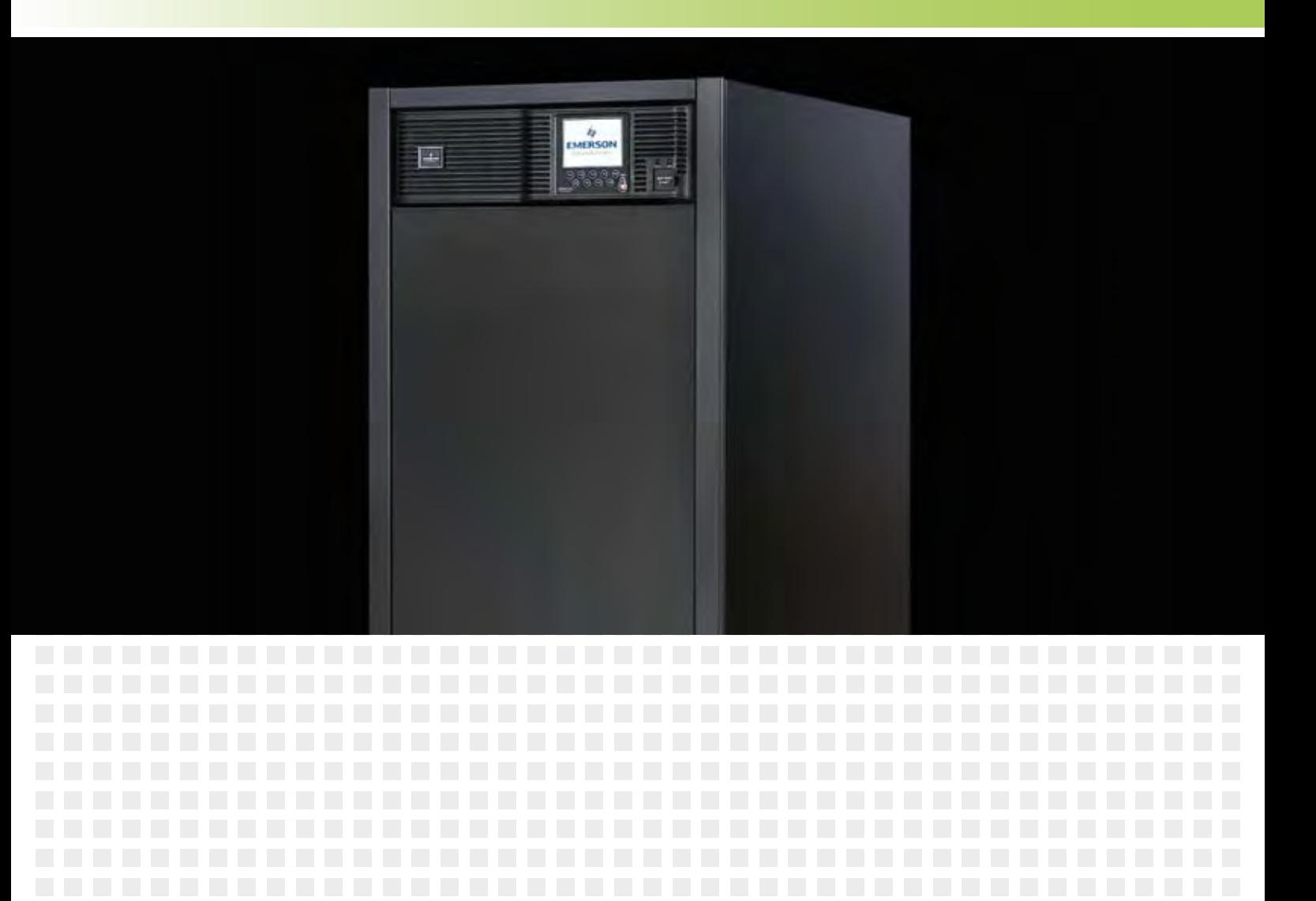

----------------------------------

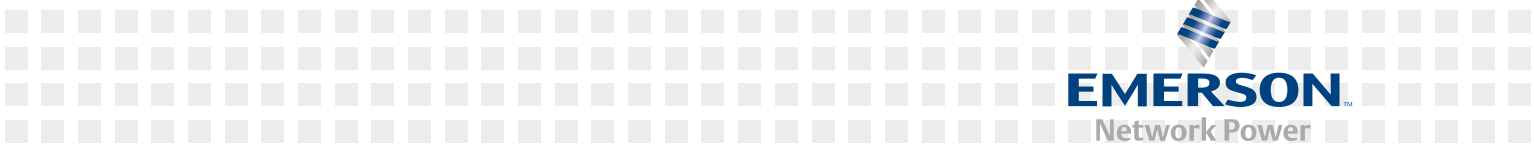

<u>. . . . . . . . . .</u>

# **Liebert NXC 10/15/20 кВА** ИСТОЧНИК БЕСПЕРЕБОЙНОГО ПИТАНИЯ

**РУКОВОДСТВО ПОЛЬЗОВАТЕЛЯ** 10H52188UM57 вер. 1

Все права, включая права на перевод настоящего документа и его частей, а также на воспроизведение путем печати, копирования и иным образом, защищены. Нарушители будут привлечены к ответственности за нанесенный ущерб.

Все права, включая права, предоставляемые выдачей патента и регистрацией дизайна и полезных моделей, защищены.

Возможность поставки зависит от наличия. Право на техническое изменение защищено.

ИБП Liebert NXC может отличаться от устройства, изображенного на обложке.

# Содержание

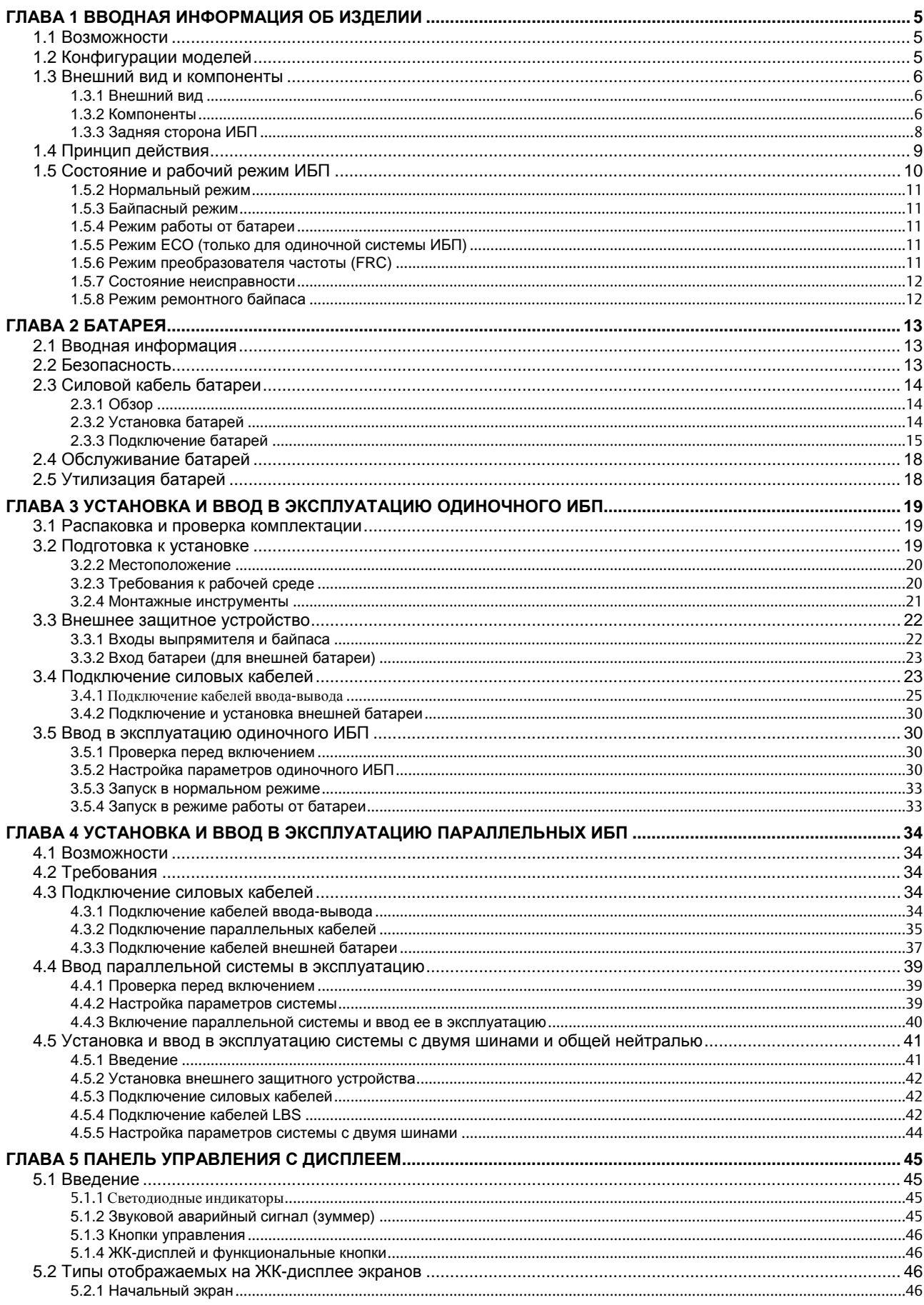

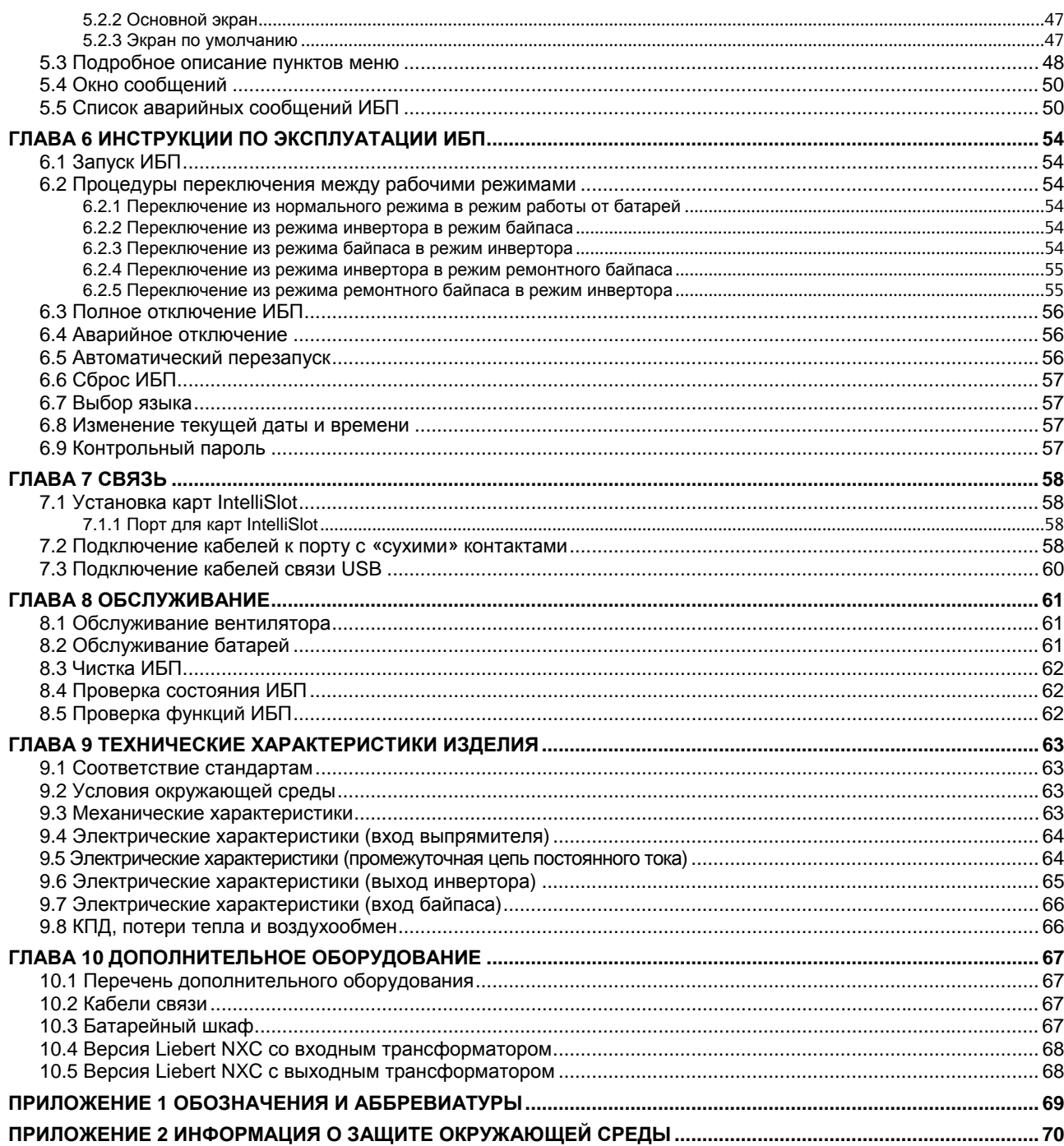

# **Глава 1 Вводная информация об изделии**

ИБП Liebert NXC (далее «ИБП») — это интеллектуальный источник бесперебойного питания с двойным преобразованием и синусоидальным выходным током, разработанный компанией Emerson Network Power. ИБП обеспечивает надежную подачу качественного переменного тока для высокоточных приборов.

Устройство предназначено для снабжения переменным током небольших вычислительных центров, сетей, систем связи, систем автоматического управления и высокоточных приборов.

В этой главе описаны функции, конфигурации моделей, внешний вид, компоненты, принцип действия, состояния и рабочие режимы ИБП, а также представлены его технические характеристики.

## 1.1 Возможности

ИБП обладает следующими функциональными возможностями.

- Поддержка двух режимов: трехфазный выходной ток и однофазный выходной ток. Для выбора режима необходимо соответственно подключить кабели и вручную выполнить настройку на панели управления.
- Возможность параллельного соединения с целью создания параллельных резервируемых конфигураций до «3 + 1».

 Технология высокочастотного двойного преобразования с высоким входным коэффициентом мощности, широким диапазоном входного напряжения и устойчивостью выходного тока к помехам в сети позволяет адаптироваться к нестабильному сетевому питанию.

- Высокая плотность энергии.
- Полностью цифровое управление на основе процессора цифровой обработки сигналов (DSP) обеспечивает высокую надежность системы с поддержкой функций самозащиты и диагностики неисправностей.
- Увеличение срока службы батарей за счет интеллектуального мониторинга и тестирования.
- Панель управления с ЖК-дисплеем и светодиодными индикаторами позволяет определять рабочее состояние и параметры системы.
- Поддержка режима питания ЕСО, который обеспечивает максимальную экономию электроэнергии.
- Гибкое управление сетью с помощью программного обеспечения Emerson для мониторинга.
- Функции самопроверки и автоматического определения неисправностей вентилятора.
- Возможность установки карты SNMP для использования сетевых функций.
- Возможность подключения нескольких комплектов батарей с целью увеличения времени подачи питания в режиме работы от батарей.

## 1.2 Конфигурации моделей

Существуют три модели ИБП Liebert NXC номинальной мощностью 10, 15 и 20 кВА. Конфигурации моделей см. в Таб. 1-1.

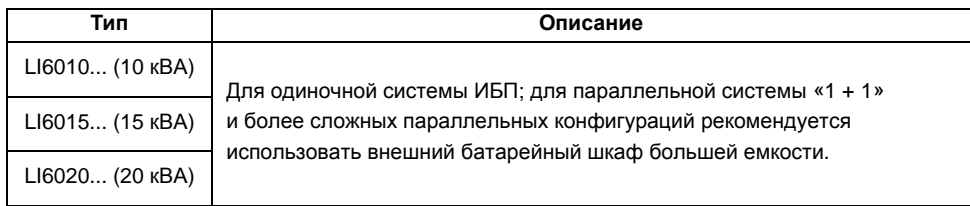

#### *Таб. 1-1 Конфигурации моделей*

## 1.3 Внешний вид и компоненты

#### 1.3.1 Внешний вид

Внешний вид ИБП представлен на Рис. 1-1.

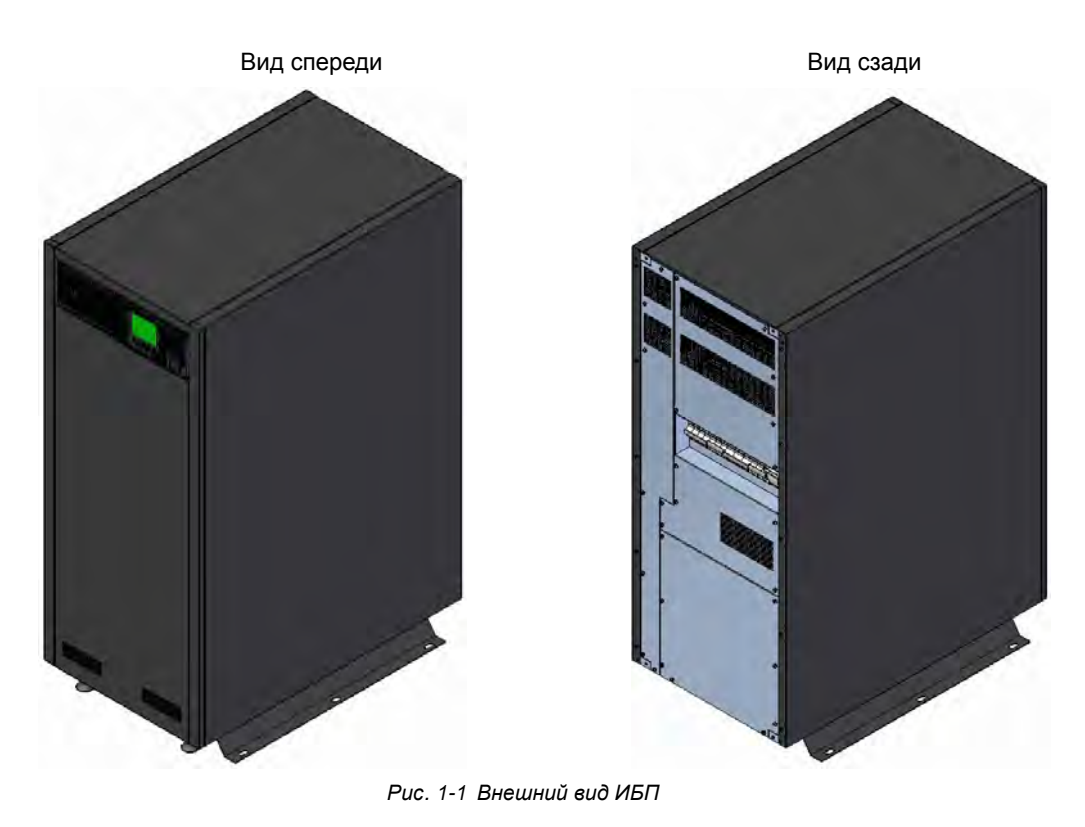

#### 1.3.2 Компоненты

#### **Передняя панель модуля ИБП**

Как показано на Рис. 1-2, на передней панели модуля ИБП располагаются вентиляционные отверстия, панель управления с дисплеем, светодиодные индикаторы, DIP-переключатель и кнопка холодного запуска батареи.

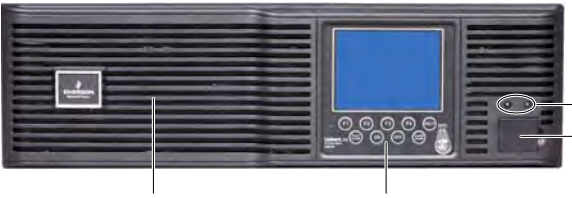

Вентиляционное отверстие

Панель управления с дисплеем

*Рис. 1-2 Передняя панель модуля ИБП*

Светодиодный индикатор

DIP-переключатель и кнопка холодного запуска батареи (под защитной крышкой)

#### **Задняя панель модуля ИБП**

Как показано на Рис. 1-3 и Рис. 1-4, на задней панели модуля ИБП располагаются параллельные порты, порты синхронизации шины нагрузки (LBS), порт для карт IntelliSlot, порты с «сухими» контактами, USB-порт и вентиляционные отверстия. Карта SIC-SNMP, вставляемая в порт IntelliSlot, продается отдельно.

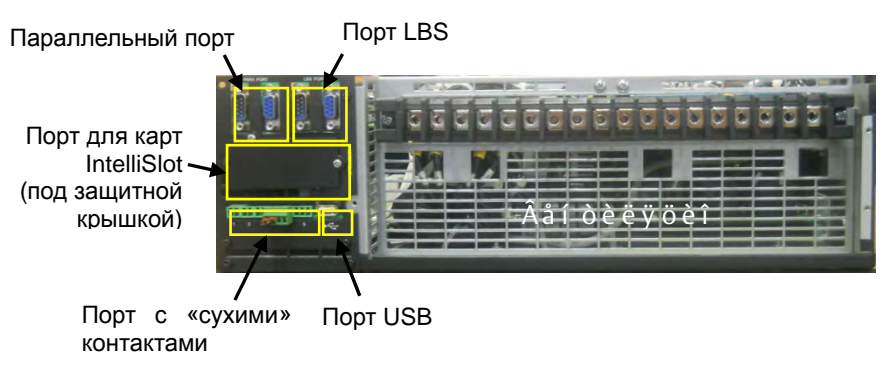

*Рис. 1-3 Задняя панель модуля ИБП*

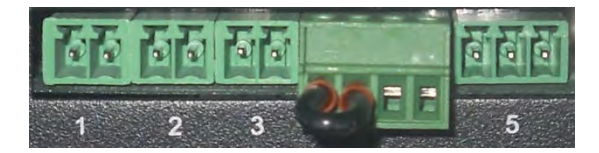

*Рис. 1-4 Пользовательские разъемы с «сухими» контактами*

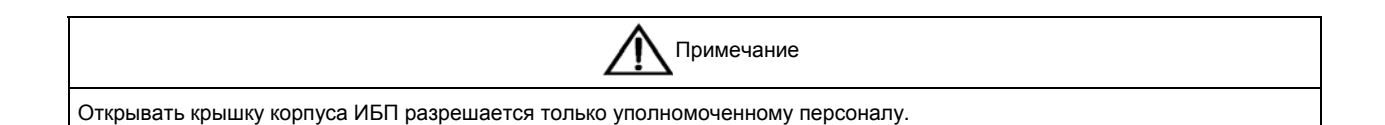

#### 1.3.3 Задняя сторона ИБП

Как показано на Рис. 1-5, ИБП состоит из модуля ИБП, миниатюрных автоматических выключателей на входах и выходах, а также клеммного блока ввода-вывода.

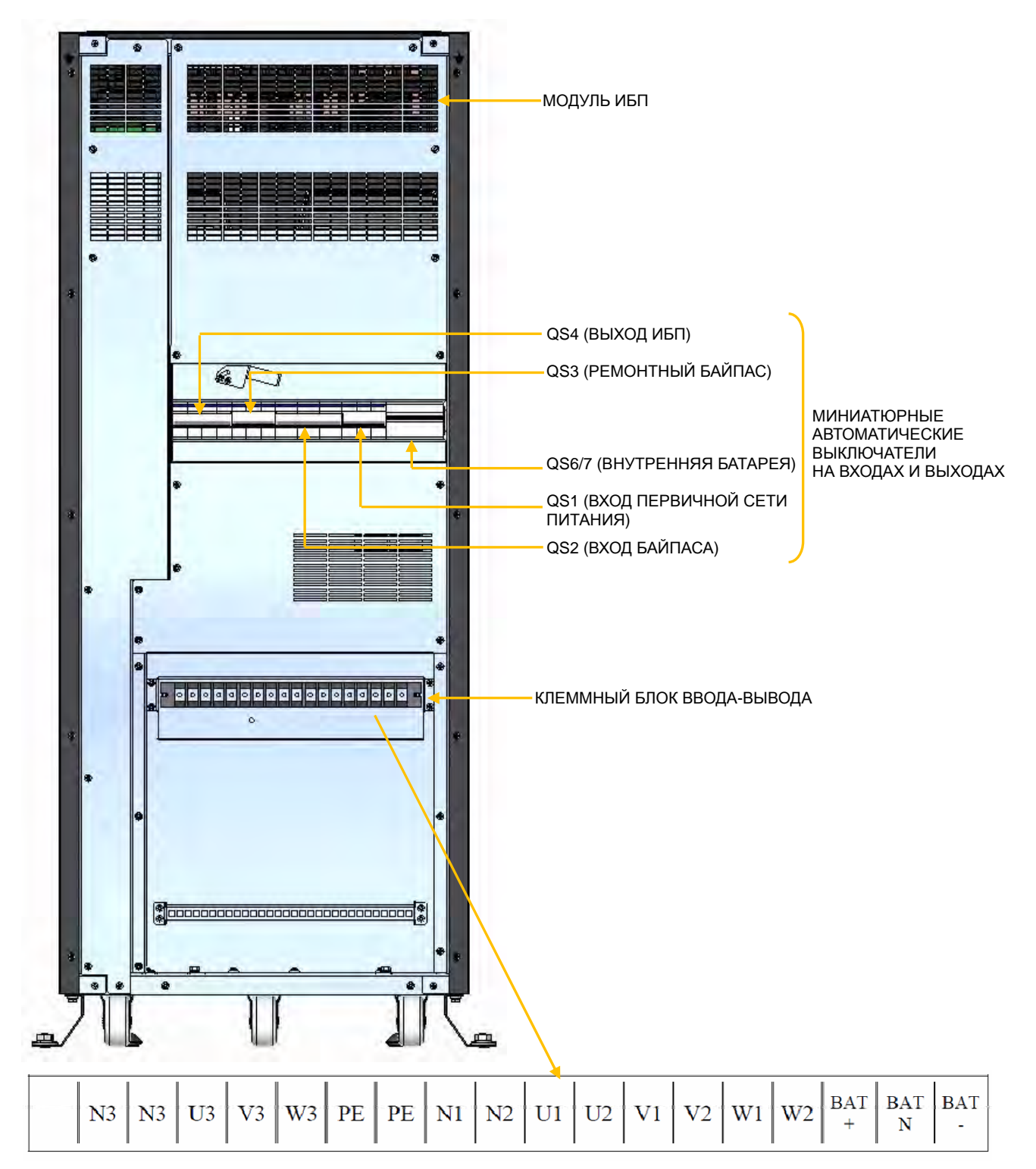

*Рис. 1-5 Вид сзади (со снятой крышкой клеммного блока)* 

## 1.4 Принцип действия

Принцип действия ИБП проиллюстрирован на Рис. 1-6.

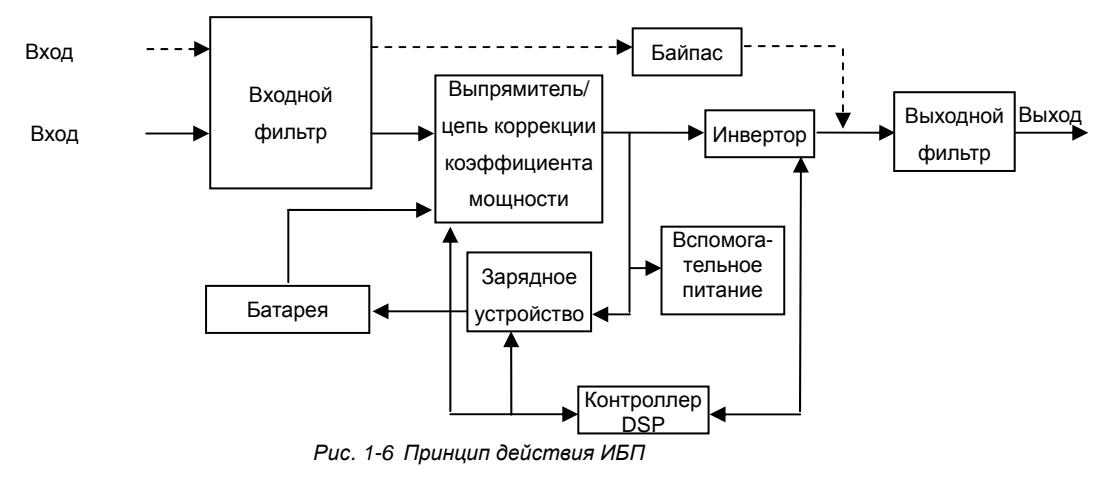

1. ИБП состоит из входа сети электропитания (сеть и байпас), входного/выходного фильтра, выпрямителя (цепи коррекции коэффициента мощности), зарядного устройства, инвертора, цепи байпаса, батареи, контроллера DSP, цепи питания системы и выхода ИБП.

2. Если сеть находится в нормальном состоянии, запускается выпрямитель, а зарядное устройство начинает заряжать комплект батарей. До включения ИБП выходное напряжение соответствует напряжению байпаса, и питание на нагрузку поступает из сети через байпас. После включения ИБП выход инвертора подключается к нагрузке, и сетевое переменное питание, проходя через контур выпрямителя (цепи коррекции коэффициента мощности), преобразуется в постоянный ток и подается на инвертор. Инвертор преобразует постоянный ток в переменный со строго синусоидальной формой волны и подает его на нагрузку через электронный переключатель линий.

3. Если сеть находится в аномальном состоянии, контур выпрямителя (цепи коррекции коэффициента мощности) повышает напряжение батареи и подает его на инвертор. Инвертор преобразует его в переменный ток со строго синусоидальной формой волны и подает его на нагрузку через электронный переключатель линий.

4. После восстановления нормального состояния сети ИБП автоматически переключается с режима работы от батареи в нормальный режим: сетевое переменное питание, проходя через контур выпрямителя (цепи коррекции коэффициента мощности), преобразуется в постоянный ток и подается на инвертор для обратного преобразования, а затем электронный переключатель линий подает переменный ток на нагрузку.

# 1.5 Состояние и рабочий режим ИБП

Различают следующие состояния и рабочие режимы ИБП: нормальный режим, байпасный режим, режим батареи, режим преобразователя частоты (FRC), режим ECO, состояние неисправности и режим ремонтного байпаса. Принципиальные схемы для нормального режима, байпасного режима, режима работы от батареи, режима ремонтного байпаса, режима ECO и режима FRC см. на Рис. 1-7.

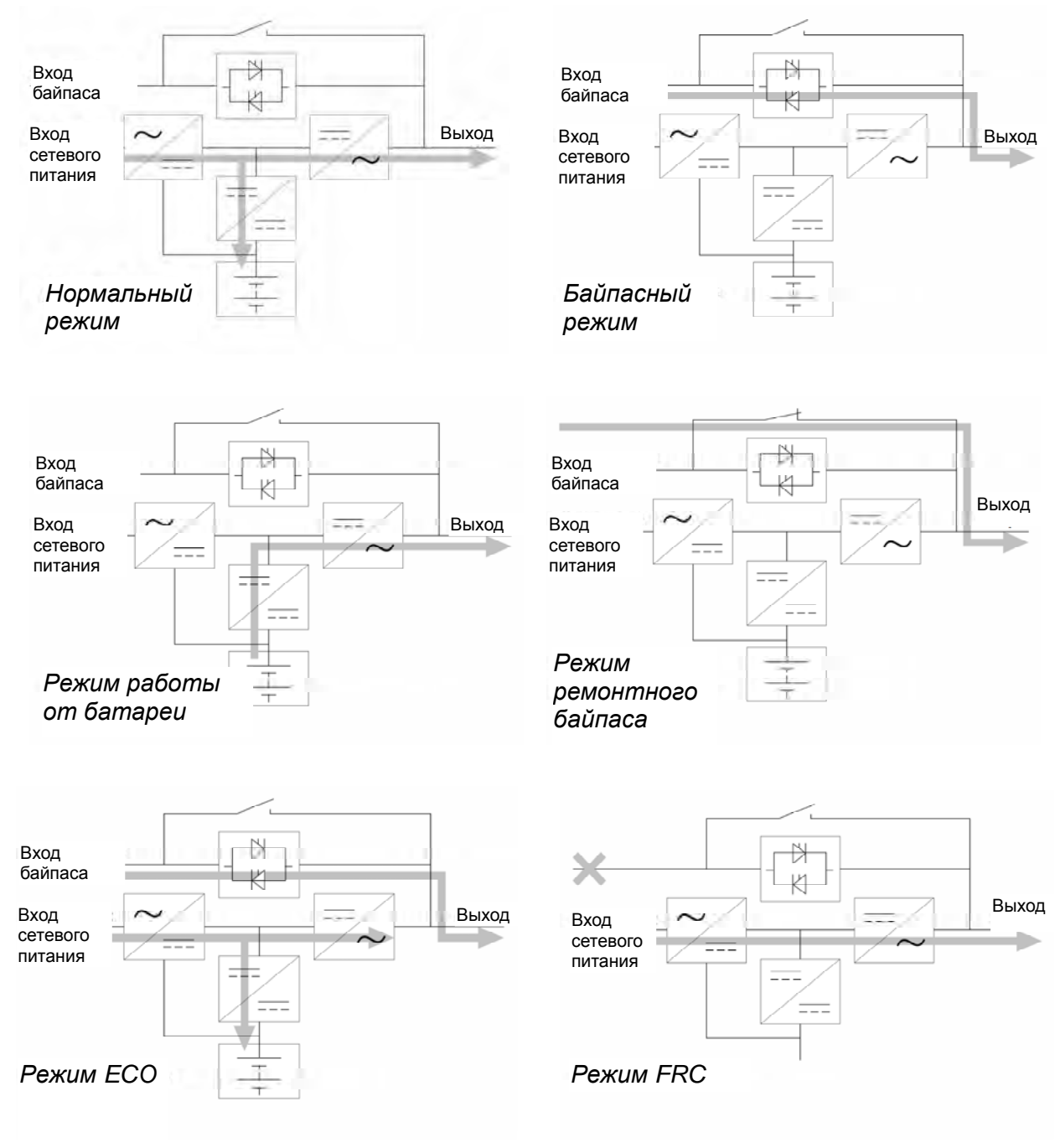

*Рис. 1-7 Принципиальные схемы рабочих режимов*

Описание упомянутых в этом разделе светодиодных индикаторов см. в параграфе 5.1.1.

#### 1.5.2 Нормальный режим

Если из сети электропитания поступает нормальное питание, инвертор подает на нагрузку ток со стабилизированным напряжением и частотой; одновременно производится зарядка батареи. В нормальном режиме индикаторы инвертора светятся (зеленым цветом).

#### 1.5.3 Байпасный режим

В случае превышения времени перегрузки при эксплуатации ИБП в нормальном режиме происходит отказ инвертора или выпрямителя; ИБП переключается в байпасный режим, т. е. нагрузка запитывается от байпасного источника, который получает питание прямо из сети; если выпрямитель работает в штатном режиме, то производится зарядка батареи. В байпасном режиме индикаторы инвертора не светятся.

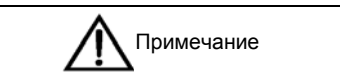

Если в байпасном режиме в сети возникнут перебои или сетевое напряжение выйдет за пределы установленного диапазона, ИБП выключится и прекратит подачу тока.

#### 1.5.4 Режим работы от батареи

В случае отказа сети электропитания, перегрузки выпрямителя или выхода сетевого напряжения за пределы установленного диапазона отключаются выпрямитель и внутреннее зарядное устройство, после чего питание на нагрузку подается с батареи через инвертор. При этом светятся индикаторы инвертора и звучит аварийный сигнал, указывающий на то, что ИБП работает от батареи.

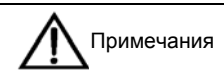

1. Перед поставкой батарея была полностью заряжена. Тем не менее в процессе транспортировки и хранения определенная часть емкости неизбежно теряется. Чтобы гарантировать достаточное время резервного питания от батареи, перед вводом ИБП в эксплуатацию батарею необходимо заряжать на протяжении восьми часов. 2. Холодный запуск батареи можно также использовать для запуска ИБП в режиме батареи (заряженной) в случае отказа сети электропитания. Это позволяет использовать заряд батареи независимо, с целью повышения надежности системы в определенных сценариях.

#### 1.5.5 Режим ECO (только для одиночной системы ИБП)

В режиме ECO нагрузка получает питание от байпаса, если напряжение байпаса находится в пределах нормы, или от инвертора, если напряжение байпаса выходит за допустимые пределы. ECO — энергосберегающий рабочий режим. Если подключенное к ИБП оборудование нечувствительно к качеству энергоснабжения, то режим ЕСО можно использовать для подачи питания через байпас с целью снижения энергозатрат.

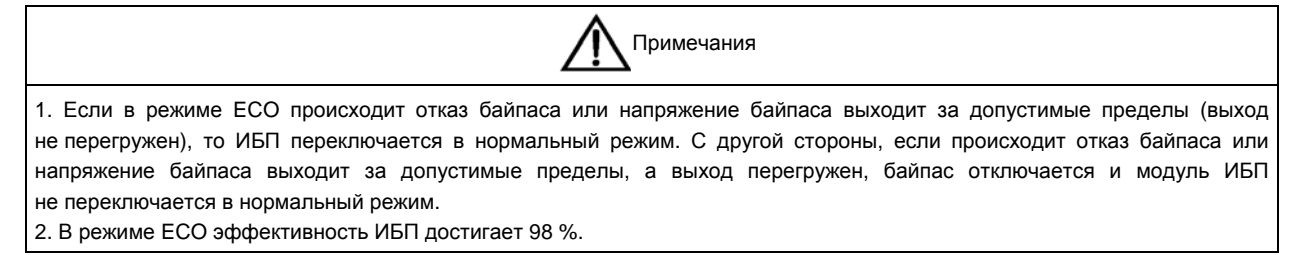

#### 1.5.6 Режим преобразователя частоты (FRC)

Этот режим может использоваться для сети и нагрузки с разными частотами (60/50 Гц или 50/60 Гц).

#### 1.5.7 Состояние неисправности

В нормальном режиме ИБП переключается в байпасный режим в случае отказа инвертора или перегрева ИБП. В режиме батареи (отсутствует питание в байпасной цепи) ИБП выключается и прекращает подачу тока в случае отказа инвертора или перегрева ИБП. В состоянии неисправности светятся индикаторы неисправности и звучит аварийный сигнал, а на ЖК-дисплее отображается информация о соответствующей неисправности.

#### 1.5.8 Режим ремонтного байпаса

Если нужно выполнить ремонт или техобслуживание ИБП, переключите нагрузку на ремонтный байпас, используя миниатюрный автоматический выключатель ремонтного байпаса; нагрузка не будет испытывать перебоев с подачей питания. Миниатюрный автоматический выключатель ремонтного байпаса находится на задней панели ИБП. Его мощность соответствует величине общей допустимой нагрузки.

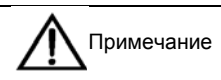

Если ИБП неисправен и не может работать нормально, обращайтесь в ближайший филиал или местный сервисный центр Emerson. Запрещается производить ремонт своими силами — возможно травмирование персонала и повреждение оборудования.

# **Глава 2 Батарея**

В этой главе содержатся сведения о батарее, включая краткое введение, правила техники безопасности, сведения об используемых с батареями силовых кабелях, а также об обслуживании и утилизации батарей.

# 2.1 Вводная информация

Комплект батарей ИБП состоит из последовательно соединенных батарей, подающих на инвертор ИБП требуемое напряжение постоянного тока. Время резервного питания от батареи (т. е. время, на протяжении которого батарея может поддерживать работоспособность нагрузки после отключения электропитания) зависит от уровня нагрузки и емкости батарей, выраженной в ампер-часах. Поэтому может потребоваться параллельное подключение нескольких комплектов батарей.

В состав ИБП NXC входит батарейный отсек, в котором находятся внутренние батареи.

Если внутренние батареи в конфигурации ИБП отсутствуют, данное устройство должно быть подключено к шкафу внешних батарей. Внешняя батарея устанавливается в комплекте с защитным устройством, позволяющим отключать батарею при выполнении ремонтных работ. Это устройство устанавливается в батарейном шкафу или в непосредственной близости от него.

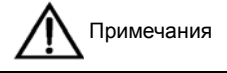

1. Шкаф внешних батарей для ИБП вмещает до 128 батарей с напряжением 12 В.

2. Необходимо предусмотреть возможность отключения батареи от ИБП на время ремонта или обслуживания. Патрон предохранителя должен поддерживать ручное переключение.

3. Батарейные шкафы, используемые вместе с оригинальными принадлежностями, соответствуют требованиям директив ЕС. При использовании батарей других производителей проверьте, выполняются ли требования применимых директив

ЕС, и подтвердите соответствие этим директивам.

# 2.2 Безопасность

Соблюдайте особую осторожность при работе с батареями ИБП. Если все блоки подключены, напряжение на клеммах комплекта батарей может достигать 460 В постоянного тока. Это напряжение потенциально опасно для жизни человека. Соблюдайте меры предосторожности при работе с высоковольтным оборудованием. Установку и обслуживание батарей могут выполнять только квалифицированные специалисты. В целях безопасности устанавливайте внешние батареи в запирающемся шкафу или в отдельном, специально спроектированном помещении, куда имеет доступ только квалифицированный обслуживающий персонал.

Во время обслуживания батарей обращайте внимание на следующее.

- Убедитесь, что ИБП находится в режиме ремонтного байпаса.
- Число блоков батареи, заданное в программном обеспечении, должно соответствовать фактическому количеству блоков батареи.

 Все параметры, касающиеся емкости батареи (А·ч), необходимо настраивать с помощью программного обеспечения.

 В случае расплавления предохранителей батареи ремонт ИБП может выполнять только уполномоченный обслуживающий персонал. Для замены следует использовать предохранители того же типа и производства, что и поставлявшиеся вместе с ИБП.

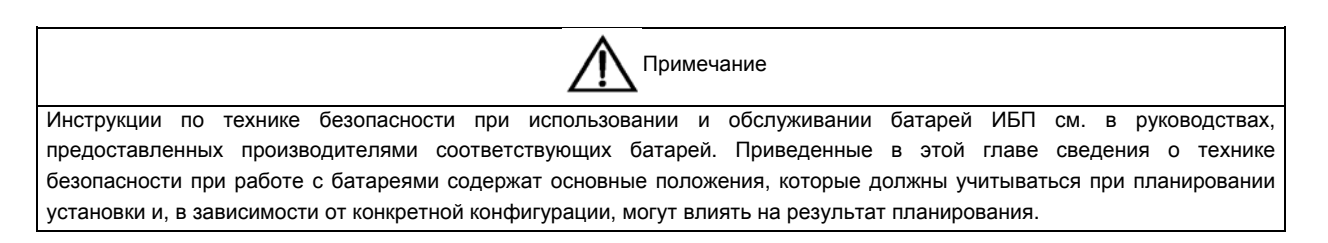

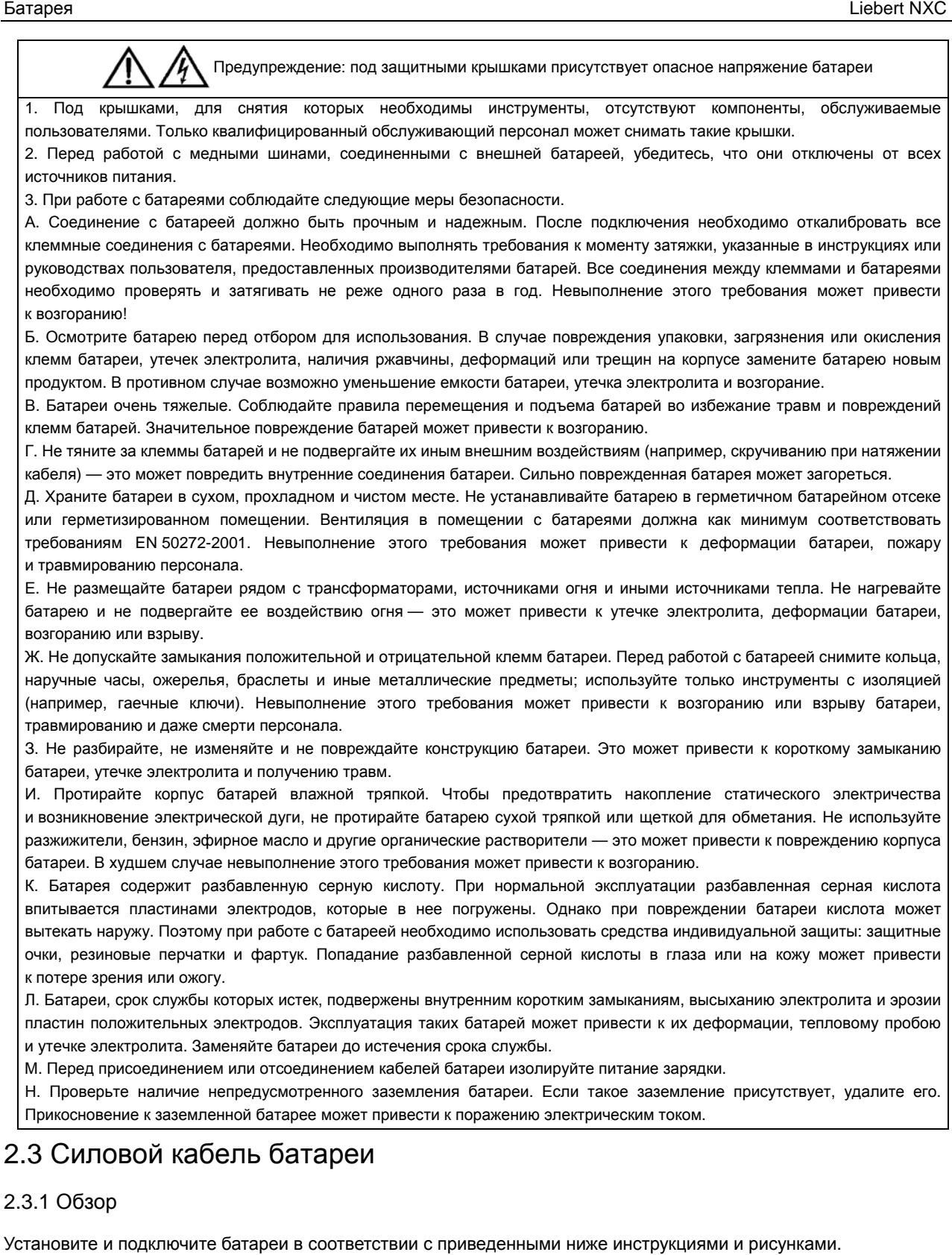

#### 2.3.2 Установка батарей

1. Перед установкой проверьте, не повреждены ли батареи, осмотрите принадлежности и проверьте их количество, а также тщательно изучите данное руководство пользователя или инструкции по установке, предоставленные производителем батареи.

2. Рядом с вертикальными сторонами каждой батареи необходимо оставить зазор величиной 10 мм, чтобы обеспечить циркуляцию воздуха вокруг батарей.

3. Для облегчения обслуживания батарей и контроля их состояния оставьте зазор между верхней стороной батареи и расположенной над ней поверхностью.

4. Чтобы предотвратить смещение центра тяжести вверх, устанавливайте батареи снизу вверх. Установите батареи надлежащим образом и защитите их от толчков и вибрации.

5. Отключающее устройство необходимо разместить как можно ближе к батарее в соответствии с местными требованиями к установке.

6. При использовании системы параллельных ИБП, подключенных к общему набору батарей, на подключении каждого ИБП к общей батарее нужно установить дополнительное отключающее устройство (переключатель). Это необходимо для надлежащего обслуживания системы. Мы не рекомендуем использовать общие наборы батарей, поскольку это снижает надежность системы.

7. Измерьте напряжение батареи и выполните его калибровку после запуска ИБП.

#### 2.3.3 Подключение батарей

1. Убедитесь, что извлечены предохранители батарей, — они должны вставляться на этапе пусконаладки, а НЕ при установке.

2. Если батарейный шкаф установлен на фальшполу или на сплошном полу рядом с ИБП, силовые кабели батареи и другие кабели можно провести в шкаф ИБП через его основание. Кабели для подключения ИБП к батарейным шкафам не входят в комплект поставки. Они могут быть предоставлены производителем по запросу. Чтобы снизить уровень помех (в соответствии с требованиями класса C2 EM), между шкафом ИБП и батарейным шкафом рекомендуется прокладывать экранированные кабели батарей. Экраны этих кабелей необходимо присоединять как к шкафу ИБП, так и к батарейному шкафу.

3. Установите заземление (PE).

4. При использовании нескольких комплектов батарей их необходимо соединить последовательно, а затем параллельно. Перед подключением нагрузки и включением питания измерьте общее напряжение комплектов батарей и проверьте его на соответствие требованиям. Положительные и отрицательные клеммы батареи должны быть подключены к соответствующим положительным и отрицательным клеммам ИБП в соответствии с метками на батарее и ИБП. Несоблюдение полярности при подключении батареи может привести к взрыву, возгоранию, повреждению батареи или ИБП и травмированию персонала.

5. После подключения кабелей батареи установите изолирующую крышку для каждой клеммы.

6. Радиус изгиба кабеля не должен превышать 10D, где D — внешний диаметр кабеля.

7. После подключения не тяните кабели батареи и клеммы кабелей.

8. При подключении кабелей батареи не скрещивайте их и не связывайте вместе.

9. Схемы подключения кабелей внутренних батарей см. на Рис. 2-1 и Рис. 2-2. Сведения о подключении кабелей для внешних батарей см. в руководстве по установке батарей (Battery Installation Manual).

#### РАСПОЛОЖИТЕ БАТАРЕИ И ПОДКЛЮЧИТЕ ИХ, КАК ПОКАЗАНО НА Рис. 2-1.

ВИД СВЕРХУ

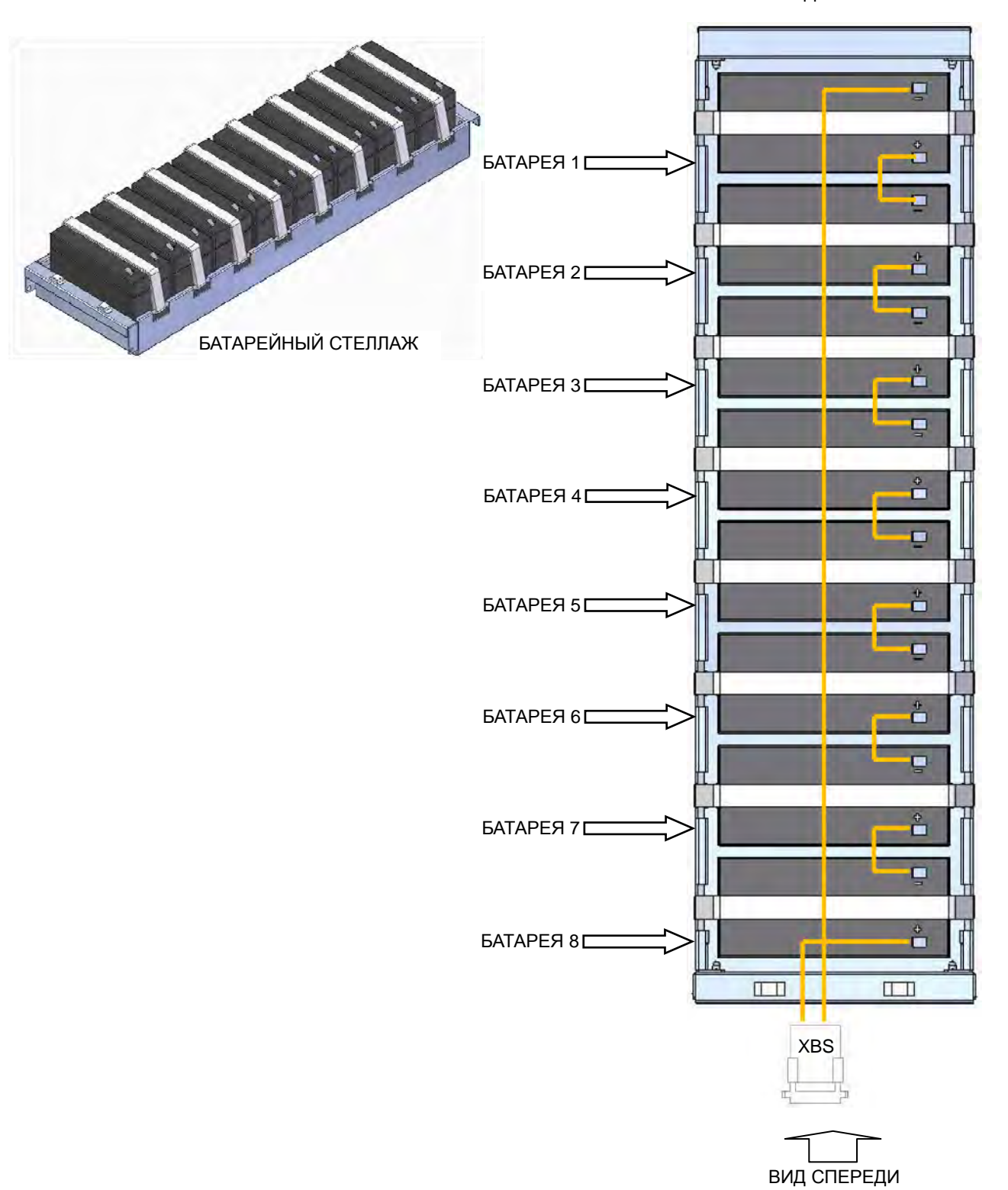

*Рис. 2-1 Подключение кабелей внутренних батарей*

ПОДКЛЮЧИТЕ КАБЕЛИ БАТАРЕЙ, КАК ПОКАЗАНО НА Рис. 2-2.

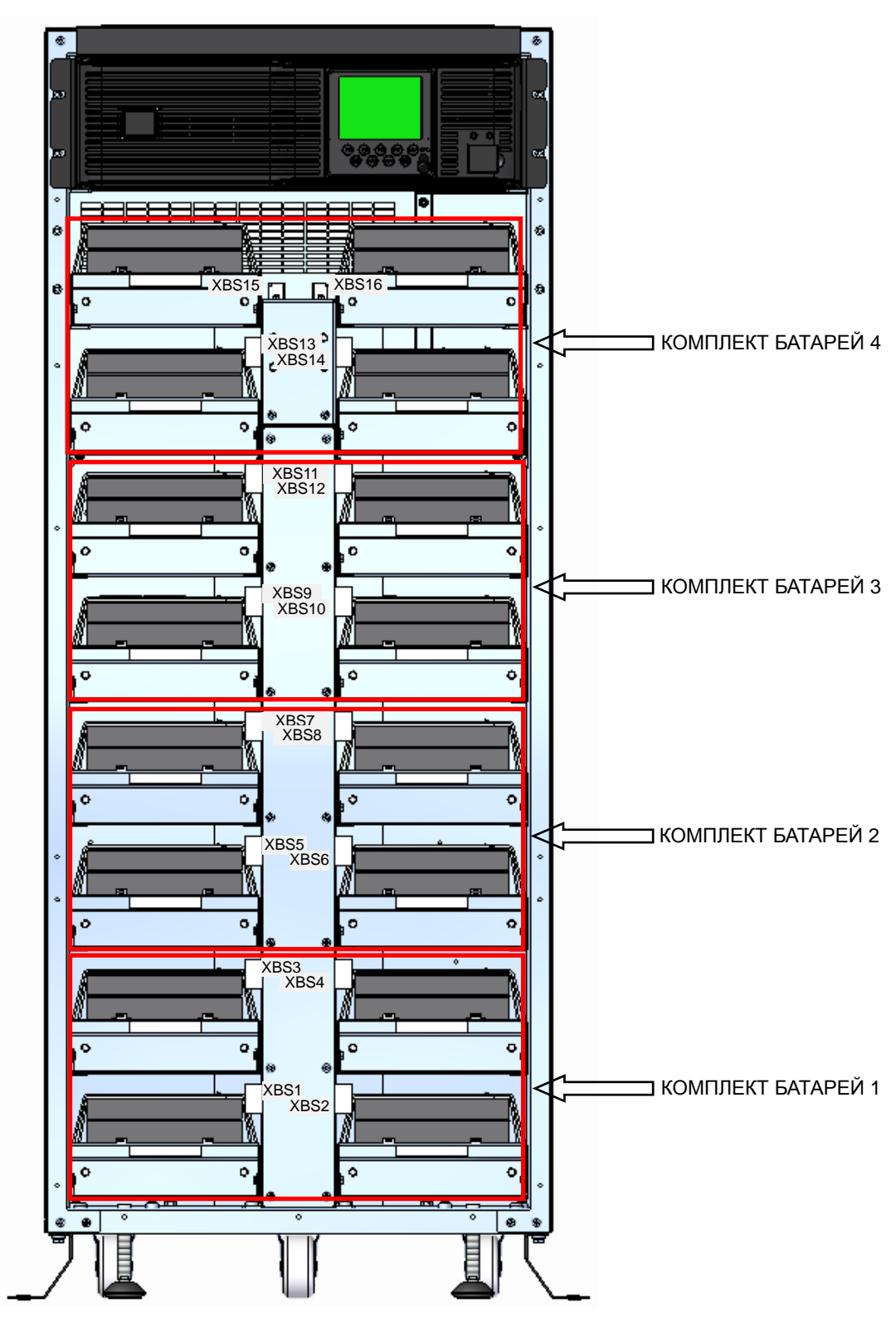

*Рис. 2-2 Подключение кабелей внутренних батарей*

По соображениям безопасности гнездовой и штыревой разъемы батарейного стеллажа были вставлены друг в друга. Разъедините их, чтобы вставить вилку XBS определенного батарейного стеллажа в гнездовой разъем ИБП.

Примечание. Третий и четвертый комплекты также можно установить на месте эксплуатации: на этапе первичной установки или позднее (во втором случае требуется разборка ИБП).

# 2.4 Обслуживание батарей

Описание процедур обслуживания и мер предосторожности при обслуживании см. в стандарте IEEE 1188-2005 и соответствующих руководствах, предоставленных производителями батарей.

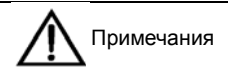

1. Убедитесь в наличии и работоспособности всех защитных устройств. Проверьте правильность указания параметров управления батареями.

2. Измерьте и запишите температуру воздуха в помещении с батареями.

3. Проверьте температуру батарей, целостность клемм и убедитесь в отсутствии коррозии. Проверьте, не повреждены ли корпуса батарей и крышки клемм.

# 2.5 Утилизация батарей

Если из батареи вытекает электролит или она иным образом физически повреждена, ее необходимо поместить в контейнер, устойчивый к воздействию серной кислоты, и утилизировать в соответствии с местными нормативными требованиями.

Использованные свинцово-кислотные аккумуляторные батареи рассматриваются как опасные отходы и контролируются программой по борьбе с загрязнением окружающей среды использованными батареями. Хранение, транспортировка, использование и утилизация батарей должны соответствовать местному и национальному законодательству, правилам утилизации опасных отходов, требованиям программы по борьбе с загрязнением окружающей среды использованными батареями и другим стандартам.

Согласно национальным регулятивным нормам использованная свинцово-кислотная батарея должна быть утилизирована. Применение иных способов уничтожения таких батарей запрещено. Незаконный выброс использованных свинцово-кислотных батарей и использование других неподходящих методов утилизации вызовет значительное загрязнение окружающей среды, а ответственные за такие действия могут быть привлечены к ответственности.

Компания Emerson, будучи поставщиком свинцово-кислотных аккумуляторных батарей, организовала первоклассную сеть обслуживания и систему переработки использованных батарей, чтобы помочь клиентам в надлежащей утилизации использованных батарей с учетом требований законодательства. Для получения дополнительных сведений о системе переработки использованных батарей компании Emerson обратитесь в местный сервисный центр или торговое представительство компании Emerson. Если клиент не выполняет эти инструкции или не использует систему переработки использованных батарей компании Emerson, компания Emerson не несет ответственности за загрязнение окружающей среды в результате неправильной утилизации использованных батарей.

# **Глава 3 Установка и ввод в эксплуатацию одиночного ИБП**

В этой главе изложен процесс установки, подключения кабелей и ввода в эксплуатацию одиночного ИБП.

Ввиду того что каждая рабочая среда имеет свои особенности, данная глава содержит описание общих процедур и методов установки, используя которые инженер-монтажник сможет произвести установку с учетом существующих условий.

Установка ИБП должна выполняться квалифицированным инженером в соответствии с материалами данной главы. В случае возникновения проблем немедленно свяжитесь с местным сервисным центром Emerson.

Запрещается включать ИБП без разрешения инженера по вводу в эксплуатацию.

Подробные сведения о механическом и электрическом монтаже оборудования, которое не описано в этом руководстве,

предоставляются вместе с таким оборудованием.

Примечание: требуется трехфазный источник электроэнергии с пятью контактами

Предупреждение: установка должна производиться квалифицированным специалистом

ИБП можно подключать к трехфазной распределительной сети переменного тока с пятью контактами (L1, L2, L3, N, PE) и системами заземления TN, TT или IT (IEC/EN 60364-3).

# 3.1 Распаковка и проверка комплектации

Получив ИБП, распакуйте его и проверьте следующее.

- 1. Осмотрите ИБП на предмет наличия повреждений, полученных в процессе транспортировки.
- В случае обнаружения таких повреждений немедленно уведомите перевозчика.
- 2. Сверьте наличие принадлежностей и компонентов с приведенным ниже списком комплектации.

В случае обнаружения несоответствий немедленно уведомите продавца.

- Руководство по технике безопасности.
- Руководство пользователя.
- Ведомость результатов испытаний.
- Изоляционный материал (28010935).
- $\bullet$  Комплект медных шин (21500904).
- Один трехконтактный разъем, шаг 3,81 мм (14120115).
- Три двухконтактных разъема, шаг 3,81 мм (14120116).
- Семь наконечников (1417230).

### 3.2 Подготовка к установке

Перед перемещением ИБП убедитесь, что все дверные проемы достаточной высоты, а в проходах отсутствуют какие-либо препятствия. При распаковке устройства придерживайтесь следующих инструкций.

Снимите наружную упаковку и боковые поддерживающие пластины.

 Положите снятую деревянную крышку на переднюю часть поддона и зафиксируйте ее на поддоне с помощью прилагаемого крюка. Спустите ИБП вниз по образовавшейся рампе.

 Для проведения регулярного обслуживания может потребоваться снятие передней и задней панелей устройства. Поэтому необходимо оставить свободное место для перемещения устройства вперед и назад.

 Обязательно установите стабилизирующие кронштейны для повышения устойчивости ИБП. Чтобы переместить ИБП после установки стабилизирующих кронштейнов, их необходимо снять.

 Для снятия стабилизирующих кронштейнов открутите все крепежные винты и гайки, а затем извлеките кронштейны из-под ИБП.

После перемещения ИБП на новое место опустите кронштейны в нижнее положение и закрутите винты.

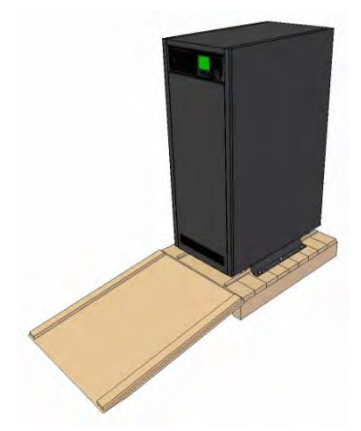

 Тормозная накладка: чтобы предотвратить смещение ИБП, прикрутите тормозную накладку к полу, используя гаечный ключ 19 мм (вращать по часовой стрелке).

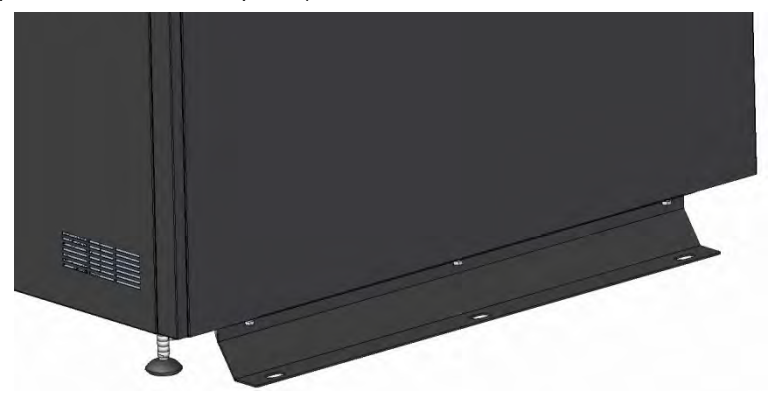

#### 3.2.2 Местоположение

Чтобы продлить срок службы ИБП, выбирайте место установки с учетом следующих требований.

- ИБП должен стоять в вертикальном положении на горизонтальной, ровной поверхности.
- Удобное подключение кабелей.
- Надлежащая зона доступа для оператора.
- Вентилируемая область для надлежащего рассеивания тепла.
- Отсутствие коррозионных газов, таких как диоксид серы и т. п.
- Отсутствие источников избыточной влажности и тепла.
- Низкий уровень запыленности.
- Соответствие требованиям противопожарной безопасности.
- Рабочая температура в соответствии со спецификацией (см. Таб. 9-2).

#### 3.2.3 Требования к рабочей среде

#### **Помещение для ИБП**

ИБП предназначен для использования внутри помещений и должен устанавливаться в чистой среде с надлежащей вентиляцией и допустимой температурой окружающей среды.

Внутренние вентиляторы обеспечивают принудительное воздушное охлаждение ИБП. Охлаждающий воздух попадает в ИБП через вентиляционные отверстия на передней панели, а горячий воздух выходит через задние вентиляционные отверстия. Не закрывайте вентиляционные отверстия. Чтобы не препятствовать вентиляции ИБП и рассеиванию тепла, необходимо соблюдать минимальное расстояние 200 мм между передней, задней и боковыми панелями ИБП и примыкающими стенами или другим оборудованием (см. Рис. 3-1). Несоблюдение этого требования приводит к сокращению срока службы ИБП из-за повышения внутренней температуры.

При необходимости помещение можно оборудовать вытяжным вентилятором для предотвращения повышения температуры. При эксплуатации ИБП в пыльной среде следует использовать воздушный фильтр.

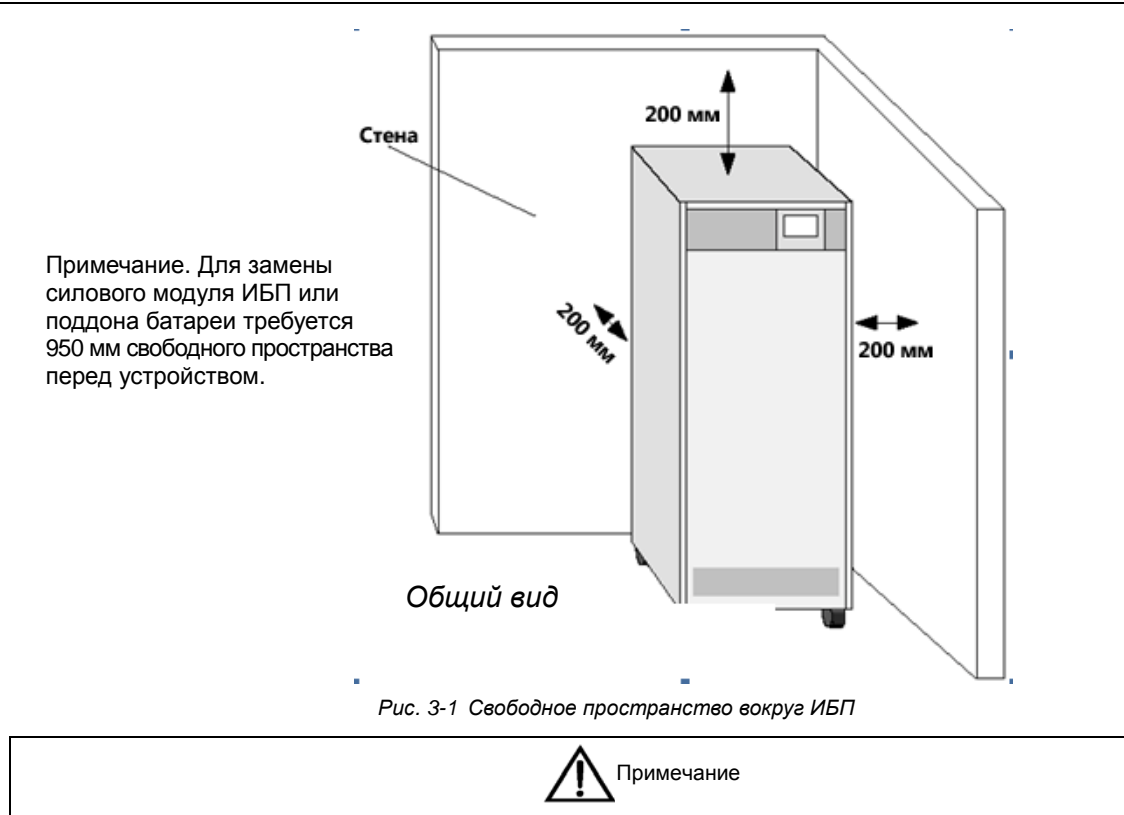

#### **Помещение для ИБП (со встроенной батареей)**

ИБП следует устанавливать только на бетонной или другой негорючей поверхности.

В конце процесса зарядки батареи выделяется небольшое количество водорода и кислорода. По этой причине воздушная вентиляция в месте установки батареи должна соответствовать требованиям EN 50272-2001.

В месте установки батареи должна поддерживаться постоянная температура окружающей среды, поскольку от этого в значительной степени зависит емкость и срок службы батареи. Стандартная рабочая температура батареи составляет 20 °C. Эксплуатация при более высокой температуре снижает срок службы батареи, а при более низкой — уменьшает ее емкость. Повышение средней рабочей температуры батареи с 20 °C до 30 °C уменьшает срок ее службы на 50 %, а повышение рабочей температуры батареи сверх 40 °C приводит к экспоненциальному сокращению срока службы. Идеальная температура окружающей среды в месте эксплуатации батареи составляет от 15 °C до 25 °C. Устанавливайте батарею подальше от источников тепла и вентиляционных отверстий.

Рядом с внешней батареей следует установить защитное устройство (например, плавкий предохранитель или автоматический выключатель); длина проводки между защитным устройством и батареей должна быть как можно меньшей.

#### **Хранение**

Если ИБП будет установлен не сразу, храните его в помещении, чтобы защитить от избыточной влажности и чрезмерно высокой температуры. Батарея должна храниться в сухом, прохладном месте с хорошей вентиляцией. Наиболее подходящий диапазон температур хранения составляет от 20 °C до 25 °C.

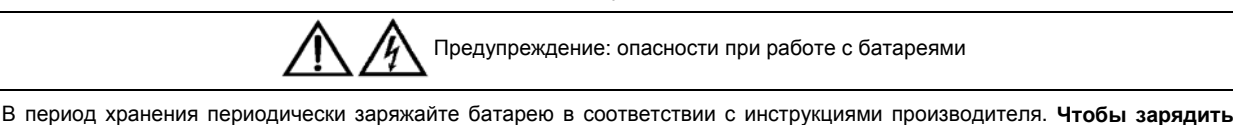

**батарею с целью ее активации, временно подключите ИБП к сети.**

#### 3.2.4 Монтажные инструменты

Инструменты должны быть изолированы.

## 3.3 Внешнее защитное устройство

Автоматический выключатель или другие защитные устройства следует устанавливать во внешней входной цепи источника переменного тока для ИБП. В этом разделе приведены общие указания для квалифицированных инженеров-монтажников. Инженеры-монтажники должны знать местные нормативные требования к электропроводке, действующие при установке данного оборудования.

#### 3.3.1 Входы выпрямителя и байпаса

#### **Перегрузка по току**

В распределительном шкафу источника электропитания необходимо установить подходящее устройство защиты от перегрузки по току, принимая во внимание фактическую емкость силового кабеля и допустимую перегрузку системы. Рекомендуется использование термомагнитного автоматического выключателя стандарта IEC 60947-2 с кривой отключения C и номиналом 125 % от величины тока, указанной в Таб. 3-1.

#### **Сплит-байпас**

При наличии в системе сплит-байпаса необходимо установить в распределительном шкафу источника электропитания отдельные защитные устройства для сети и байпаса.

#### **Защита от обратного тока в цепи байпаса**

При использовании реле защиты от обратного тока в цепи байпаса необходимо перед байпасным входом ИБП установить защитное устройство со вспомогательным контактом и подключить сигнал дополнительного контакта к системному порту с «сухими» контактами (см. раздел 7.2).

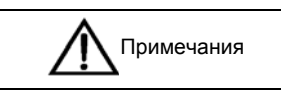

1. Для источников питания выпрямителя и байпаса необходимо использовать один и тот же нейтральный провод.

2. В электрических сетях с заземлением типа IT необходимо устанавливать четырехполюсное защитное устройство во внешнем распределительном шкафу ИБП.

#### **Ток утечки на землю**

Требования к устройству защитного отключения (УЗО) для распределительного шкафа, установленного перед ИБП:

- чувствительность к однонаправленным импульсам постоянного тока (уровень A) в питающей распределительной сети;
- невосприимчивость к импульсам тока, вызванным переходными процессами;
- чувствительность общего типа с возможностью настройки в диапазоне от 0,3 до 1 A.

Дифференциальный автомат (УЗО-Д со встроенной защитой от сверхтоков) должен быть чувствительным к однонаправленным импульсам постоянного тока (уровень A) в питающей распределительной сети и нечувствительным к импульсам тока, вызванным переходными процессами, как показано на  $\rm{P}$  и с. 3-2.

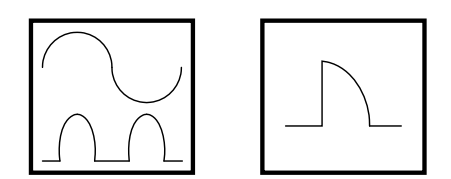

*Рис. 3-2 Символы дифференциального автомата*

Заземляющее УЗО для системы со сплит-байпасом или параллельной системы должно быть установлено перед распределительным шкафом, чтобы избежать ложного сигнала тревоги.

Ток утечки на землю, генерируемый фильтром радиочастотных помех в ИБП, находится в пределах от 3,5 до 1000 мА. Рекомендуется проверить чувствительность каждого устройства дифференциальной защиты в распределительных шкафах до и после устройства (в цепи до нагрузки).

#### 3.3.2 Вход батареи (для внешней батареи)

Батарейные шкафы, предлагаемые компанией Emerson, оснащаются устройством защиты от перегрузки по току. Выбирая шкаф внешних батарей, проследите, чтобы он был укомплектован автоматическим выключателем с предохранителем, защищающим ИБП и батареи от перегрузки по току.

## 3.4 Подключение силовых кабелей

Для подключения требуются кабели ввода-вывода и кабели батареи. При подключении кабелей соблюдайте местные нормативные требования к электропроводке, учитывайте особенности среды и сверяйтесь с таблицей 3B стандарта IEC/EN 60950-1. Максимальный ток для разных режимов эксплуатации приведен в Таб. 3-1, рекомендуемую площадь поперечного сечения кабелей см. в Таб. 3-2. Выбирайте кабели с учетом данных в Таб. 3-1 и Таб. 3-2.

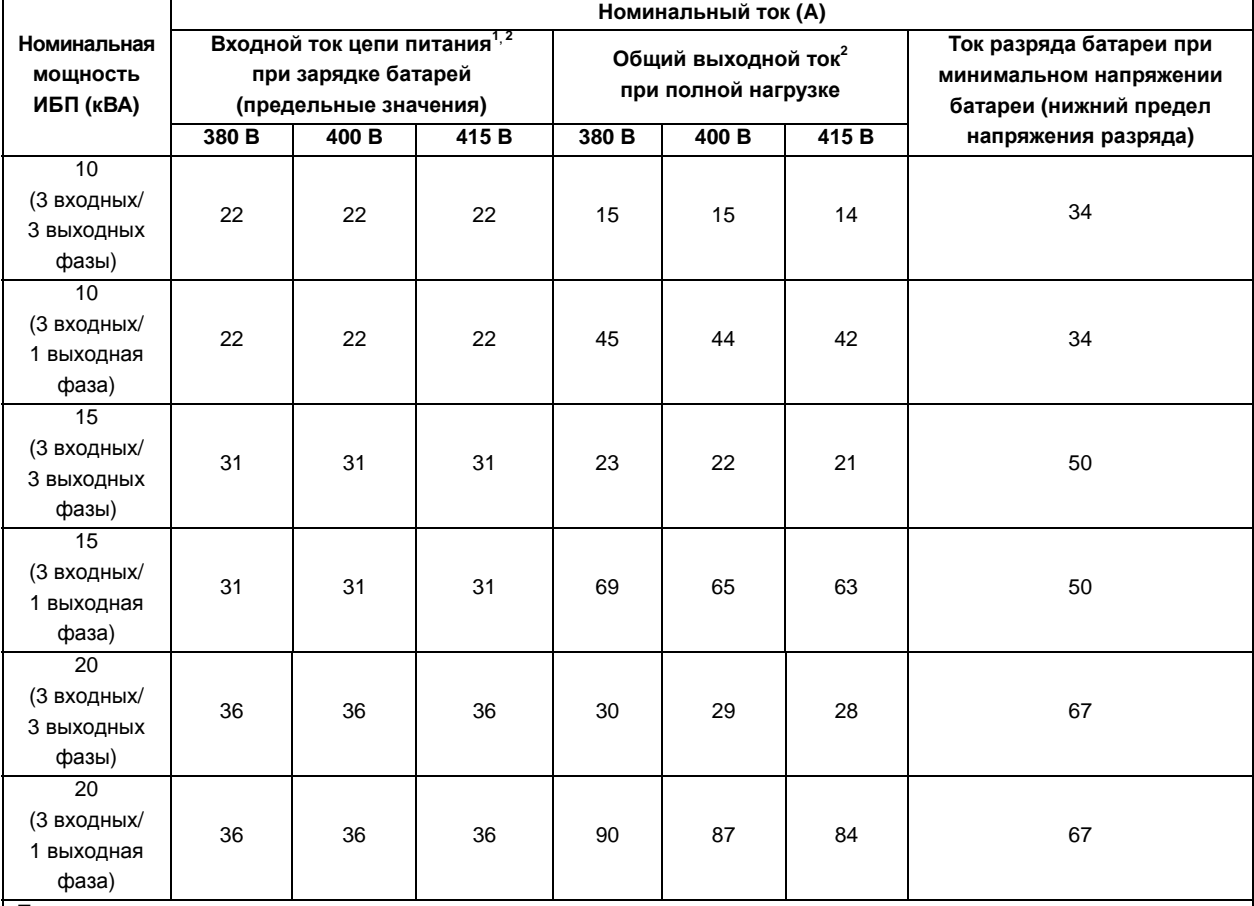

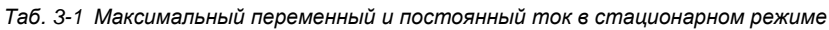

Примечания

Учитывайте максимально допустимое падение напряжения (4 В постоянного тока) при выборе кабелей батареи в соответствии с указанными в таблице значениями тока. Чтобы свести к минимуму электромагнитные помехи, не сматывайте кабель кольцом.

1. Входной ток цепи питания выпрямителя и байпаса.

2. Нелинейная нагрузка (импульсный источник питания) влияет на параметры выходного и байпасного нейтрального кабеля. Ток в нейтральном кабеле может превышать номинальную величину фазного тока, как правило, в 1,732 раза (за исключением конфигурации «3 входных/1 выходная фаза»).

| Модель                                 | Вход | Выход          | Байпас | Нейтральный<br>кабель | <b>PE</b> | Батарея |
|----------------------------------------|------|----------------|--------|-----------------------|-----------|---------|
| 10 кВА (3 входных/<br>3 выходных фазы) | 4    | $\overline{4}$ | 4      | $\overline{4}$        | 4         | 6       |
| 10 кВА (3 входных/<br>1 выходная фаза) | 4    | 10             | 10     | 10                    | 10        | 6       |
| 15 кВА (3 входных/<br>3 выходных фазы) | 6    | 6              | 6      | 6                     | 6         | 10      |
| 15 кВА (3 входных/<br>1 выходная фаза) | 6    | 16             | 16     | 16                    | 16        | 10      |
| 20 кВА (3 входных/<br>3 выходных фазы) | 10   | 10             | 10     | 16                    | 10        | 16      |
| 20 кВА (3 входных/<br>1 выходная фаза) | 10   | 25             | 25     | 25                    | 16        | 16      |

*Таб. 3-2 Площадь поперечного сечения кабеля для одиночного ИБП (единица измерения: мм<sup>2</sup> , температура окружающей среды: 25 °C)* 

Рекомендуемая мощность миниатюрных автоматических выключателей на входах и выходах ИБП указана в Таб. 3-3, выбирайте миниатюрные автоматические выключатели в соответствии со своими потребностями.

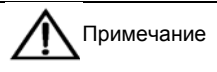

ИБП — оборудование с высоким током утечки, поэтому не рекомендуется использовать в миниатюрном автоматическом выключателе защиту от тока утечки.

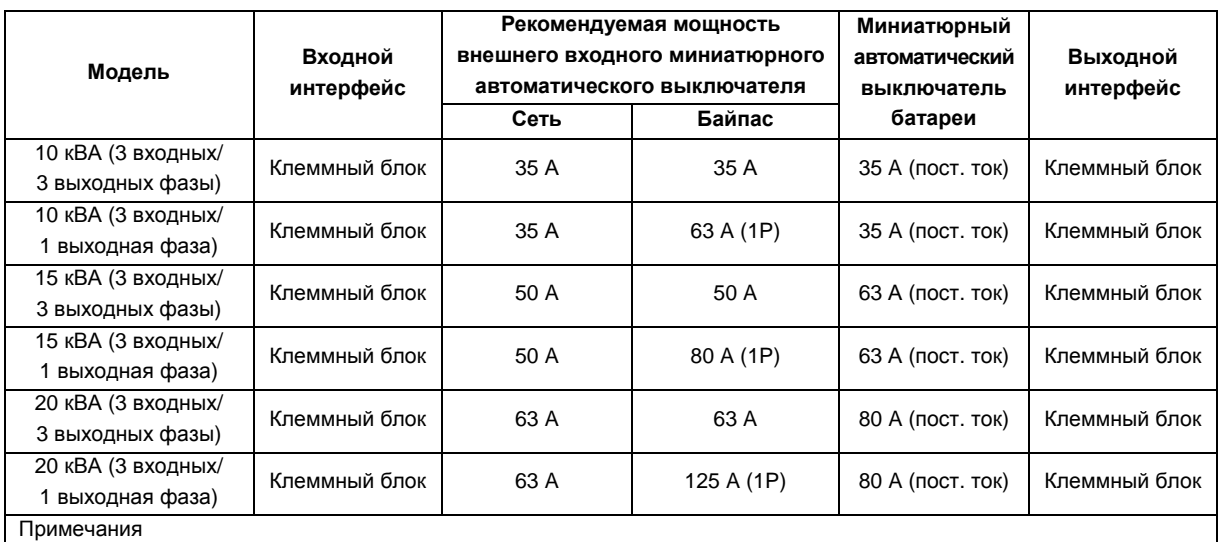

#### *Таб. 3-3* Выбор миниатюрного автоматического выключателя для ИБП

Для подключения байпасного входа в конфигурации «сплит-байпас» используется миниатюрный автоматический выключатель (3 входных/1 выходная фаза, 125 А). В конфигурации с общим источником может использоваться миниатюрный автоматический выключатель сети (63 А).

#### 3.4.1 Подключение кабелей ввода-вывода

Силовые кабели ИБП следует подключать через клеммный блок ввода-вывода на задней панели ИБП. Схема расположения зажимов клеммного блока представлена на Рис. 3-3.

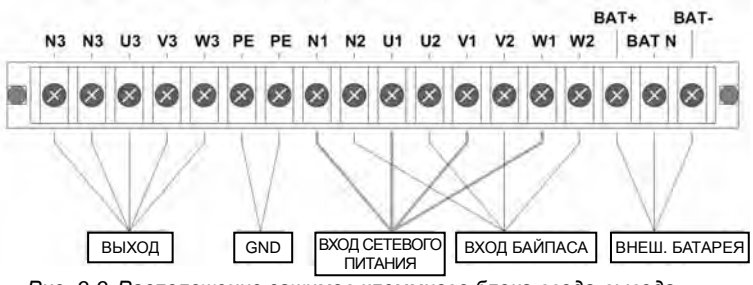

*Рис. 3-3 Расположение зажимов клеммного блока ввода-вывода*

#### **Режим распределения электропитания**

Существует четыре конфигурации подключения кабелей ввода-вывода в соответствии с потребностями пользователя.

- «3 входных/3 выходных фазы», конфигурация с общим источником (заводская настройка по умолчанию);
- «3 входных/3 выходных фазы», конфигурация «сплит-байпас»;
- «3 входных/1 выходная фаза», конфигурация с общим источником;
- «3 входных/1 выходная фаза», конфигурация «сплит-байпас».

#### Самораспределение

Ниже описаны четыре процедуры подключения кабелей ввода-вывода для самораспределения.

«3 входных/3 выходных фазы», конфигурация с общим источником (заводская настройка по умолчанию).

1. Подключите находящиеся под напряжением линии (входные фазы L1, L2 и L3), линии N и PE к соответствующим зажимам на клеммном блоке ввода-вывода (U1, V1, W1, N1 и PE) ИБП.

Замкните зажимы U1 и U2, V1 и V2, W1 и W2 на клеммном блоке ввода-вывода ИБП, используя медные короткозамыкатели 3 (заводская настройка по умолчанию).

2. Подключите находящиеся под напряжением линии (выходные фазы L1, L2 и L3), линии N и PE к соответствующим зажимам на клеммном блоке ввода-вывода (U3, V3, W3, N3 и PE) ИБП, как показано на  $P$ и $\in$ , 3-4.

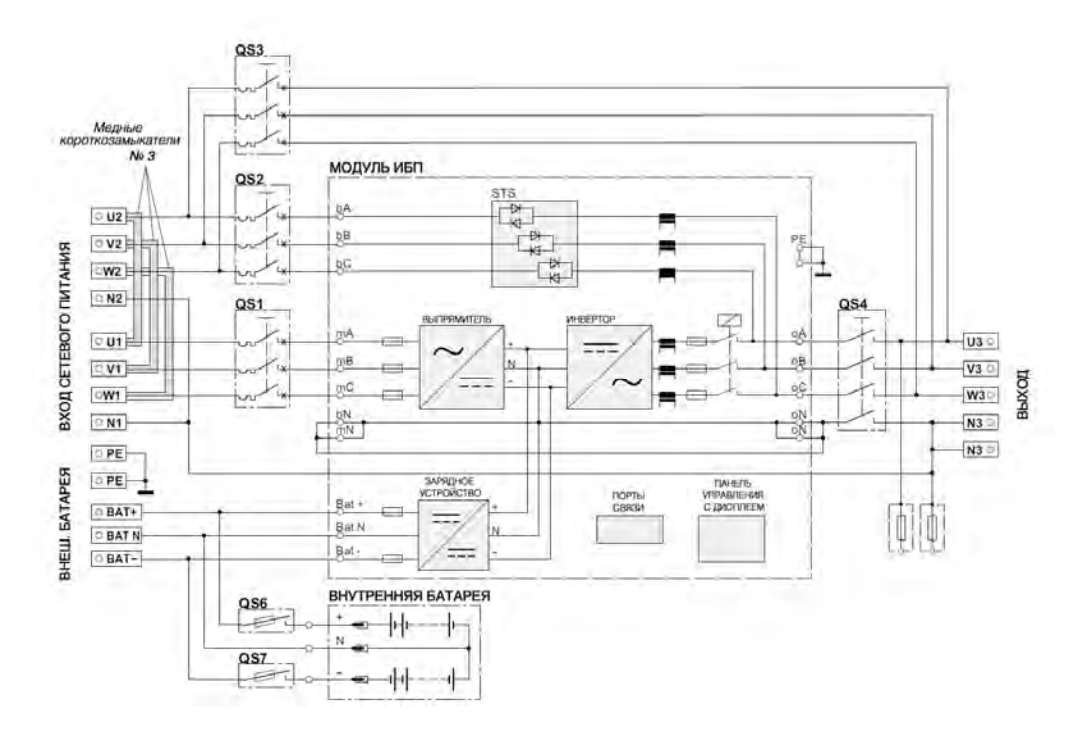

*Рис. 3-4 3 входных/3 выходных фазы, подключение кабелей в конфигурации с общим источником*

«3 входных/3 выходных фазы», конфигурация «сплит-байпас».

1. Снимите все медные короткозамыкатели 3 с клеммного блока ввода-вывода ИБП.

2. Подключите находящиеся под напряжением линии (входные фазы сети L1, L2 и L3), линии N и PE к соответствующим зажимам на клеммном блоке ввода-вывода (U1, V1, W1, N1 и PE) ИБП.

3. Подключите находящиеся под напряжением линии (входные фазы байпаса L1, L2 и L3) и линию N к соответствующим зажимам на клеммном блоке ввода-вывода (U2, V2, W2 и N2) ИБП.

4. Подключите находящиеся под напряжением линии (выходные фазы L1, L2 и L3), линии N и PE к соответствующим зажимам на клеммном блоке ввода-вывода (U3, V3, W3, N3 и PE) ИБП.

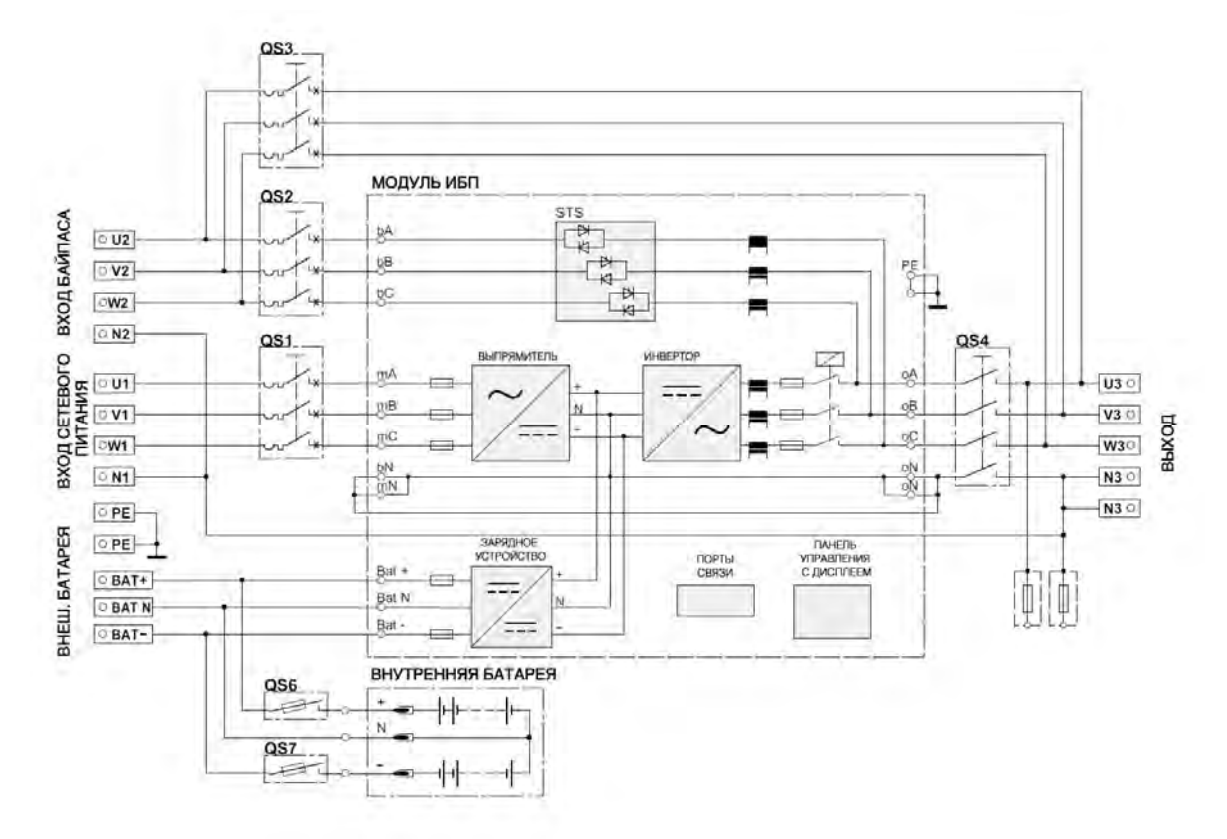

*Рис. 3-5 3 входных/3 выходных фазы, подключение кабелей в конфигурации «сплит-байпас»* 

«3 входных/1 выходная фаза», конфигурация с общим источником.

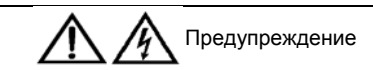

Заводская настройка по умолчанию для этого ИБП — «3 входных/3 выходных фазы» (конфигурация с общим источником). Чтобы поменять режим распределения электропитания ИБП на «3 входных/1 выходная фаза», используйте инструкции, приведенные в разделе «Изменение режима распределения электропитания». После успешного изменения режима присоедините входные и выходные силовые кабели, как показано ниже, включите систему и введите ее в эксплуатацию.

1. Убедитесь, что режим распределения электропитания главного ИБП изменен на «3 входных/1 выходная фаза» в соответствии с инструкциями, приведенными в разделе «Изменение режима распределения электропитания». 2. Как показано на Рис. 3-6, наклейте самоклеящуюся изолирующую пленку (дополнительные принадлежности) на медный короткозамыкатель 10 и вставьте скобы в соответствующие отверстия на медном короткозамыкателе 10.

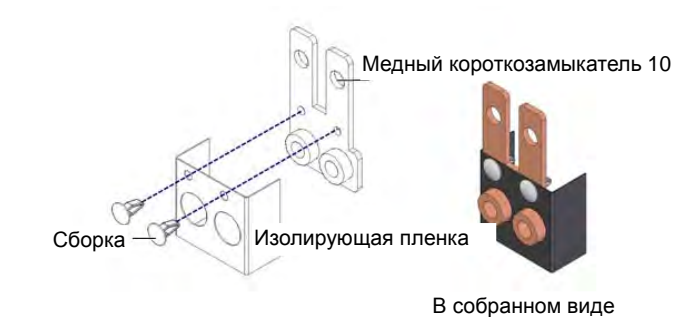

*Рис. 3-6 Приклеивание изолирующей пленки на медный короткозамыкатель 10* 

3. Как показано на Рис. 3-7, замкните клеммы U2, V2 и W2 с помощью медного короткозамыкателя 7, замкните зажимы PE на клеммном блоке ввода-вывода ИБП, используя медный короткозамыкатель 10 с изолирующей пленкой, замкните клеммы U3, V3 и W3 с помощью медного короткозамыкателя 5, замкните клеммы U1 и U2 с помощью медного короткозамыкателя 6, замкните клеммы N1 и N2, а также две клеммы N3 с помощью двух медных короткозамыкателей 4.

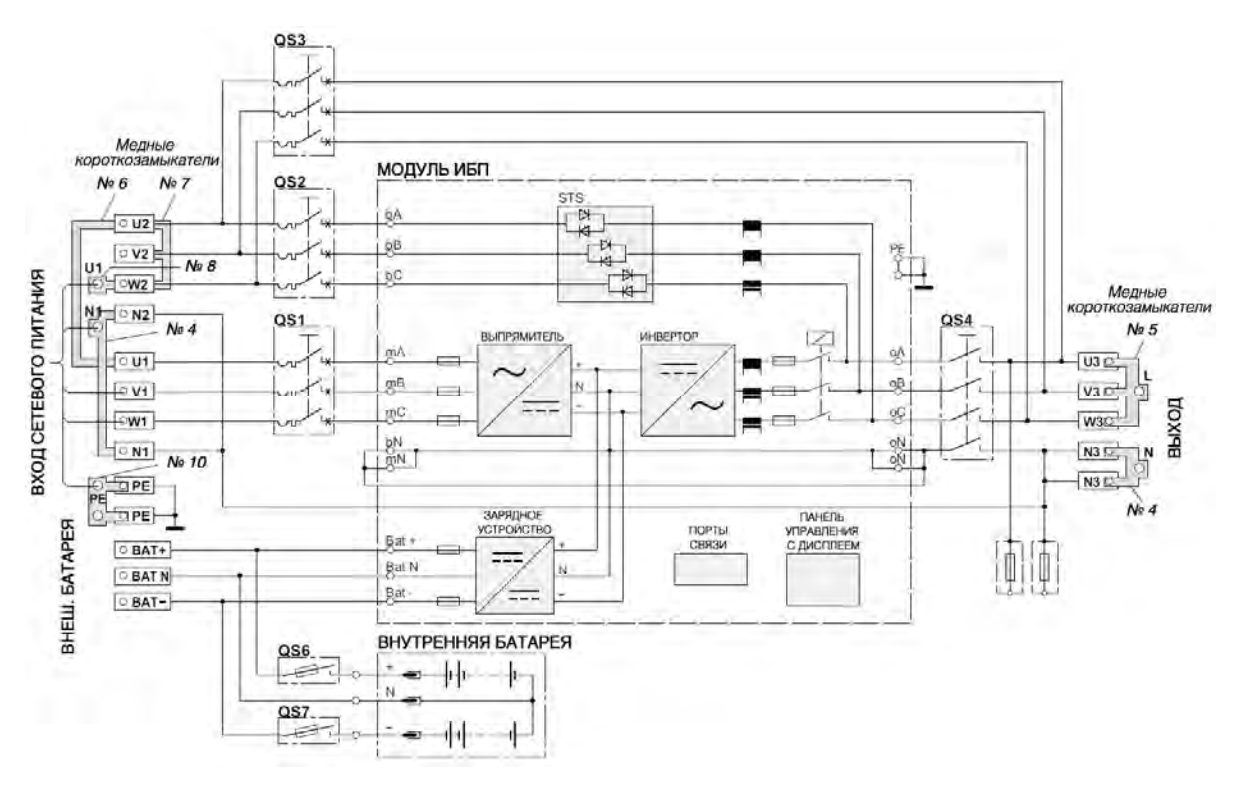

*Рис. 3-7 3 входных/1 выходная фаза, подключение кабелей в конфигурации с общим источником*

4. Присоедините медный короткозамыкатель 8 к одному из концов медного короткозамыкателя 7 (см. Рис. 3-7) и подключите находящуюся под напряжением линию (входная фаза L1) к медному короткозамыкателю 8.

5. Подключите находящиеся под напряжением линии (входные фазы L2 и L3), линии N и PE соответственно к клеммному блоку ввода-вывода ИБП (клеммы V1 и W1), одному резьбовому отверстию медного короткозамыкателя 4 (клеммы N1 и N2) и одному резьбовому отверстию медного короткозамыкателя 10.

6. Подключите выходные линии L, N и PE соответственно к медному короткозамыкателю 5, медному короткозамыкателю 4 с двумя клеммами N3 и другому резьбовому отверстию медного короткозамыкателя 10.

«3 входных/1 выходная фаза», конфигурация «сплит-байпас».

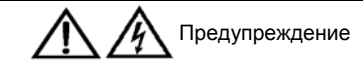

Заводская настройка по умолчанию для этого изделия — «3 входных/3 выходных фазы» (конфигурация с общим источником). Чтобы поменять режим распределения электропитания главного ИБП на «3 входных/1 выходная фаза», используйте инструкции, приведенные в разделе «Изменение режима распределения электропитания». После успешного изменения режима присоедините входные и выходные силовые кабели, как показано ниже, включите систему и введите ее в эксплуатацию.

1. Убедитесь, что режим распределения электропитания главного ИБП изменен на «3 входных/1 выходная фаза» в соответствии с инструкциями, приведенными в разделе «Изменение режима распределения электропитания».

2. Как показано на Рис. 3-6, наклейте самоклеящуюся изолирующую пленку (дополнительные принадлежности) на медный короткозамыкатель 10 и вставьте скобы в соответствующие отверстия на медном короткозамыкателе 10.

3. Как показано на Рис. 3-8, замкните два зажима PE клеммного блока ввода-вывода ИБП, используя медный короткозамыкатель 10 с изолирующей пленкой, замкните клеммы U2, V2 и W2 с помощью медного короткозамыкателя 7, замкните клеммы U3, V3 и W3 с помощью медного короткозамыкателя 5, замкните клеммы N1 и N2, а также две клеммы N3 с помощью двух медных короткозамыкателей 4.

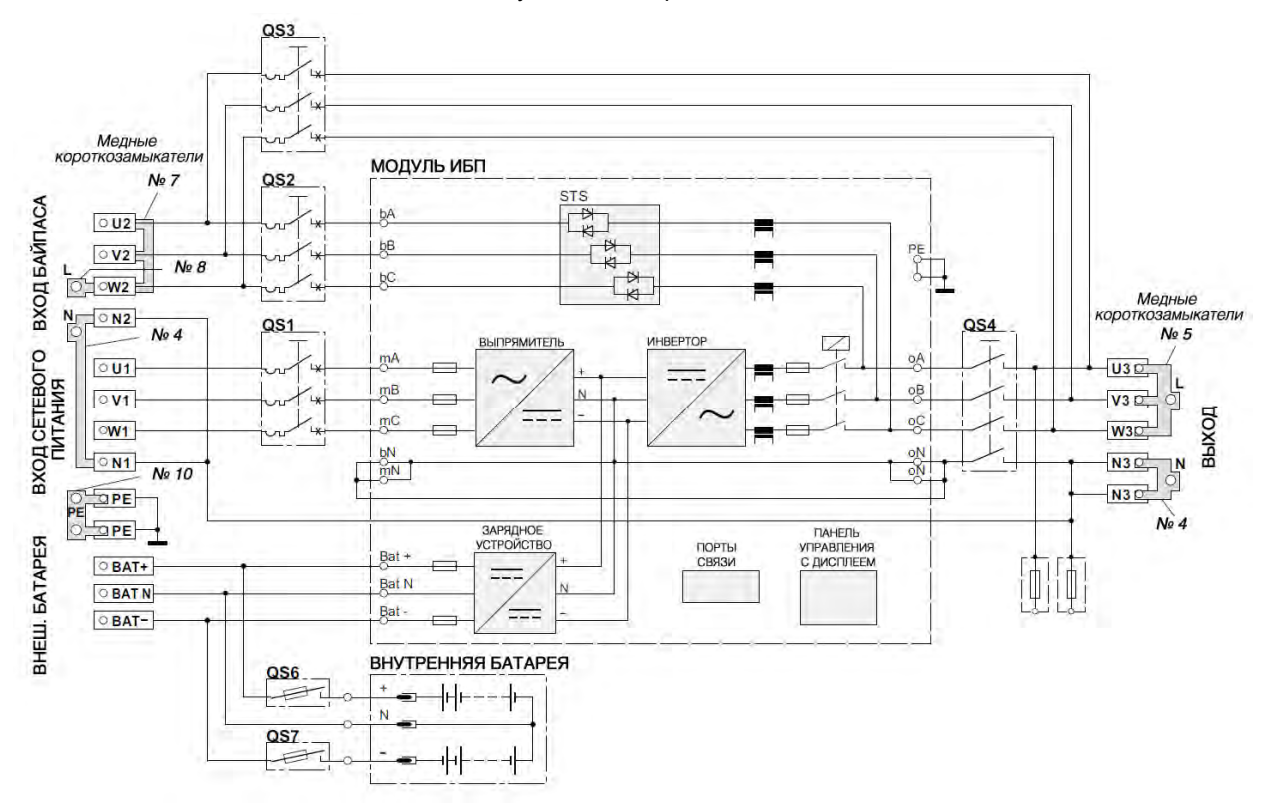

*Рис. 3-8 3 входных/1 выходная фаза, подключение кабелей в конфигурации «сплит-байпас»* 

4. Подключите находящиеся под напряжением линии (входные фазы L1, L2 и L3), линии N и PE соответственно к клеммному блоку ввода-вывода ИБП (клеммы U1, V1 и W1), одному резьбовому отверстию медного короткозамыкателя 4 (клеммы N1 и N2) и одному резьбовому отверстию медного короткозамыкателя 10.

5. Присоедините медный короткозамыкатель 8 к одному из концов медного короткозамыкателя 7 (см. Рис. 3-8) и подключите находящуюся под напряжением линию (входная фаза байпаса L) к медному короткозамыкателю 8.

6. Подключите линию N входа байпаса к медному короткозамыкателю 4 с зажимами N1 и N2 клеммного блока ввода-вывода ИБП.

7. Подключите выходные линии L, N и PE соответственно к медному короткозамыкателю 5, медному короткозамыкателю 4 с двумя клеммами N3 и другому резьбовому отверстию медного короткозамыкателя 10 клеммного блока ввода-вывода ИБП.

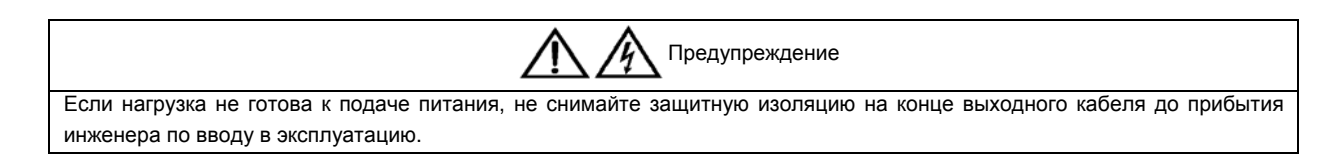

После подключения выходного кабеля найдите на корпусе ИБП этикетку, изображенную на  $P$  и с . 3-9, и установите флажки рядом с соответствующими пунктами «AC OUTPUT» и «BYPASS INPUT». Это упростит дальнейшее техобслуживание системы.

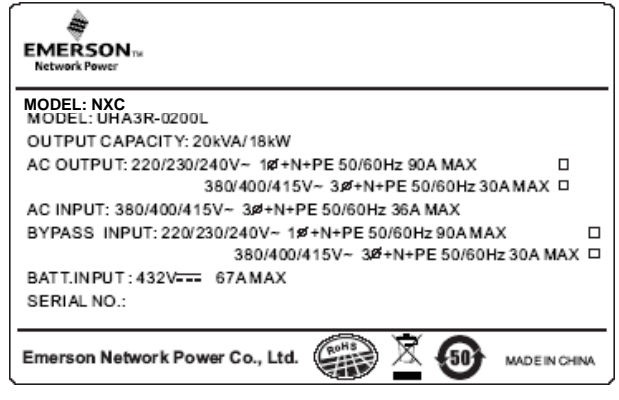

*Рис. 3-9 Этикетка*

*Изменение режима распределения электропитания*

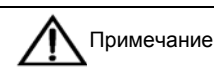

Это устройство поддерживает режимы «3 входных/3 выходных фазы» и «3 входных/1 выходная фаза». Заводская настройка по умолчанию: «3 входных/3 выходных фазы». Для изменения режима распределения электропитания выполните следующие действия.

Переключение с режима «3 входных/3 выходных фазы» на режим «3 входных/1 выходная фаза».

1. Снимите все медные короткозамыкатели 3 (см. Рис. 3-4) на системе с конфигурацией «3 входных/3 выходных фазы». Подключите только входные кабели сети. Ни в коем случае не подключайте на этом этапе входные и выходные кабели байпаса, а также кабели батареи (см. Рис. 3-10).

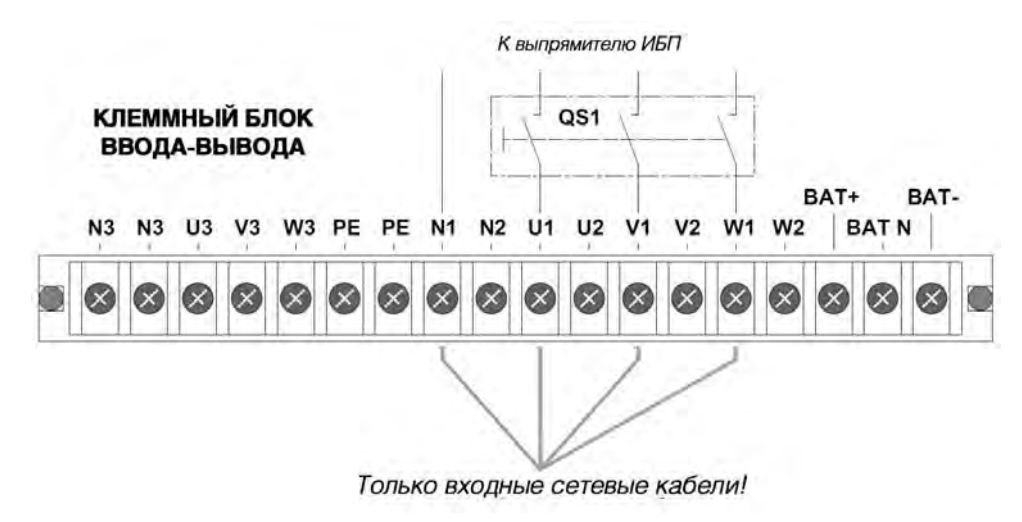

*Рис. 3-10 Вход сетевого питания*

2. Снимите перемычки аварийного выключения питания на порте с «сухими» контактами 4 (см. Рис. 7-2 и Таб. 7-1).

3. Включите систему с помощью миниатюрного автоматического выключателя QS1. На ЖК-дисплее в меню «Установки» -> «3-фазный вывод или 1-фазный вывод» выберите для системы режим «Одиночный» (пароль по умолчанию: 12345), полностью выключите систему, затем снова включите ее, войдите в это меню и подтвердите настройку.

4. Полностью выключите систему, установите перемычки аварийного выключения питания на порте с «сухими» контактами 4 и отсоедините входной кабель сети.

Переключение с режима «3 входных/1 выходная фаза» на режим «3 входных/3 выходных фазы».

1. Снимите все медные короткозамыкатели (см. Рис. 3-7 и Рис. 3-8) на системе с конфигурацией «3 входных/1 выходная фаза». Подключите только входные кабели сети. Ни в коем случае не подключайте на этом этапе входные и выходные кабели байпаса, а также кабели батареи (см. Рис. 3-10).

2. Снимите перемычки аварийного выключения питания на порте с «сухими» контактами 4 (см. Рис. 7-2 и Таб. 7-1).

3. Включите систему. На ЖК-дисплее в меню «Установки» -> «3-фазный вывод или 1-фазный вывод» выберите для системы режим «Три» (пароль по умолчанию: 12345), полностью выключите систему, затем снова включите ее, войдите в это меню и подтвердите настройку.

4. Полностью выключите систему, установите перемычки аварийного выключения питания на порте с «сухими» контактами 4 и отсоедините входной кабель сети.

#### 3.4.2 Подключение и установка внешней батареи

#### **Примечания**

Сведения об установке и вводе в эксплуатацию внешней батареи см. в руководстве по эксплуатации батареи Liebert NXC (Liebert NXC Battery User Manual).

## 3.5 Ввод в эксплуатацию одиночного ИБП

#### 3.5.1 Проверка перед включением

1. Убедитесь, что выбран необходимый режим распределения электропитания для ИБП, правильно подключены силовой и сигнальный кабели, а также отсутствует короткое замыкание.

2. В случае использования внешней батареи проверьте правильность установки батареи и подключения кабелей, а также убедитесь, что соблюдена полярность батареи.

3. Измерьте напряжение и частоту тока в сети и убедитесь, что они находятся в пределах нормы.

4. После включения на выходных клеммах ИБП появляется напряжение. Если к выходным клеммам подключена нагрузка, убедитесь, что напряжение не опасно для нагрузки.

#### 3.5.2 Настройка параметров одиночного ИБП

Включите ИБП, выполнив действия 1–4, приведенные в параграфе 3.5.3; запрещается запускать инвертор. Нажмите клавишу меню для настройки функций. Настройте параметры одиночного ИБП, руководствуясь Таб. 3-4.

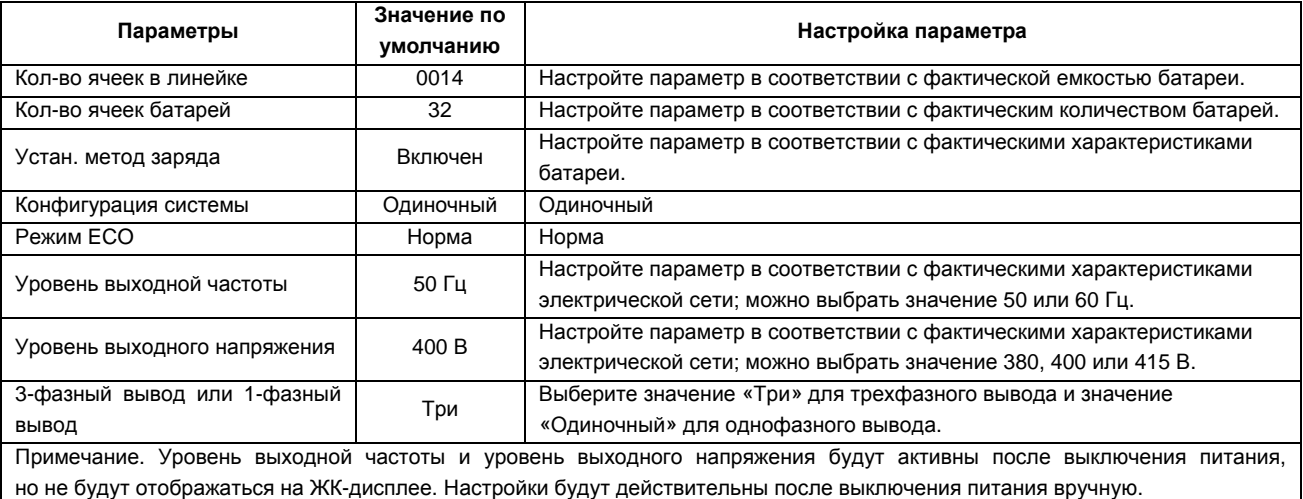

*Таб. 3-4 Настройка параметров одиночного ИБП*

Описание и значения по умолчанию для других параметров см. в Таб. 3-5. Настраивайте параметры в соответствии с существующими потребностями.

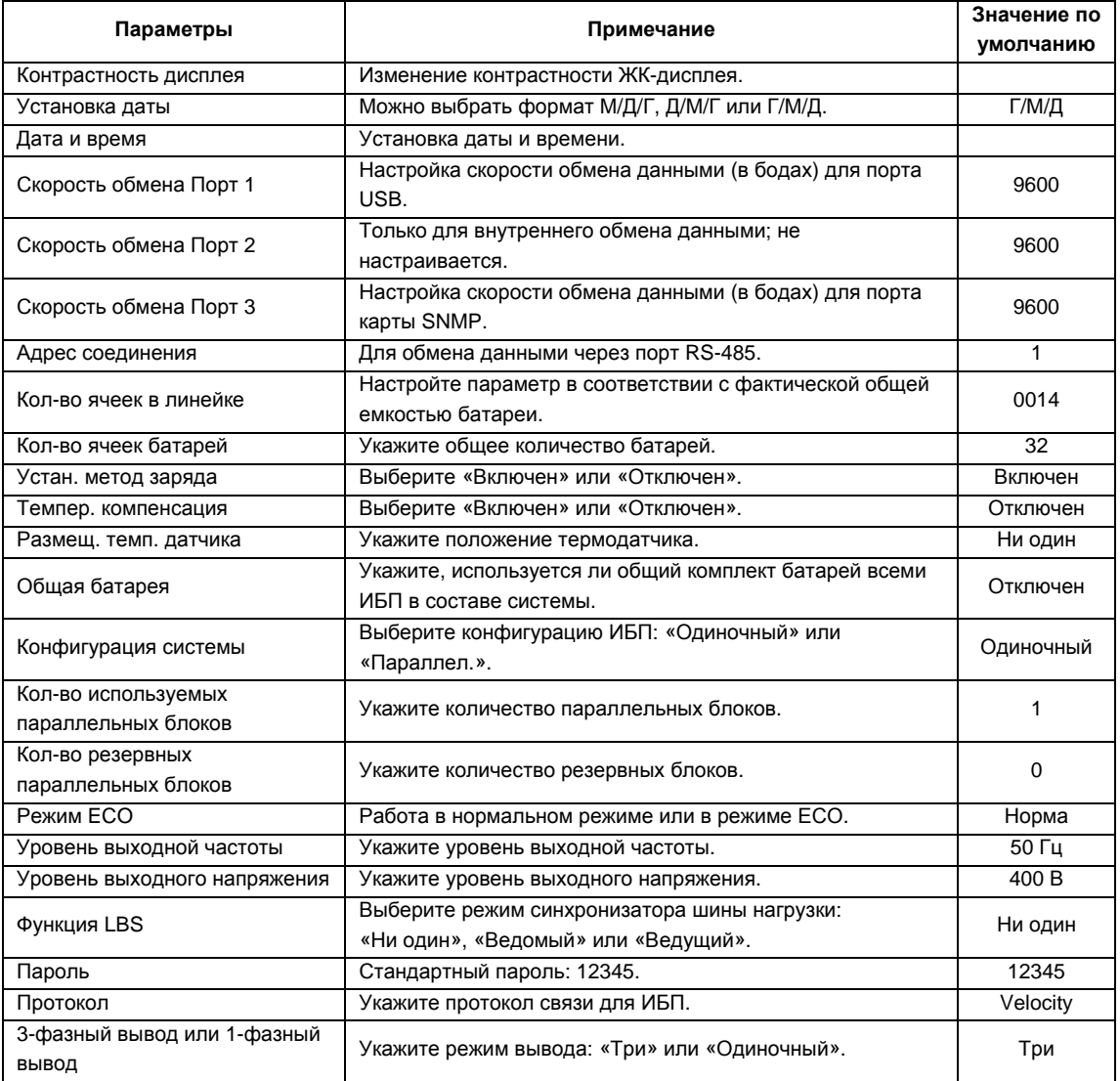

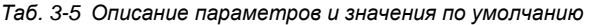

Настройте параметры «Контрастность дисплея», «Установка даты» и «Дата и время» в соответствии с существующими потребностями. Для параметров «Скорость обмена Порт 1», «Скорость обмена Порт 2» и «Скорость обмена Порт 3» можно задать значение 1200, 2400, 4800, 9600 или 19200. Интерфейсы представлены на Рис. 3-11.

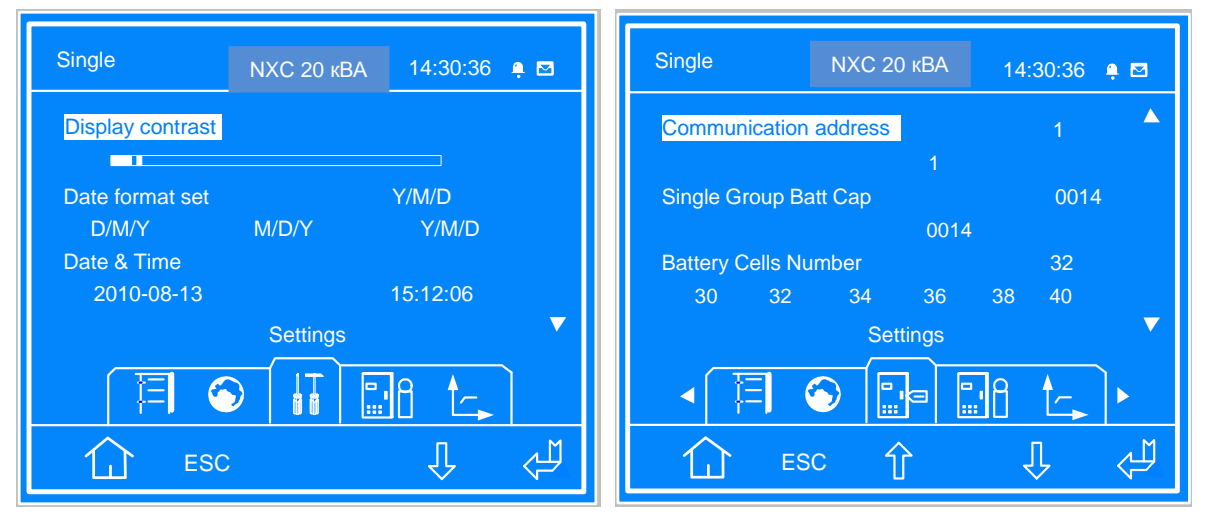

*Рис. 3-11 Интерфейс настройки (первый экран)* 

В качестве значения параметра «Кол-во ячеек в линейке» задайте фактическую общую емкость батарей. Для параметра «Кол-во ячеек батарей» выберите значение 30, 32, 34, 36, 38 или 40. Настройте параметры «Устан. метод заряда», «Темпер. компенсация» и «Размещ. темп. датчика» (термодатчик батареи устанавливается дополнительно) с учетом потребностей пользователя. Интерфейсы представлены на  $P$ ис. 3-12.

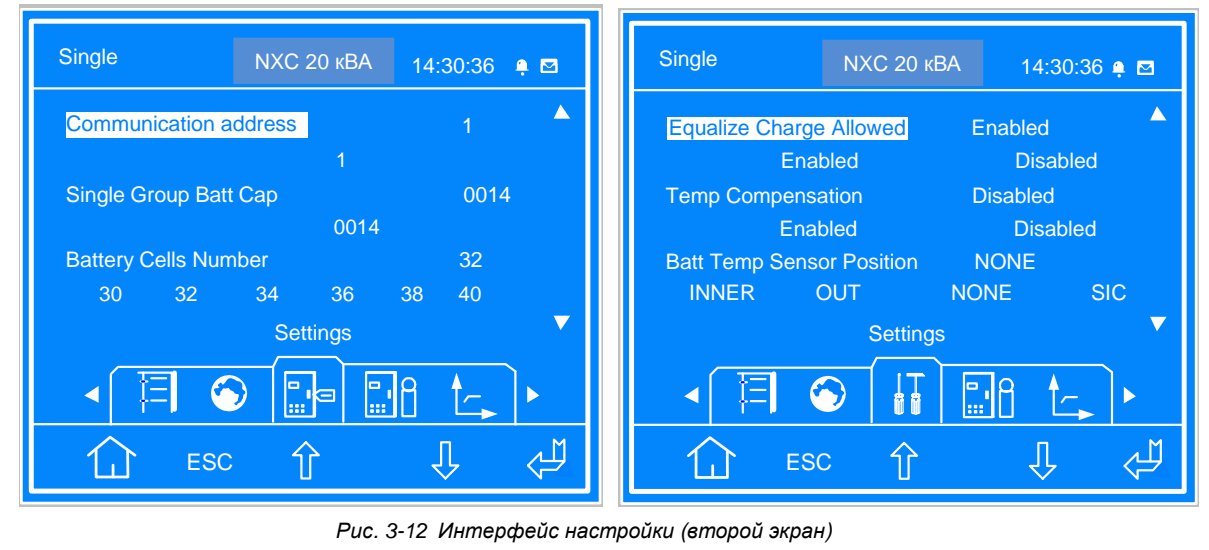

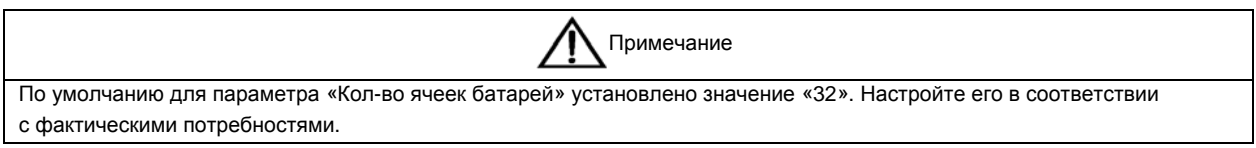

Если батарея используется всеми ИБП, выберите «Включен» для параметра «Общая батарея». Для одиночной системы присвойте параметру «Конфигурация системы» значение «Одиночный». Выберите рабочий режим ИБП («Норма» или «Режим ECO»). В зависимости от частоты в электрической сети задайте «50 Гц» или «60 Гц» для параметра «Уровень выходной частоты», как показано на Рис. 3-13.

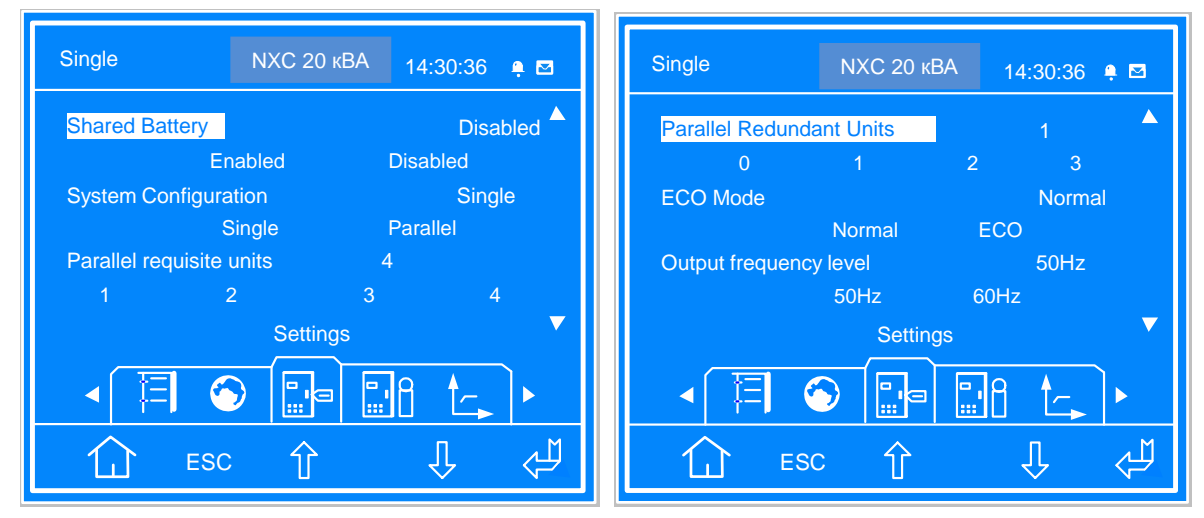

*Рис. 3-13 Интерфейс настройки (третий экран)* 

Настройте параметры «Уровень выходного напряжения» и «Функция LBS» с учетом потребностей пользователя. Присвойте параметру «Пароль» значение «12345», а параметру «Протокол» — «Velocity». Выберите значение «Три» или «Одиночный» для параметра «3-фазный вывод или 1-фазный вывод», как показано на Рис. 3-14.

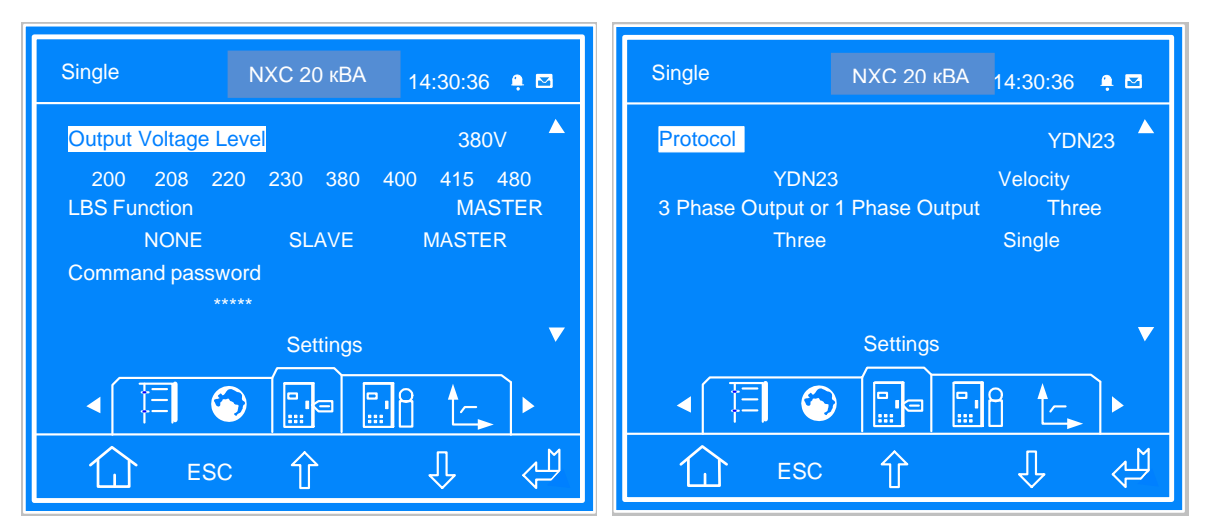

*Рис. 3-14 Интерфейс настройки (четвертый экран)* 

#### 3.5.3 Запуск в нормальном режиме

1. По очереди замкните миниатюрные автоматические выключатели для выхода ИБП (QS4), входа (QS1) и байпаса (QS2). Миниатюрный автоматический выключатель ремонтного байпаса (QS3) должен оставаться разомкнутым.

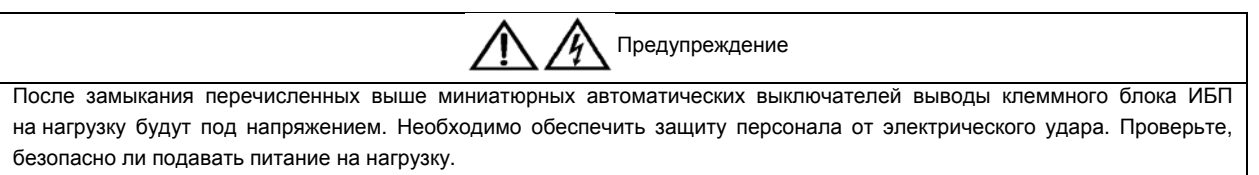

2. На ЖК-дисплее появится экран самотестирования. Приблизительно пять секунд будут светиться красный индикатор неисправности и зеленый индикатор инвертора. После самотестирования ИБП перейдет в режим байпаса, загорится индикатор неисправности, и на протяжении одной секунды будет звучать звуковой сигнал.

3. Выпрямитель около 30 секунд проработает в нормальном режиме, после чего его запуск завершится.

4. Проверьте настроенные параметры одиночного ИБП.

5. Нажмите и удерживайте две секунды кнопку ON; зеленый индикатор инвертора начнет мигать, инвертор запустится, и индикатор будет гореть постоянно.

6. Измерьте выходное напряжение инвертора и убедитесь, что оно находится в пределах нормы.

7. Если батарея не подключена, будет мигать индикатор неисправности. Если батарея подключена (внутренняя батарея с миниатюрным автоматическим выключателем QS6 и QS7), индикатор неисправности погаснет.

#### 3.5.4 Запуск в режиме работы от батареи

1. Замкните миниатюрный автоматический выключатель батареи; нажмите и удерживайте две секунды кнопку холодного запуска батареи на передней панели ИБП. На ЖК-дисплее отобразится начальный экран. После завершения запуска выпрямителя будет мигать красный индикатор неисправности и звучать непрерывный звуковой сигнал.

2. Нажмите и удерживайте две секунды кнопку ON; инвертор запустится, и загорится зеленый индикатор инвертора.

# **Глава 4 Установка и ввод в эксплуатацию параллельных ИБП**

В этой главе описаны возможности и требования к организации параллельной системы, а также предоставлены инструкции по ее установке и вводу в эксплуатацию.

Параллельная система ИБП имеет конфигурацию «N + X» (2 ≤ N + X ≤ 4), где N — базовые параллельные комплекты, а X — резервные комплекты.

## 4.1 Возможности

1. Каждый ИБП в составе параллельной системы имеет ту же аппаратную и программную комплектацию, что и одиночный ИБП. Основные параметры параллельной системы настраиваются через ЖК-дисплей (подробности см. в параграфе 4.4.2), а для расширенной настройки применяется сервисное ПО (только для инженеров по техобслуживанию). Требования по настройке параметров одинаковы для всех ИБП в составе параллельной системы.

2. Параллельные кабели формируют кольцевое соединение (подробности см. в параграфе 4.3.2), обеспечивая надежность и избыточность системы. Интеллектуальные средства управления параллельной системой предоставляют пользователям широчайшие возможности. Например, можно в произвольном порядке включать и выключать отдельные ИБП в составе параллельной системы, обеспечивается бесперебойное переключение между нормальным и байпасным режимом, а также автоматическое восстановление (т. е. после устранения перегрузки система автоматически возвращается в исходный рабочий режим).

3. Общая нагрузка параллельной системы может быть выведена на ЖК-дисплей любого ИБП.

# 4.2 Требования

Система ИБП, состоящая из нескольких параллельно соединенных модулей ИБП, эквивалентна большой системе ИБП. Кроме того, она отличается повышенной надежностью. Чтобы обеспечить равномерное использование всех модулей ИБП, а также выполнение всех правил по прокладке электропроводки, необходимо соблюсти следующие требования.

1. Все ИБП должны иметь одинаковую мощность и быть подключены к одному байпасному источнику.

2. Вход байпаса и вход выпрямителя должны использовать одну и ту же входную клемму нейтрального провода.

3. Если требуется устройство защитного отключения (УЗО), то его необходимо правильно настроить и установить в цепи перед общей входной клеммой нейтрального провода либо оно должно контролировать ток защитного заземления системы. См. *руководство по технике безопасности*.

4. Выходы всех ИБП должны быть подключены к общей выходной шине.

5. Поскольку параллельная система ИБП не оснащена устройствами для контроля состояния вспомогательных контактов миниатюрных автоматических выключателяй ремонтного байпаса и выхода ИБП, извлечение отдельного ИБП из параллельной системы для техобслуживания или добавление отдельного ИБП в параллельную систему после техобслуживания должно выполняться в точном соответствии с инструкциями в разделе 6.2. Несоблюдение этого требования может привести к снижению надежности источника питания нагрузки.

## 4.3 Подключение силовых кабелей

Необходимо правильно настроить миниатюрный автоматический выключатель и подключить кабели для каждого ИБП в составе параллельной системы. Спецификацию см. в разделе 3.4.

#### 4.3.1 Подключение кабелей ввода-вывода

Силовые кабели ИБП подключаются через клеммный блок ввода-вывода на задней панели ИБП. Схема расположения зажимов клеммного блока представлена на Рис. 3-3.

#### **Режим распределения электропитания**

Существует четыре конфигурации подключения кабелей ввода-вывода: «3 входных/3 выходных фазы» (конфигурация по умолчанию с общим источником), «3 входных/3 выходных фазы» (конфигурация «сплит-байпас»), «3 входных/1 выходная фаза» (конфигурация с общим источником), «3 входных/1 выходная
фаза» (конфигурация «сплит-байпас»). Ниже описаны процедуры подключения кабелей ввода-вывода для четырех режимов распределения электропитания.

### **Распределение питания для параллельной системы**

На Рис. 4-1 представлена блок-схема параллельной системы с тремя ИБП. Сведения о подключении кабелей каждого ИБП см. в пункте «Режим распределения электропитания» параграфа 3.4.1. Сведения о входах и выходах, миниатюрном автоматическом выключателе батареи и кабелях в случае использования режима самораспределения см. в разделе 3.4.

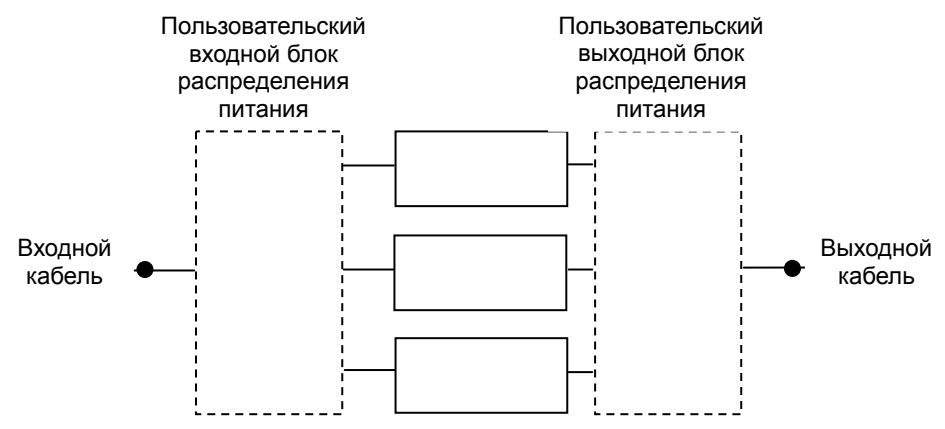

*Рис. 4-1 Блок-схема параллельной системы с тремя ИБП*

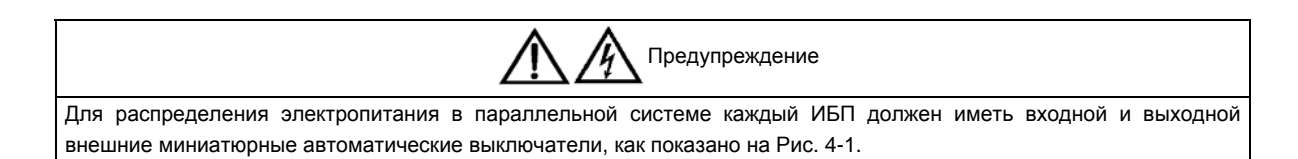

#### **Изменение режима распределения электропитания**

Это устройство поддерживает режимы «3 входных/3 выходных фазы» и «3 входных/1 выходная фаза». Заводская настройка по умолчанию: «3 входных/3 выходных фазы».

Выполните параллельное соединение после реконфигурации одиночной системы (способ изменения см. в пункте «Изменение режима распределения электропитания» параграфа 3.4.1), если требуется поменять режим с «3 входных/3 выходных фазы» на «3 входных/1 выходная фаза» или наоборот.

#### 4.3.2 Подключение параллельных кабелей

Параллельная система создается с помощью параллельных кабелей. Кольцевое соединение создается с использованием параллельных кабелей и параллельных портов на задней панели ИБП. Принципиальная схема соединения кабелей в параллельной системе «3 + 1» представлена на Рис. 4-2. Первый слева — штыревой порт DB9, а сразу за ним — гнездовой порт DB9.

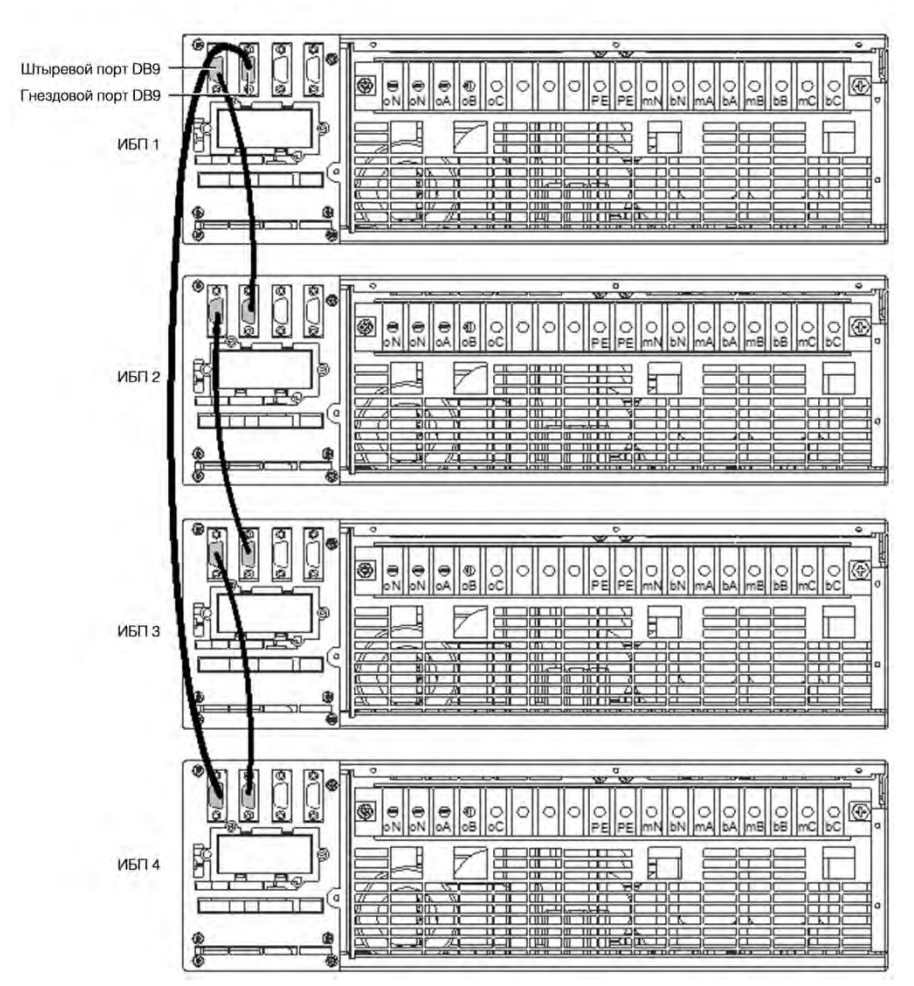

*Рис. 4-2 Принципиальная схема соединения кабелей в параллельной системе «3 + 1»* 

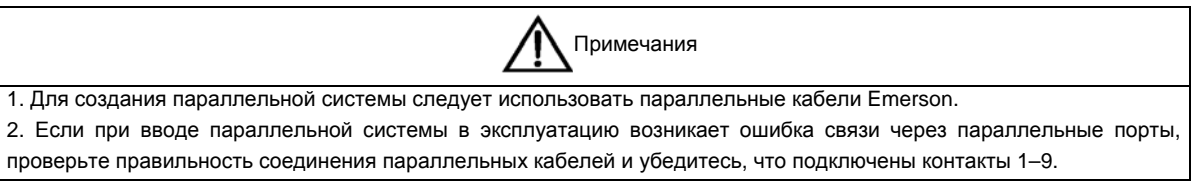

#### **Настройка параллельных адресов**

Необходимо настроить параллельные адреса для всех ИБП в составе параллельной системы. Настроить параллельные адреса можно с помощью DIP-переключателя на передней панели ИБП (см. Рис. 1-2). Снимите крышку с DIP-переключателя и настройте DIP-переключатель согласно  $T$  a  $6$ . 4-1.

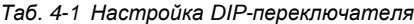

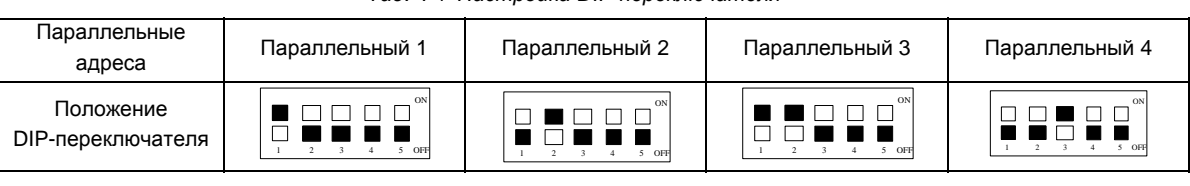

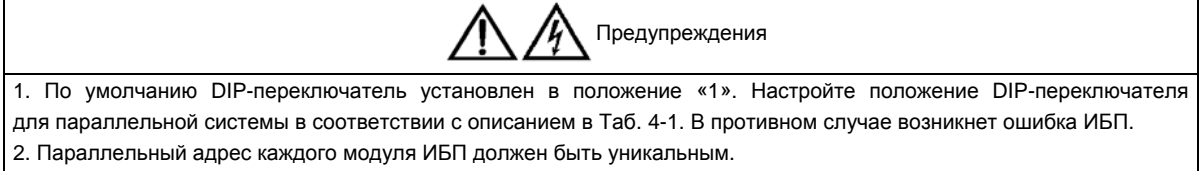

#### 4.3.3 Подключение кабелей внешней батареи

Все ИБП в составе параллельной системы могут использовать комплекты батарей либо совместно, либо независимо.

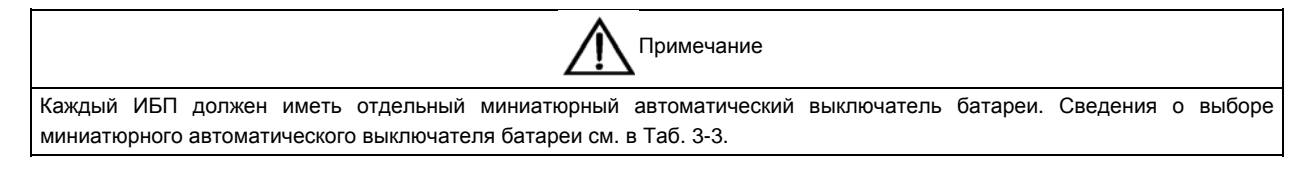

#### **Независимое использование комплекта батарей**

Если каждый ИБП в составе параллельной системы использует комплект батарей независимо, то подключение кабелей батарей для отдельных ИБП выполняется точно так же, как и для одиночного ИБП (см. параграф 3.4.2). Принципиальная схема для комплектов батарей в параллельной системе «1 + 1» при независимом использовании комплектов батарей представлена на Рис. 4-3.

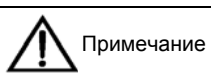

При независимом использовании комплектов батарей проверьте правильность параметров, настроенных на ЖК-дисплее. Подробные сведения см. в параграфе 4.4.2.

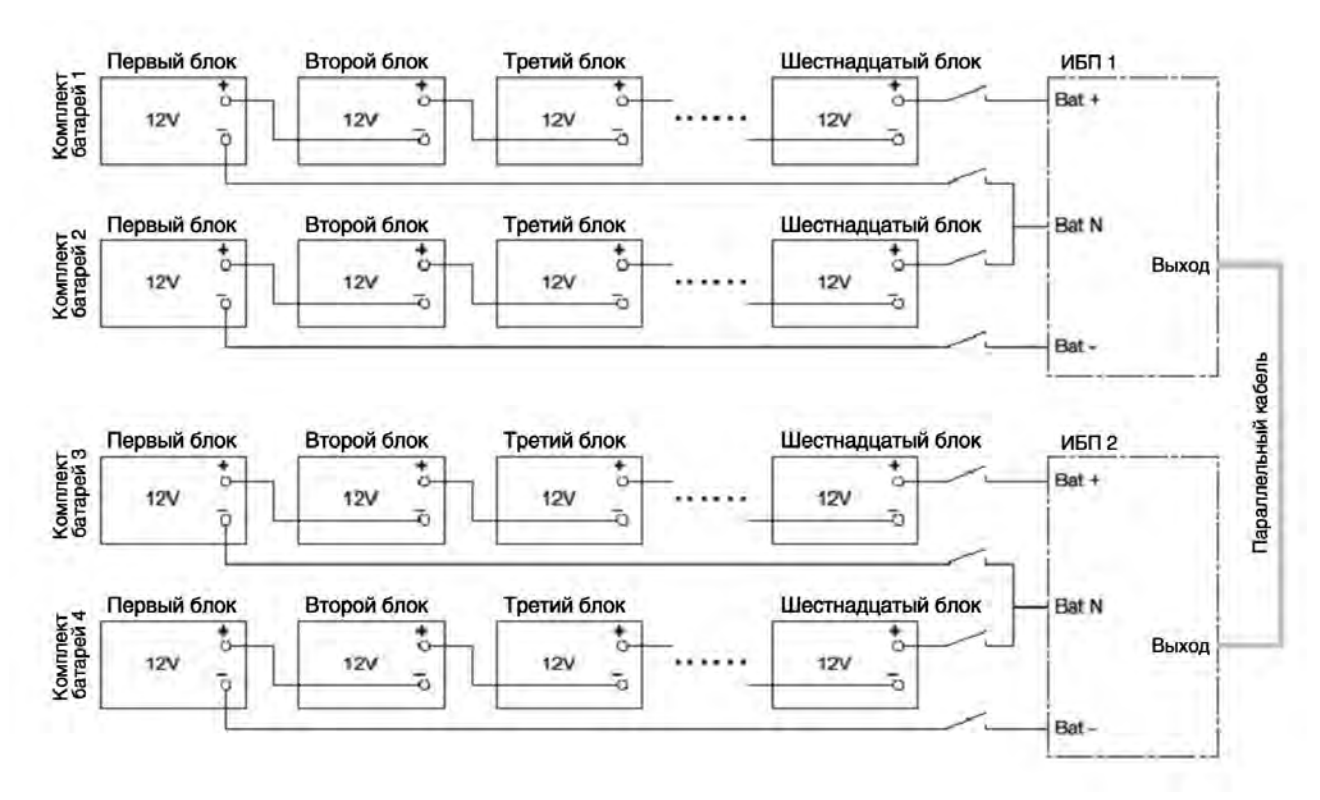

*Рис. 4-3 Принципиальная схема подключения при независимом использовании комплектов батарей*

#### **Совместное использование комплектов батарей**

Использование в параллельной системе общего комплекта батарей позволяет снизить вложения в оборудование для пользователей.

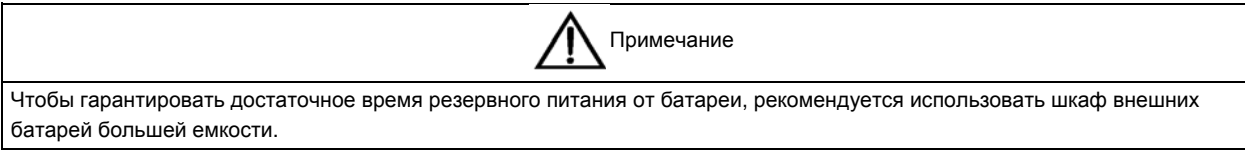

### 1. Проводка.

Полностью выключите параллельную систему. Отсоедините миниатюрные автоматические выключатели батареи на всех одиночных ИБП, а затем с помощью кабелей батареи (сведения о кабелях и миниатюрных автоматических выключателях см. в разделе 3.4) подключите клеммы «+», «N», «–» и «PE» на комплекте батарей к зажимам «Bat +», «Bat N», «Bat –» и «PE» соответствующего клеммного блока ввода-вывода ИБП в составе параллельной системы через миниатюрный автоматический выключатель каждой батареи, как показано на  $P$ ис. 4-4.

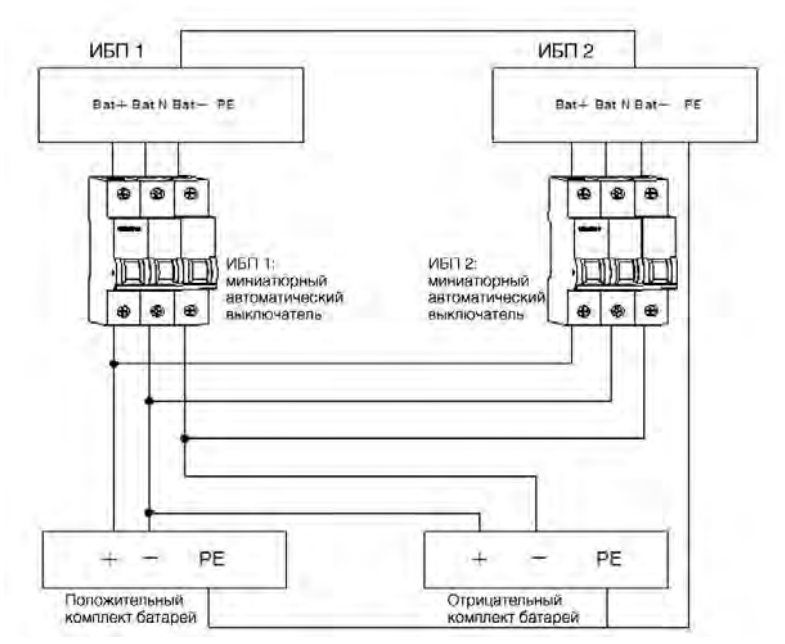

*Рис. 4-4 Схема подключения общего комплекта батарей в параллельной системе «1 + 1»* 

Конфигурация положительного и отрицательного комплектов батарей представлена на Рис. 4-5.

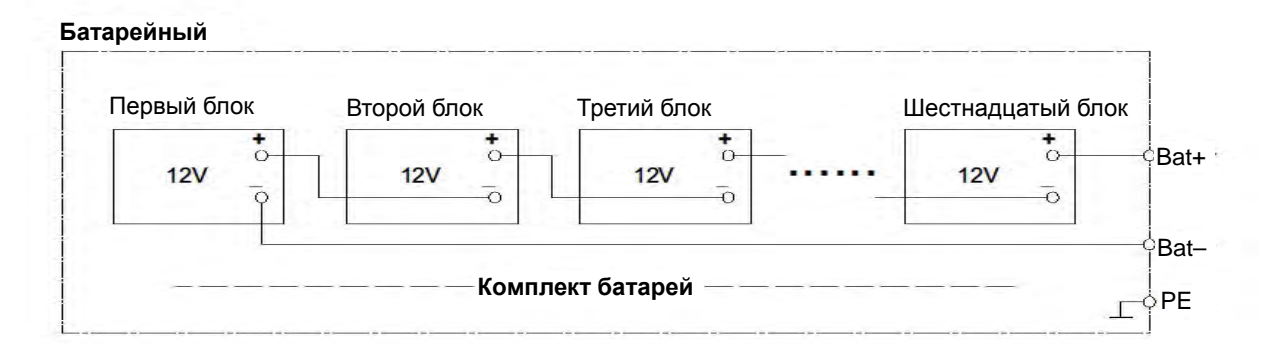

*Рис. 4-5 Внутренняя схема подключения для положительного и отрицательного комплектов батарей*

### 2. Настройка.

Включите систему. С помощью меню «Установки» -> «Общая батарея» на ЖК-дисплее выберите для каждого отдельного модуля ИБП конфигурацию с общим комплектом батарей. Настройте для каждого ИБП одинаковые значения для параметров «Установки» -> «Кол-во ячеек батарей» и «Кол-во ячеек в линейке», как показано на Рис. 4-6.

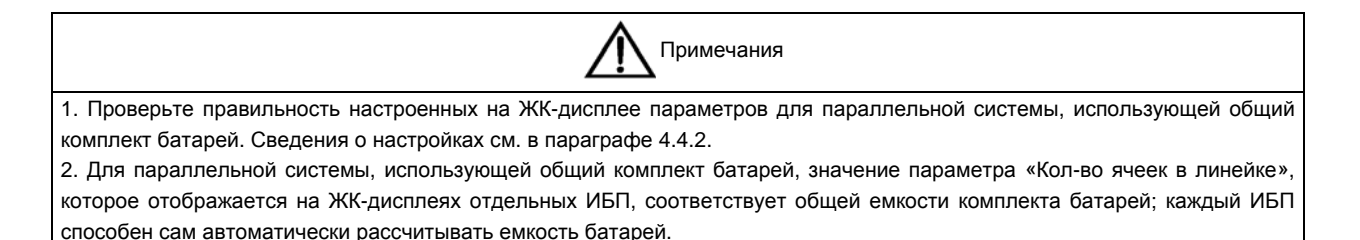

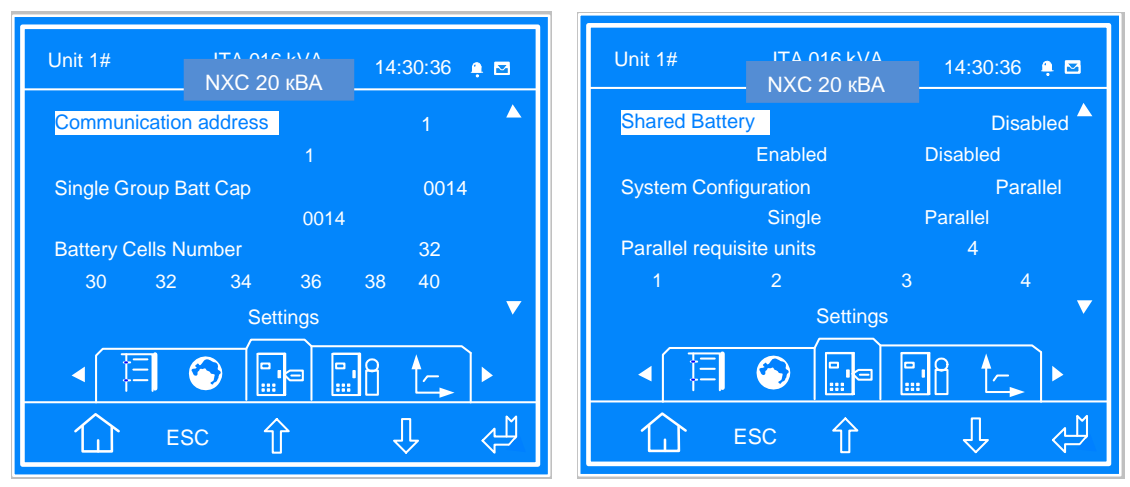

*Рис. 4-6 Интерфейс настройки*

3. Замкните миниатюрный автоматический выключатель батареи на каждом ИБП.

## 4.4 Ввод параллельной системы в эксплуатацию

### 4.4.1 Проверка перед включением

1. Убедитесь, что правильно выбран режим распределения электропитания для ИБП, правильно подключены силовые кабели и сигнальный кабель, а также отсутствует короткое замыкание.

2. Проверьте правильность установки батареи и подключения кабелей, а также убедитесь, что отсутствует короткое замыкание и соблюдена полярность батареи. Будьте особенно внимательны, если все ИБП в составе параллельной системы используют общий комплект батарей.

3. Проверьте рабочее состояние параллельной системы, правильность и согласованность чередования фаз электрической сети, байпаса и выхода каждого ИБП, надежность подключения параллельных кабелей, а также убедитесь, что в момент включения питания пользовательская нагрузка не подключена.

4. Измерьте напряжение и частоту тока в сети и убедитесь, что они находятся в пределах нормы.

5. После включения на выходных клеммах ИБП появляется напряжение. Если к выходным клеммам подключена нагрузка, убедитесь, что напряжение не опасно для нагрузки.

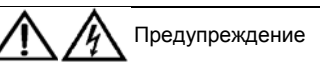

После включения ИБП находится под нагрузкой. Если существуют проблемы с подключением и стабильностью байпаса какого-либо модуля ИБП в параллельной системе, может произойти системный сбой. Перед включением питания необходимо проверить байпас.

### 4.4.2 Настройка параметров системы

Необходимо настроить параметры для параллельной работы всех модулей ИБП в составе параллельной системы.

Включите каждый ИБП в составе параллельной системы, выполнив действия 1–4, приведенные в параграфе 4.4.3; запрещается запускать инвертор. Нажмите клавишу меню для настройки параметров. Настройте параметры для параллельной работы, руководствуясь Таб. 4-2.

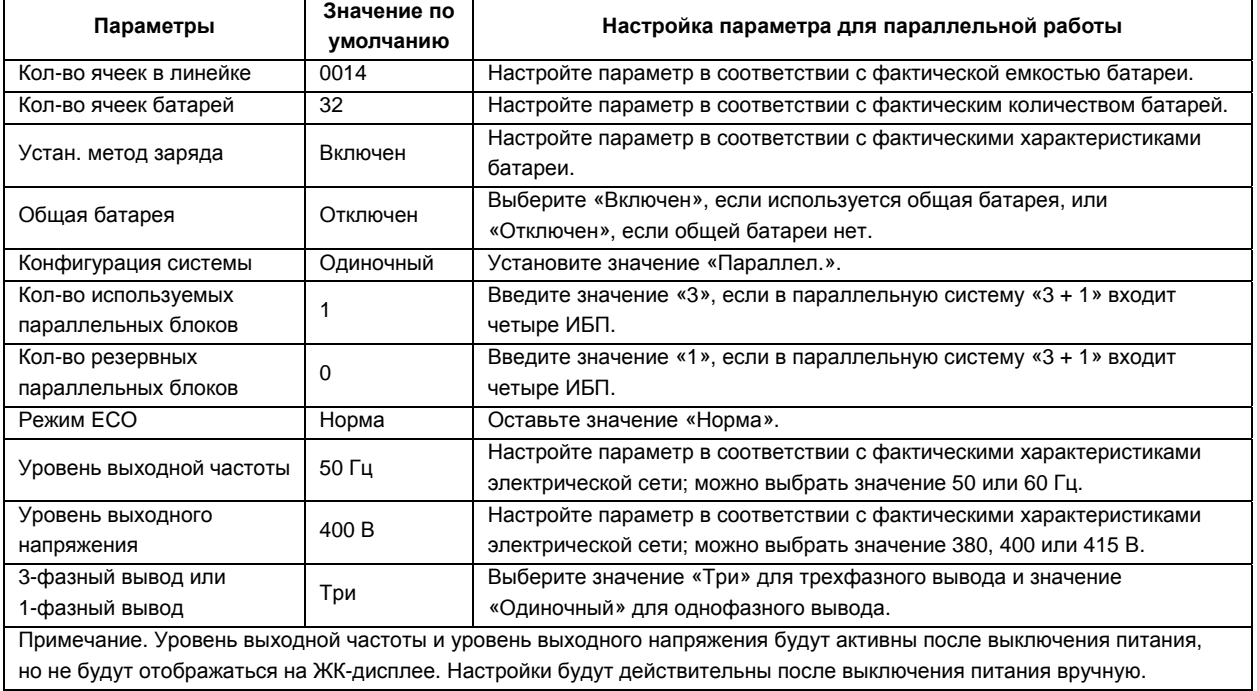

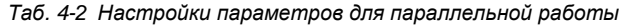

Значения по умолчанию для других параметров приведены в  $T$  a  $6$ . 3-4.

Для параллельной системы «N + X» ( $2 \le N + X \le 4$ ) присвойте параметру «Конфигурация системы» значение «Параллел.», параметру «Кол-во обязательных параллельных блоков» — значение N (1 ≤ N ≤ 4), а параметру «Кол-во резервных параллельных блоков» — значение X (0 ≤ X ≤ 3). Например, конфигурация параллельной системы «3 + 1» может иметь следующий вид: «Конфигурация системы» = «Параллел.», «Кол-во обязательных параллельных блоков» = «3», «Кол-во резервных параллельных блоков» = «1», как показано на Рис. 4-7.

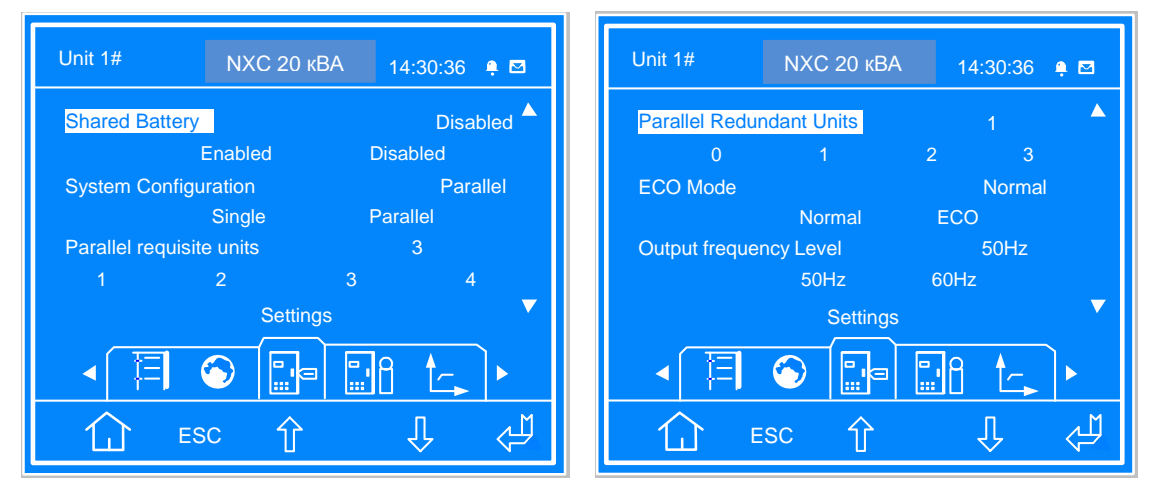

*Рис. 4-7 Интерфейс настройки*

#### 4.4.3 Включение параллельной системы и ввод ее в эксплуатацию

По отдельности включите и введите в эксплуатацию каждый ИБП в составе параллельной системы (т. е. включайте по одному ИБП за раз — остальные ИБП в это время должны быть выключены). Процедура ввода в эксплуатацию выглядит следующим образом.

1. Замкните внешний выходной и входной миниатюрные автоматические выключатели одного ИБП; ИБП включен. Убедитесь, что миниатюрные автоматические выключатели других ИБП разомкнуты. Замкните соответствующий внутренний выходной автоматический выключатель, а также миниатюрные автоматические выключатели для байпаса и выхода ИБП.

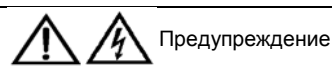

После того как будут замкнуты внешний и внутренний выходные миниатюрные автоматические выключатели ИБП, появится напряжение на клеммном блоке вывода ИБП, выходных клеммах распределительного щита и подключенной нагрузке. Необходимо обеспечить защиту персонала от электрического удара. Проверьте, безопасно ли подавать питание на нагрузку.

2. На ЖК-дисплее появится экран самотестирования. Приблизительно пять секунд будут светиться красный индикатор неисправности и зеленый индикатор инвертора. После самотестирования ИБП перейдет в режим байпаса, загорится индикатор неисправности, и на протяжении одной секунды будет звучать звуковой сигнал.

3. Приблизительно через 30 секунд будет завершен запуск выпрямителя, и он продолжит работу в нормальном режиме.

4. Завершите настройку параметров для параллельной работы и проверьте их значения.

5. Нажмите и удерживайте две секунды кнопку ON; зеленый индикатор инвертора начнет мигать, инвертор запустится, и загорится зеленый индикатор инвертора.

6. Если батарея не подключена, будет мигать индикатор неисправности. Если батарея подключена, индикатор неисправности погаснет.

7. Если ИБП работает нормально, выключите его.

8. Повторите действия 1–7 для включения и ввода в эксплуатацию остальных ИБП.

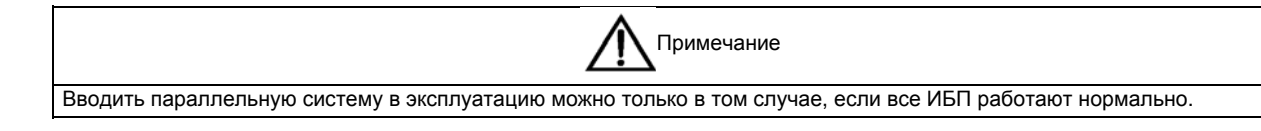

Убедитесь, что каждый ИБП включен и работает нормально, а затем введите параллельную систему в эксплуатацию, используя следующую процедуру.

1. Замкните для первого ИБП внешний выходной и входной миниатюрные автоматические выключатели, а также соответствующие внутренние миниатюрные автоматические выключатели ИБП. ИБП включится и войдет в режим байпаса. После этого запустится выпрямитель. Нажмите и удерживайте две секунды кнопку ON; загорится индикатор инвертора. Измерьте выходное напряжение инвертора и убедитесь, что оно находится в пределах нормы.

2. Замкните для второго ИБП внешний выходной и входной миниатюрные автоматические выключатели, а также соответствующие внутренние миниатюрные автоматические выключатели ИБП. Выполните предыдущие действия для запуска инвертора второго ИБП, проверьте наличие сигналов тревоги на ЖК-дисплее и убедитесь, что параллельная конфигурация двух ИБП работает нормально.

3. Аналогичным образом запустите инверторы третьего и четвертого ИБП, чтобы подключить эти ИБП к параллельной системе.

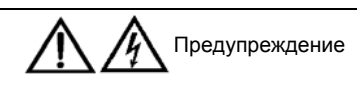

В процессе включения питания параллельной системы внешний выходной миниатюрный автоматический выключатель каждого ИБП должен быть замкнут, а выходы инверторов ИБП — соединены параллельно.

## 4.5 Установка и ввод в эксплуатацию системы с двумя шинами и общей нейтралью

### 4.5.1 Введение

Система с двумя шинами состоит из двух независимых систем ИБП; каждая система ИБП включает один одиночный ИБП либо два и более параллельно подключенных ИБП.

Системы с двумя шинами обладают высокой надежностью и могут использоваться для питания нагрузок с двумя входными клеммами. Для входной нагрузки одиночного ИБП можно добавить статический переключатель линий (STS, дополнительное оборудование) и включить стандартную систему с синхронизатором шины нагрузки (LBS). Установите модули ИБП в один ряд и соедините их, как описано ниже.

Система с двумя шинами использует систему LBS для синхронизации выходного напряжения двух независимых (или параллельных) систем ИБП. Одна система является ведущей, а вторая — ведомой. Режим работы системы с двумя шинами включает эксплуатацию ведущей и (или) ведомой системы в нормальном или байпасном режимах. Принципиальная схема системы LBS (параллельной системы «1 + 1») представлена на  $\overline{P}$  и с. 4-8.

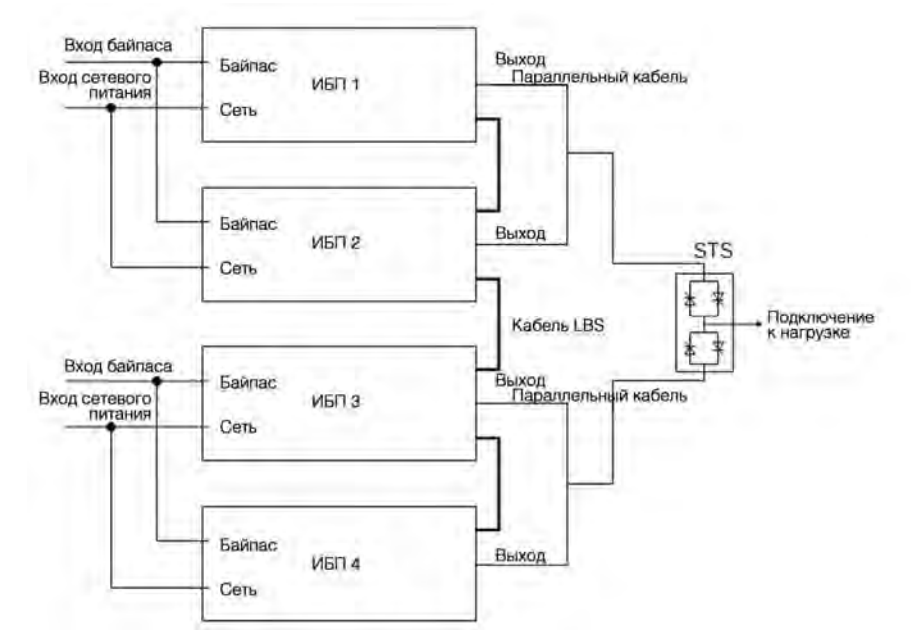

Примечание. ИБП 1 и ИБП 2 — ведущие системы, ИБП 3 и ИБП 4 — ведомые системы.

*Рис. 4-8 Принципиальная схема системы LBS* 

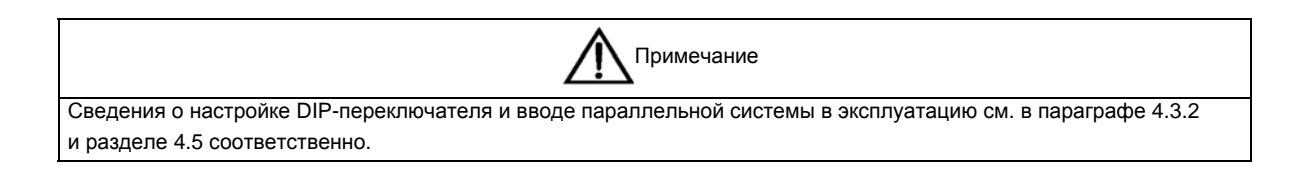

### 4.5.2 Установка внешнего защитного устройства

Сведения о выборе типа устройства и его установке см. в разделе 3.3.

### 4.5.3 Подключение силовых кабелей

Сведения о выборе силовых кабелей для одиночного ИБП и для параллельной системы (системы с двумя шинами) см. в разделах *3.4* и 4.3 соответственно. Вход байпаса и вход сети электропитания должны использовать одну и ту же входную клемму нейтрального провода. Устройство защиты от тока утечки следует устанавливать перед входной клеммой.

### 4.5.4 Подключение кабелей LBS

В системе с двумя шинами присоедините концы кабеля LBS к любым портам LBS двух параллельных систем, как показано на Рис. 4-9. Третий слева — штыревой порт DB9, а четвертый слева — гнездовой порт DB9.

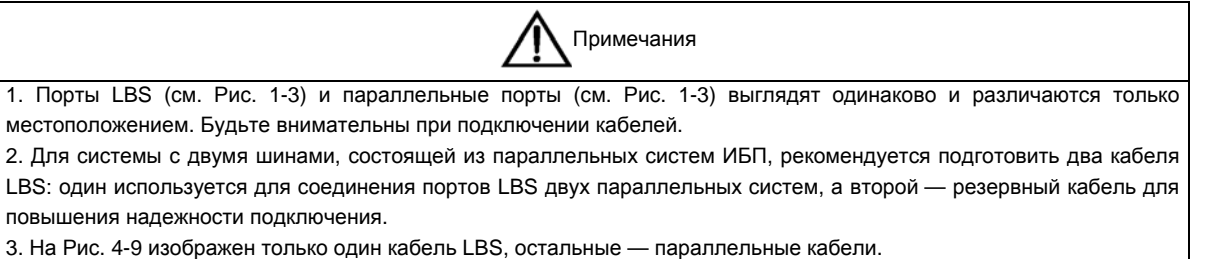

|                                     | Q                                   | $\circ$<br>$\circ$<br>$\Theta$                                                                                                    |
|-------------------------------------|-------------------------------------|----------------------------------------------------------------------------------------------------|
| Штыревой порт<br>Гнездовой порт DB9 | កិ<br>$\bullet$<br>Õ<br>Б<br>ŏ      | ۱<br>(D)<br>$\circ$<br>$\bigcirc$<br>$\Theta$<br>$\oplus$<br>O<br>$\circ$<br>$\circ$<br>O<br>O<br>O<br>О<br>O<br>O<br>O<br>$\circ$<br>O<br>O<br>O<br>$\vert$ mB $\vert$ bB $\vert$ mC $\vert$ bC<br>oN ON OA<br>bN<br>oB<br> oC<br>PE<br>PE<br>mN<br>$ mA $ $ bA $                                                                                                    |
|                                     | F<br>◉<br>$\circ$                   | ◫◨<br>سسا<br>ℼ<br>╦<br>ΠТ<br>п<br>Ę<br>⊞<br>11 I<br>□□<br>z<br>דו<br>THV 11<br>AR<br>$\overline{\mathscr{U}}$<br>™<br>□□<br>T 1 1 1<br>דוו<br><b>1999</b><br>HE<br>H<br>ш<br>חח<br>177<br>溫<br>π<br>П<br>1 T T T<br>п<br>Ð<br>H<br>□□<br>T<br>噩<br>开<br>जाउ<br>∍⊞<br>mгw<br>π<br>דת<br>$\Box$<br>蟊<br>ww<br>тıг<br>سنت<br>ℸ<br>חור<br>דוו<br>דו<br>т<br>⋥<br>TIП<br><u>mms in the fil</u><br>भाष्या<br>匞 |
|                                     |                                     | ПШтыревой порт Гнездовой порт                                                                                                    |
|                                     | Q<br>10<br>1G<br>ı®∫<br>õ<br>Õ      | $\overline{\circ}$<br>∾<br>kÐ,<br>◈<br>⊖<br>$\oplus$<br>⊖<br>O<br>O<br>⊕<br>O<br>O<br>O<br>O<br>O<br>O<br>O<br>O<br>O<br>О<br>О<br>O<br>PE<br> bB   mC   bC<br>oN ON OA<br>oB<br>$ _{0}C$<br>PE<br>mN bN mA bA<br>mB                                                                                                    |
|                                     | R<br>ю<br>$\circ$                   | īπ<br>DŪ<br>ΠТ<br>T<br>□<br>ш<br>D<br>DŒ<br>᠇<br>고다<br>$\overline{\mathscr{U}}$<br>™<br>⊐<br>◫◨<br>AR<br>┳<br>Ĭ<br>H.<br>ℼ<br><b>In</b><br>DО<br>ПU<br>┯┯<br>$\Omega$<br><b>uuru</b>                                                                                                    |
|                                     |                                     | ŧ<br>ň<br>ホー<br>DС<br>□□<br>ш<br>┳<br>ᅭ<br>7I<br>T<br>bl <sup>u</sup> /l<br><b>Hotel</b><br><b>THE 45</b><br>Ш<br>דוו<br>□                                                                                                    |
| Кабель LBS                          |                                     |                                                                                                    |
|                                     | e<br>P<br>$\bullet$<br>15<br>ŏ<br>ŏ | $\overline{\mathbf{r}}$<br>$\Omega$<br>ক<br>w<br>4<br>◉<br>$\circ$<br>$\oplus$<br>D<br>⊜<br>$\Theta$<br>$\circ$<br>Ω<br>O<br>O<br>$\circ$<br>10<br>10<br>O<br>$\circ$<br>O<br>$\circ$<br>∣○<br>O<br>$ mN $ bN $ mA $ bA $ mB $ bB $ mC $ bC<br>oN ON OA<br>oB<br>PE<br>loc<br>PE                                                                                                    |
| 1                                   | ř<br>ම<br>$\circ$                   | □□<br>╥<br>π<br>ш<br>п<br>םם<br>E<br>ïπ<br>ס<br>гт<br>ℶ<br>דחו<br>ת הו<br>⊐<br>◫◻<br>ЯÞ<br>$\overline{\mathscr{U}}$<br><b>ISLE</b><br>Ш<br>ПD<br>l III II<br>□□<br>□□<br>سال ا<br>77                                                                                                    |
|                                     | ŎΕ                                  | 町<br>ł<br>Ula⊐k<br>ᆒ<br>€<br>пп<br>ПT<br>噩<br>سط سنتاه<br>णावा<br>г<br>ᅚ<br>□□<br>一<br>⊐<br>ਾਨਾ⊐<br>z۱<br>ण्णा<br>Δ<br>▥<br>□□<br>匸<br>ıп<br>╓╨<br>mmecoa<br>□                                                                                                    |
|                                     |                                     |                                                                                                    |
|                                     | ෧<br>◉<br>ಕ<br>õ<br>Õ               | ÷,<br>$\circ$<br>w<br>O<br>◈<br>$\circ$<br>$\oplus$<br>$\Theta$<br>$\oplus$<br>D<br>$\circ$<br>O<br>$\circ$<br>O<br>$\circ$<br>O<br>O<br>$\circ$<br>O<br>$\circ$<br>O<br>O<br>O<br>$ mN $ bN $ mA $ bA $ mB $ bB $ mC $ bC<br>oN ON OA<br>oB<br>$ _{\text{oC}}$<br>PE<br>PE                                                                                                    |
| ИБП                                 | K<br>⊚<br>$\circ$                   | ₩<br>пп<br>П<br>ГΤ<br>╖<br>ш<br>Ę<br>īπ<br>TI<br>□□<br>דוו<br>▥<br>⊐<br>□□<br>٣P<br>H<br>ㅁ<br>□<br>1 TTT<br>ᄑ<br>$\overline{u}$<br>ᇳ<br>ت سا<br>ᄆ<br>ㅁㅁ<br>$\Box$<br>דוו<br>z<br>$\Omega$<br>町<br>ᄁ<br>وصالتا<br>ŋо<br>ᇳ<br>ᆒ<br>ا الله ا                                                                                                    |
|                                     |                                     | 助口<br>ᆖ<br>1000 100 110 111<br>匸<br>□<br>ᇳ<br>ᆩ<br>ᅭ<br>エトロ<br>᠇<br>╖<br>ūν<br>$\overline{\mathcal{M}}$<br>71<br>ستو<br>णण<br>▥<br>□□<br>דרו<br>חו<br><b>I AI 10 10 12 AI A</b><br>mг                                                                                                    |

*Рис. 4-9 Присоединение кабеля LBS* 

#### 4.5.5 Настройка параметров системы с двумя шинами

Например, конфигурация системы с двумя шинами на основе параллельной системы «1 + 1» может иметь следующий вид: «Конфигурация системы» = «Параллел.», «Кол-во обязательных параллельных блоков» = «1», «Кол-во резервных параллельных блоков» = «1». Для ведущей системы присвойте параметру «Функция LBS» значение «Ведущий». Для ведомой системы присвойте параметру «Функция LBS» значение «Ведомый». Убедитесь, что у каждого одиночного ИБП в составе системы с двумя шинами параметр «3-фазный вывод или 1-фазный вывод» имеет одно и то же значение, как показано на  $\mathbb{P}$  и с. 4-10.

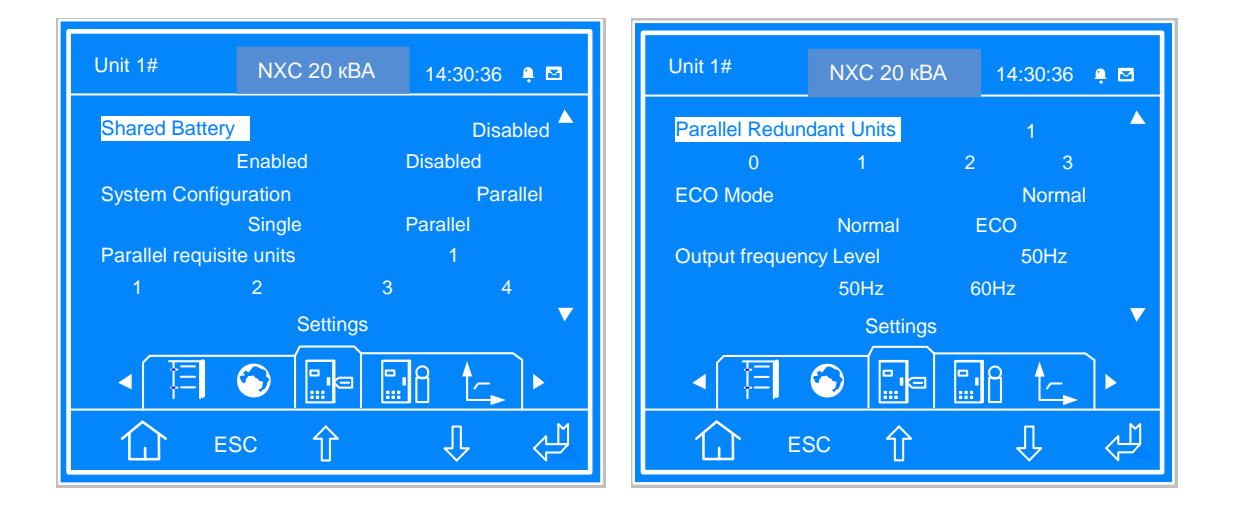

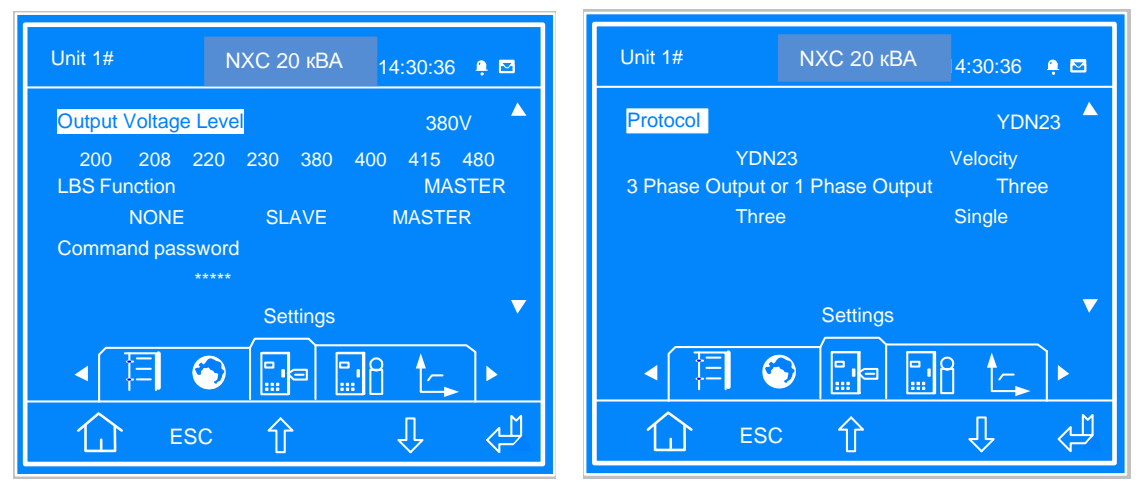

*Рис. 4-10 Интерфейс настройки*

# **Глава 5 Панель управления с дисплеем**

В этой главе описаны функции панели управления ИБП с дисплеем, представлены инструкции по использованию ее элементов и рассматриваются сведения, отображаемые на ЖК-дисплее, включая содержимое экранов различных типов, сообщения меню, окна сообщений и список аварийных сообщений ИБП.

# 5.1 Введение

Панель управления с дисплеем расположена на передней панели ИБП. С ее помощью можно контролировать работу ИБП, а также просматривать значения всех параметров ИБП, аварийные сообщения и следить за состоянием ИБП и батареи.

Как показано на Рис. 5-1, панель управления содержит ЖК-дисплей, функциональные кнопки (F1 — F4, HELP), светодиодные индикаторы (индикатор инвертора и индикатор неисправности) и кнопки управления (FAULT CLEAR, ON, OFF, ALARM CLEAR, EPO).

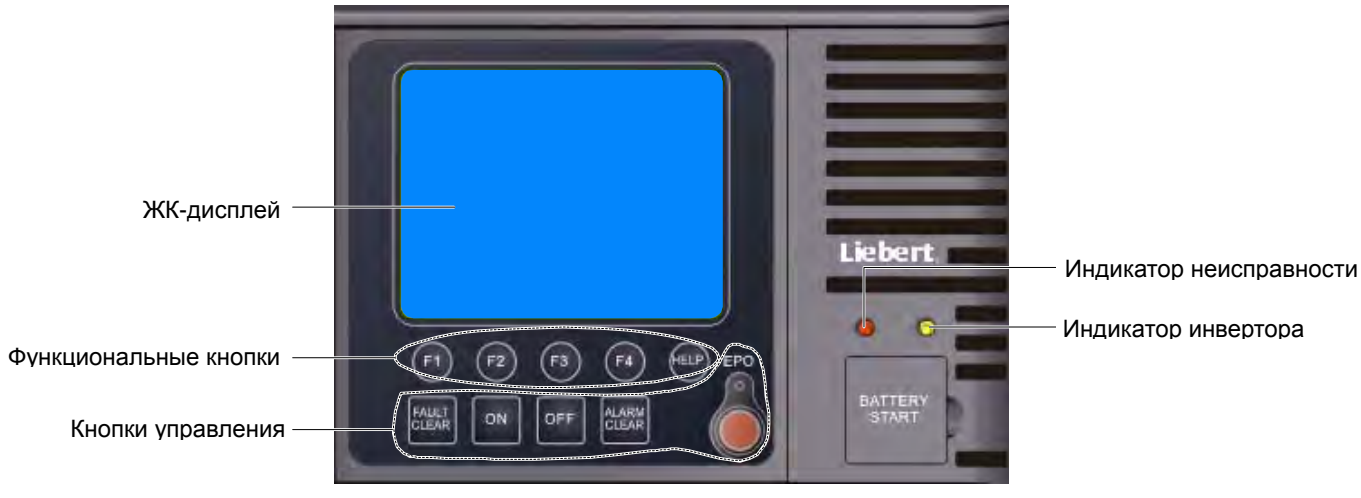

*Рис. 5-1 Панель управления с дисплеем*

### 5.1.1 Светодиодные индикаторы

На панели управления имеется два светодиодных индикатора: индикатор инвертора и индикатор неисправности. Описание индикаторов см. в  $T$   $\alpha$   $\beta$ . 5-1.

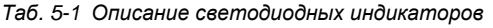

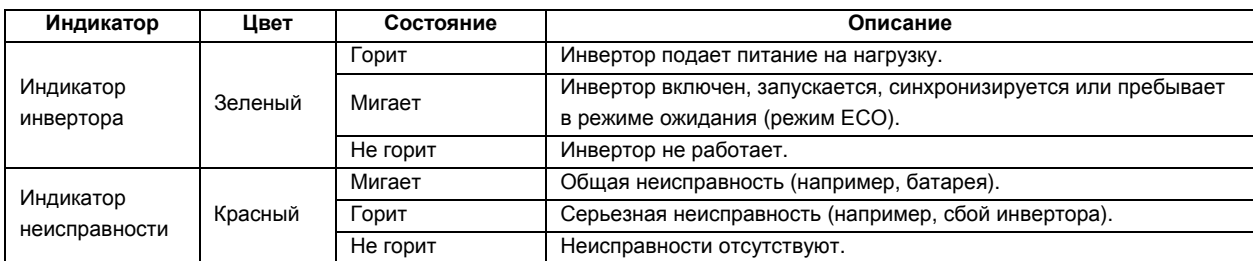

### 5.1.2 Звуковой аварийный сигнал (зуммер)

Работа ИБП сопровождается звуковыми сигналами двух типов, которые приведены в  $T$ аб. 5-2.

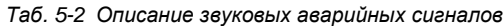

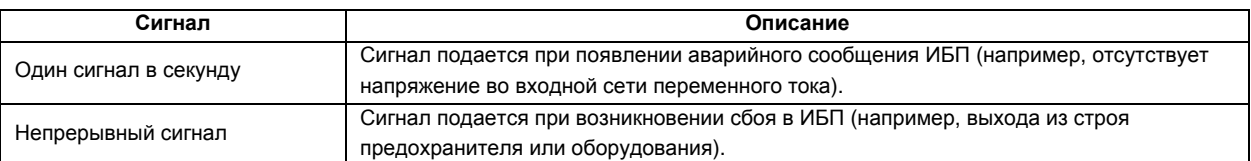

### 5.1.3 Кнопки управления

На панели управления с дисплеем имеется пять кнопок управления, функции которых описаны в  $T$ аб. 5-3.

*Таб. 5-3 Описание кнопок управления*

| Кнопка управления    | Обозначение на<br>устройстве | Описание                                                         |  |  |  |
|----------------------|------------------------------|------------------------------------------------------------------|--|--|--|
| Кнопка аварийного    | EPO                          | Отключение питания нагрузки и завершение работы выпрямителя,     |  |  |  |
| отключения           |                              | инвертора, статического байпаса и батареи.                       |  |  |  |
| Включение инвертора  | ON                           | Кнопка включения инвертора.                                      |  |  |  |
| Выключение инвертора | <b>OFF</b>                   | Кнопка выключения инвертора.                                     |  |  |  |
| Восстановление после | <b>FAULT CLEAR</b>           | Восстановление работоспособности ИБП (вначале производится сброс |  |  |  |
| сбоя                 |                              | неисправности).                                                  |  |  |  |
| Включение и          |                              | Отключение звучащего аварийного сигнала. При повторном нажатии   |  |  |  |
| выключение звукового | <b>ALARM CLEAR</b>           | зуммер снова включается.                                         |  |  |  |
| аварийного сигнала   |                              |                                                                  |  |  |  |

### 5.1.4 ЖК-дисплей и функциональные кнопки

На панели управления имеется ЖК-дисплей и пять функциональных кнопок (F1, F2, F3, F4, HELP). Описание функций кнопок приведено в Таб. 5-4.

| Кнопка  | F <sub>1</sub> | F <sub>2</sub> | F <sub>3</sub> | F4     | <b>HELP</b> |
|---------|----------------|----------------|----------------|--------|-------------|
| Функция | Ί.Ι            | <b>ESC</b>     |                |        |             |
|         | Домой          | Выход          | Влево          | Вправо | Ввод        |
| Функция |                |                |                |        |             |
| 2       |                |                | Вверх          | Вниз   |             |

*Таб. 5-4 Описание функциональных кнопок*

Точечно-матричный графический дисплей с разрешением 320 × 240 обеспечивает удобный интерфейс взаимодействия с пользователем. Через систему меню можно просматривать параметры батареи, входа и выхода ИБП, текущее состояние ИБП и сообщения об аварийных ситуациях, а также изменять параметры и управлять работой ИБП. Кроме того, ЖК-дисплей позволяет хранить в журнале до 512 аварийных сообщений и извлекать их для справки и диагностики.

### 5.2 Типы отображаемых на ЖК-дисплее экранов

### 5.2.1 Начальный экран

После запуска ИБП выполняется самотестирование системы и на протяжении приблизительно 15 секунд отображается начальный экран (см. Рис. 5-2).

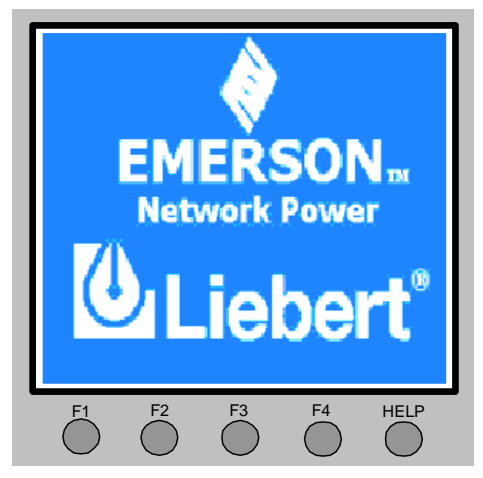

*Рис. 5-2 Начальный экран*

#### 5.2.2 Основной экран

После завершения самотестирования системы ИБП отображается основной экран, показанный на Рис. 5-3. Основной экран состоит из четырех окон: окно сведений о системе, окно данных, окно меню и окно клавиш.

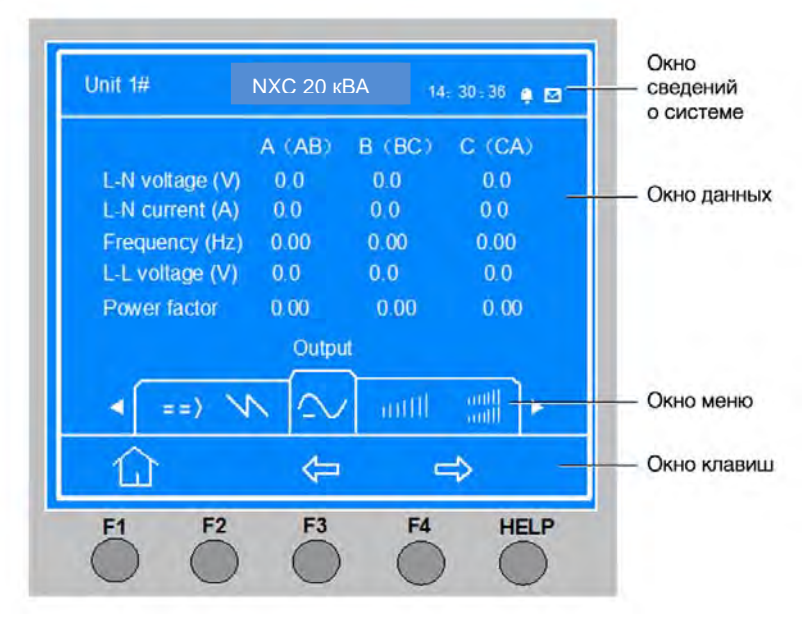

*Рис. 5-3 Основной экран*

Значки над функциональными кнопками F1 — F4 и HELP обозначают их текущее назначение. Из любого меню на основном экране можно вернуться в меню «Выход», нажав кнопку F1. Подробные сведения об основном экране см. в разделе 5.3.

### 5.2.3 Экран по умолчанию

Если в процессе эксплуатации ИБП на протяжении двух минут отсутствуют аварийные сигналы, отображается экран по умолчанию, показанный на  $P$ и с. 5-4. После небольшой задержки подсветка ЖК-дисплея отключается. Нажмите любую функциональную кнопку (F1 — F4, HELP), и снова отобразится основной экран.

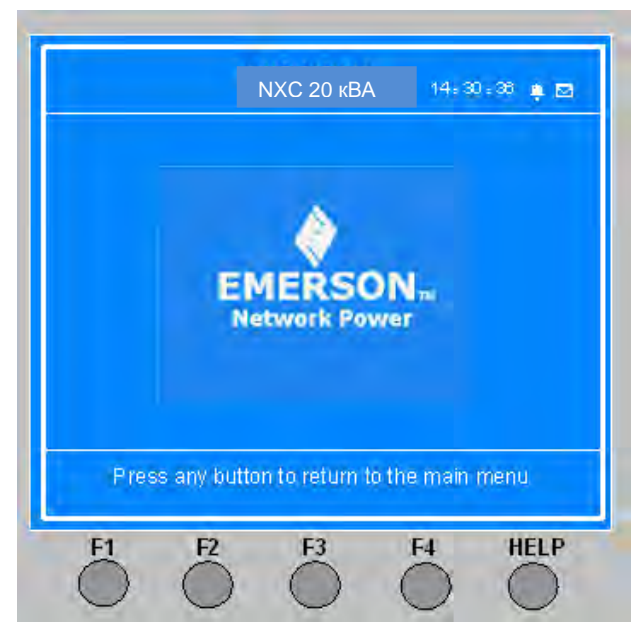

*Рис. 5-4 Экран по умолчанию*

## 5.3 Подробное описание пунктов меню

Далее в этом разделе приведено описание основного экрана, который показан на  $\mathbb{P}$  и с. 5-3.

#### **Окно сведений о системе**

В окне сведений о системе отображается текущее время и название ИБП. Окно служит исключительно для вывода информации и не содержит настраиваемых параметров. Дополнительные сведения см. в  $T$ аб. 5-5.

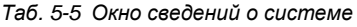

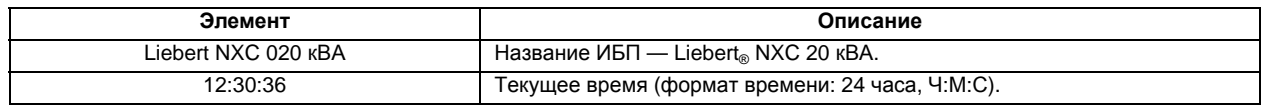

#### **Окно меню и окно данных**

В окне меню отображается название меню, которое можно увидеть в окне данных. Окно данных содержит элементы, которые относятся к меню, выбранному в окне меню. Используя окно меню и окно данных, можно просматривать параметры ИБП и настраивать функции. Подробные сведения см. в  $T$  а б. 5-6.

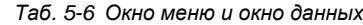

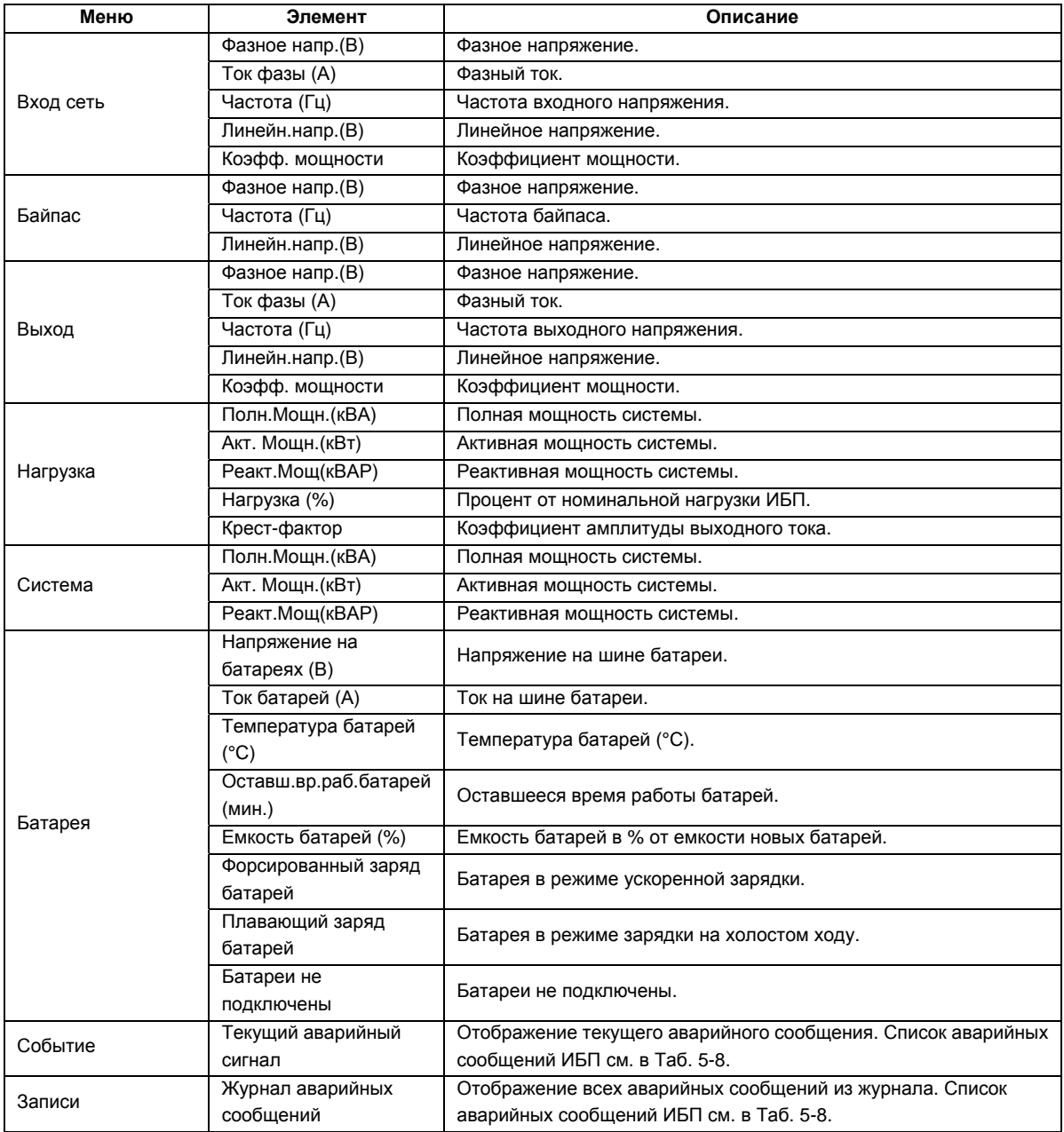

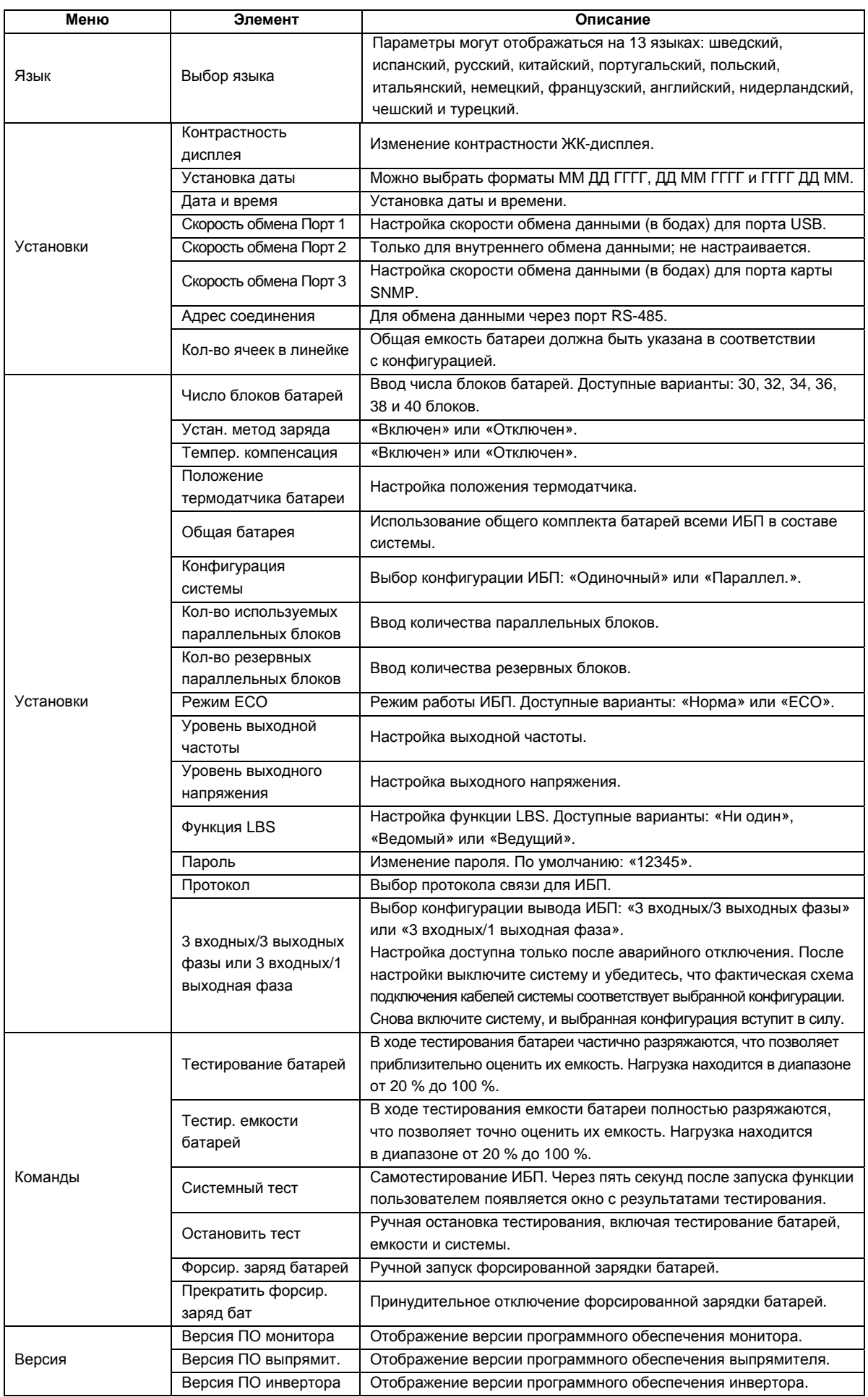

### **Окно клавиш**

Назначение функциональных кнопок (F1 — F4 и HELP) для текущего экрана дисплея отображается с помощью значков (см. Рис. 5-4).

## 5.4 Окно сообщений

Чтобы оповестить пользователя об определенных ситуациях или потребовать подтверждения команды, в процессе эксплуатации системы отображается окно сообщений. Сообщения и их описания приведены в Таб. 5-7.

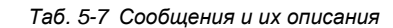

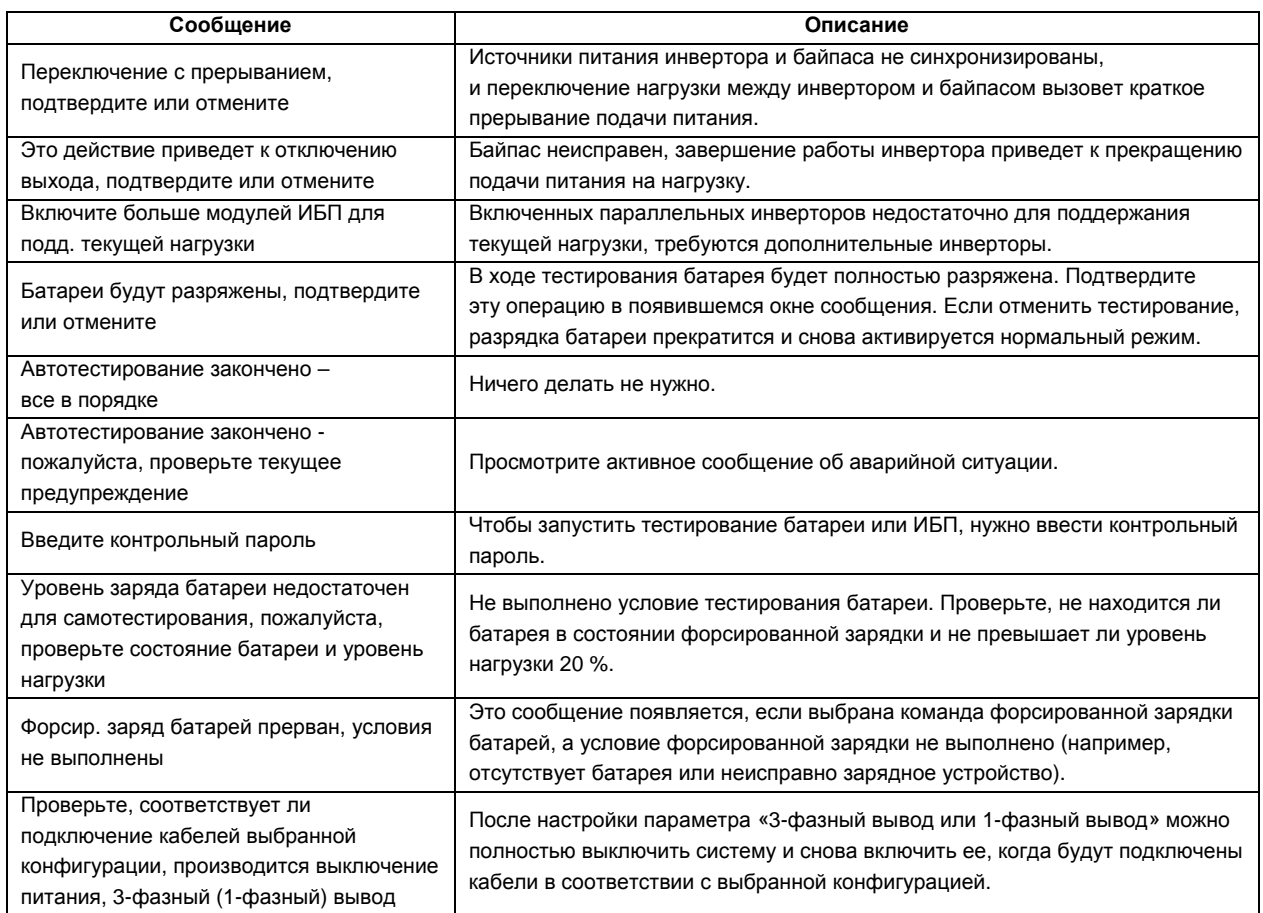

# 5.5 Список аварийных сообщений ИБП

В Таб. 5-8 приведен список аварийных сообщений ИБП для меню «Событие» и «Записи».

*Таб. 5-8 Список аварийных сообщений ИБП*

| Аварийное<br>сообщение | Описание                                                                                  |  |  |  |  |
|------------------------|-------------------------------------------------------------------------------------------|--|--|--|--|
| Нет связи с упр.       |                                                                                           |  |  |  |  |
| инверт.                | Сбой внутренней связи между платой монитора и инвертором.                                 |  |  |  |  |
| Нет связи с упр.       | Сбой внутренней связи между платой монитора и выпрямителем.                               |  |  |  |  |
| выпр.                  |                                                                                           |  |  |  |  |
|                        | Сбой связи между отдельными ИБП в составе параллельной системы.                           |  |  |  |  |
| Нет связи паралл.      | 1. Проверьте, включены ли все ИБП в составе параллельной системы. При наличии выключенных |  |  |  |  |
| сист.                  | ИБП включите их и проверьте, исчезло ли это сообщение.                                    |  |  |  |  |
|                        | 2. Нажмите кнопку FAULT CLEAR.                                                            |  |  |  |  |
| Плохие батареи         | Батарея разряжена (зарезервировано).                                                      |  |  |  |  |
| Замена батарей         | Сбой тестирования батареи, батарею нужно заменить.                                        |  |  |  |  |
|                        | Перед полной разрядкой батареи может появиться предупреждение о недостаточном напряжении  |  |  |  |  |
| Разр.бат.близок к      | батареи. После этого предупреждения батарея должна проработать еще три минуты до разрядки |  |  |  |  |
| концу                  | при полной нагрузке. Время выбирается пользователем в диапазоне от 3 до 60 минут.         |  |  |  |  |
|                        | Своевременно выключите нагрузку.                                                          |  |  |  |  |

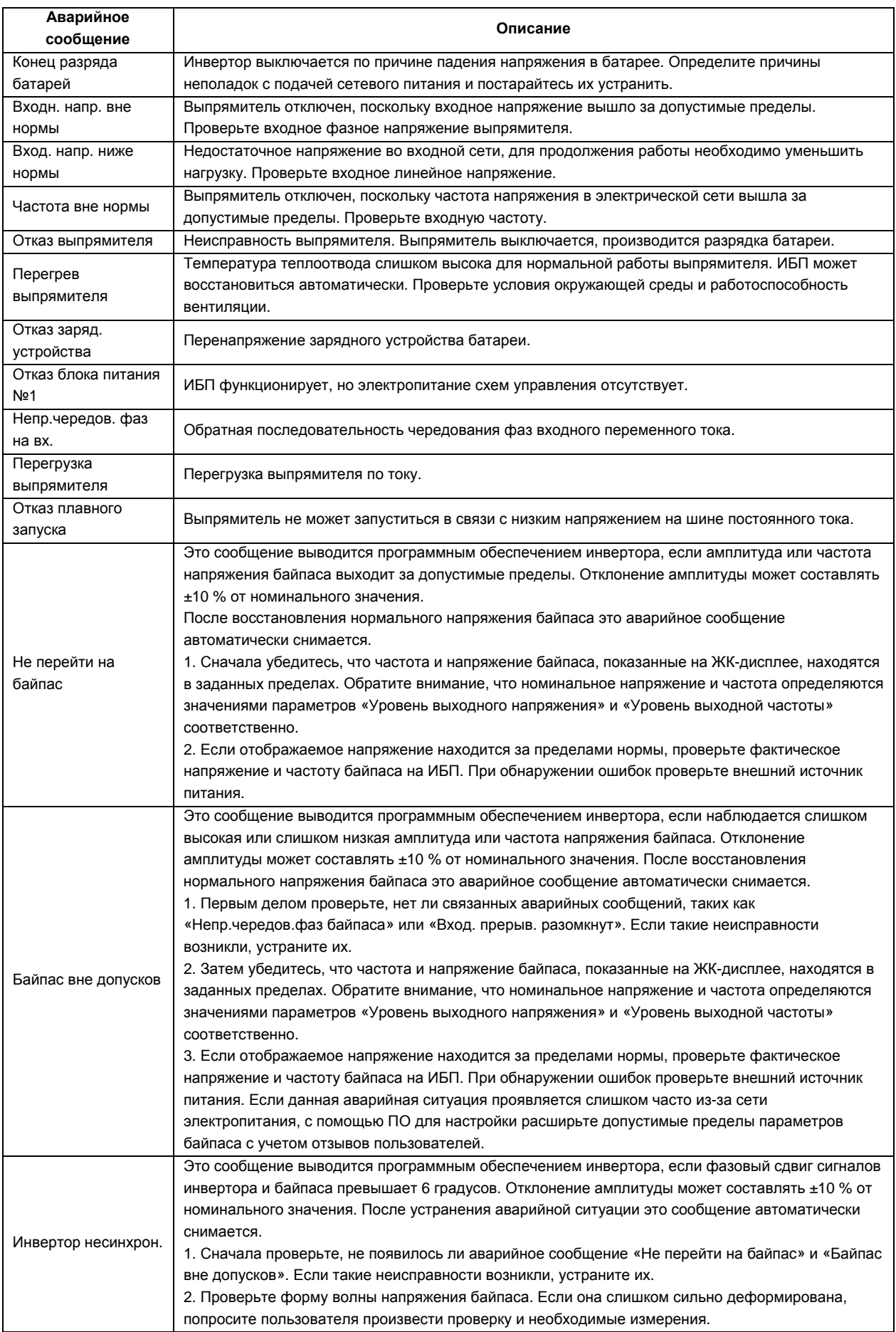

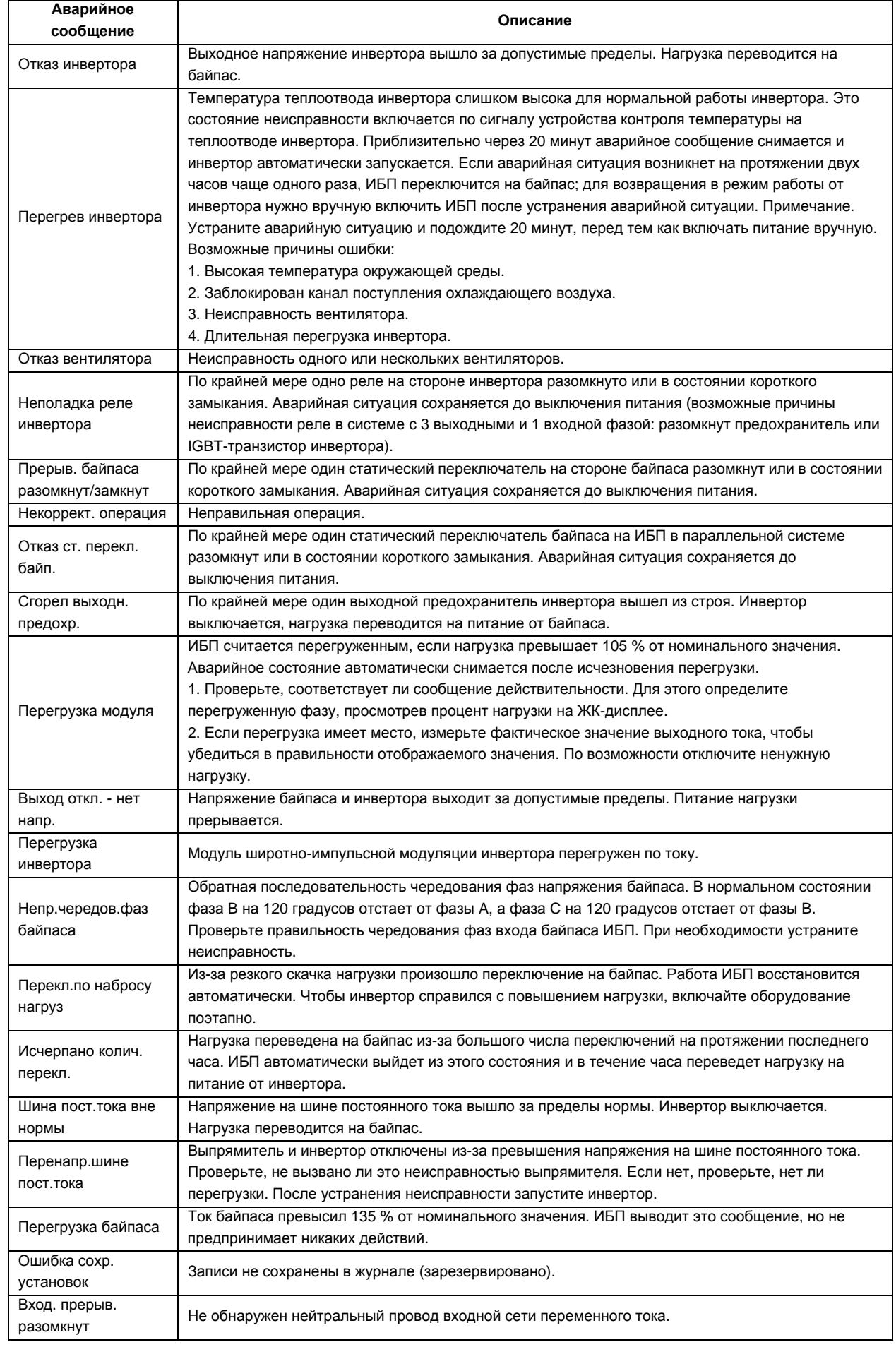

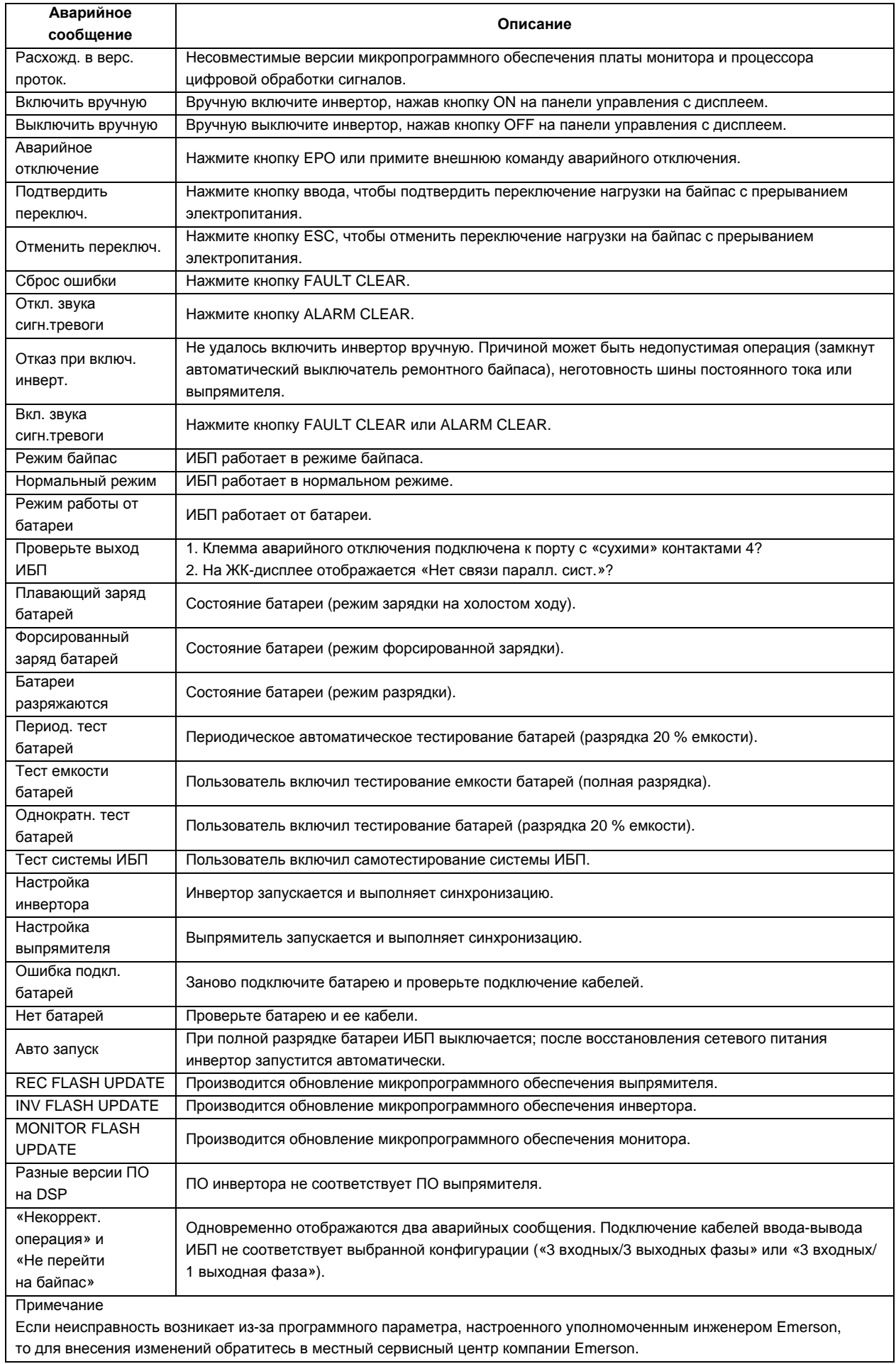

# **Глава 6 Инструкции по эксплуатации ИБП**

В этой главе представлено подробное описание процедур эксплуатации ИБП.

В процессе эксплуатации может включиться звуковой сигнал. Чтобы выключить звуковой сигнал, нажмите кнопку ALARM CLEAR.

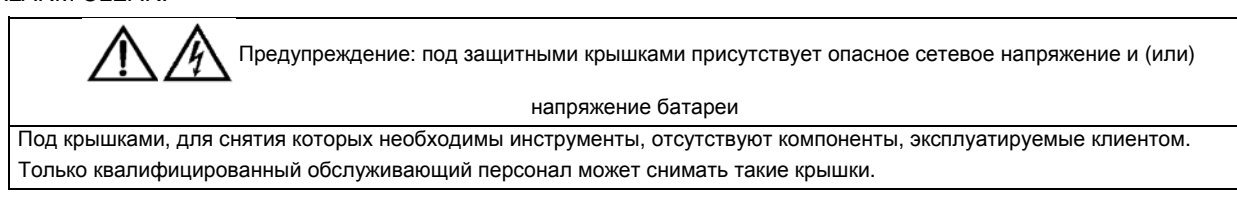

# 6.1 Запуск ИБП

Процедуру запуска можно выполнять после завершения установки, ввода системы в эксплуатацию уполномоченным инженером и замыкания внешних входных миниатюрных автоматических выключателей.

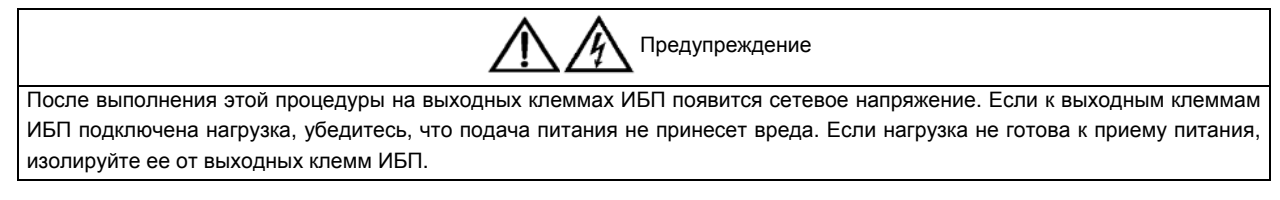

Одиночный ИБП может быть запущен в нормальном режиме и в режиме работы от батареи (см. параграфы 3.5.3 и 3.5.4).

Подробные сведения о параллельных ИБП см. в параграфе 4.4.3.

## 6.2 Процедуры переключения между рабочими режимами

Предусмотрено два режима работы инвертора: нормальный режим (инвертор сетевого питания) и режим батареи (инвертор батарейного питания).

Примечание

### 6.2.1 Переключение из нормального режима в режим работы от батарей

В случае возникновения сбоев в сети ИБП переключается в режим работы от батареи. Чтобы переключиться из режима работы от батареи в нормальный режим, подождите несколько секунд, пока не восстановится питание во входной сети. Через 10 секунд выпрямитель автоматически запустится и возобновит подачу питания.

### 6.2.2 Переключение из режима инвертора в режим байпаса

Чтобы переключить ИБП в режим байпаса, в режиме инвертора нажмите и удерживайте две секунды кнопку OFF.

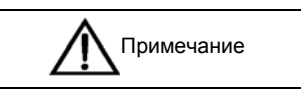

В режиме байпаса вместо чистого тока, создаваемого инвертором, нагрузка получает питание непосредственно из электрической сети.

Подробные сведения о нормальном режиме, режиме байпаса, режиме работы от батареи и режиме ремонтного байпаса см. в разделе 1.5.

### 6.2.3 Переключение из режима байпаса в режим инвертора

В режиме байпаса нажмите и удерживайте две секунды кнопку ON. Инвертор запустится в нормальном режиме; после этого ИБП переключится в нормальный режим.

#### 6.2.4 Переключение из режима инвертора в режим ремонтного байпаса

Когда ИБП работает в нормальном режиме, эту процедуру можно использовать для переключения нагрузки с выхода инвертора на ремонтный байпас.

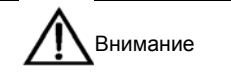

Перед выполнением этой процедуры убедитесь с помощью ЖК-дисплея, что байпас находится в нормальном состоянии, а инвертор синхронизирован. В противном случае возможен кратковременный перерыв в подаче питания на нагрузку.

#### 1. Нажмите и удерживайте две секунды кнопку OFF.

Индикаторы инвертора погаснут, и прозвучит звуковой сигнал. Нагрузка будет переведена на питание от статического байпаса, а инвертор отключится.

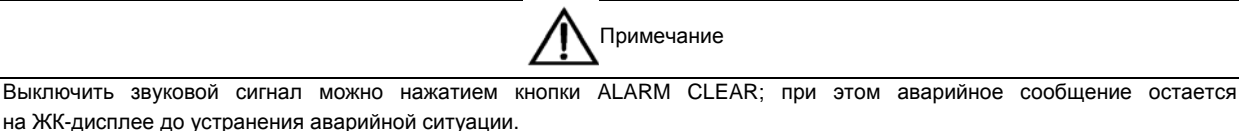

2. Замкните миниатюрный автоматический выключатель ремонтного байпаса (QS3) на задней панели ИБП. Теперь ремонтный байпас может подавать питание на нагрузку.

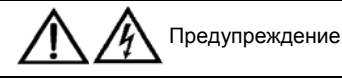

Для проведения техобслуживания модуля ИБП разомкните миниатюрные автоматические выключатели батареи QS6 и QS7, а затем подождите 10 минут, чтобы разрядился конденсатор внутренней шины постоянного тока.

3. Разомкните входной выключатель сети/байпаса и выходной выключатель (миниатюрные автоматические выключатели QS1, QS2 и QS4).

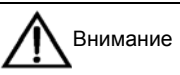

1. Когда ИБП находится в режиме ремонтного байпаса, нагрузка не защищена от нарушений, возникающих в сети электропитания.

2. После переключения в режим ремонтного байпаса ИБП прекращает работу, ЖК-дисплей выключается, а напряжение остается только на клеммном блоке пользователя. Будьте осторожны, снимая модуль ИБП для проведения техобслуживания.

#### 6.2.5 Переключение из режима ремонтного байпаса в режим инвертора

Эта процедура позволяет переключить питание нагрузки с ремонтного байпаса на инвертор после завершения техобслуживания ИБП.

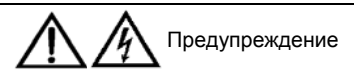

Поскольку ИБП не контролирует состояние вспомогательного контакта миниатюрного автоматического выключателя ремонтного байпаса QS3, возобновление работы ИБП после завершения техобслуживания необходимо выполнять строго в соответствии с этой процедурой. В противном случае возможно повреждение оборудования.

1. Замкните выходной миниатюрный автоматический выключатель QS4 на задней панели ИБП.

2. Замкните входные миниатюрные автоматические выключатели сети QS1 и байпаса QS2 на задней панели ИБП.

3. Подождите, пока ИБП не начнет работать в режиме байпаса, и разомкните выходной миниатюрный автоматический выключатель ремонтного байпаса QS3 на задней панели ИБП.

4. Нажмите кнопку ON на панели управления с дисплеем; ИБП переключится в режим инвертора.

## 6.3 Полное отключение ИБП

Если необходимо полностью отключить ИБП, переключите устройство из режима инвертора в режим ремонтного байпаса, придерживаясь инструкций в параграфе *6.2.4*. Это необходимо, чтобы выключение ИБП не повлияло на нагрузку. Если подача питания на нагрузку не требуется, напрямую разомкните миниатюрный автоматический выключатель ремонтного байпаса, как показано на  $\overline{P}$  и с. 6-1.

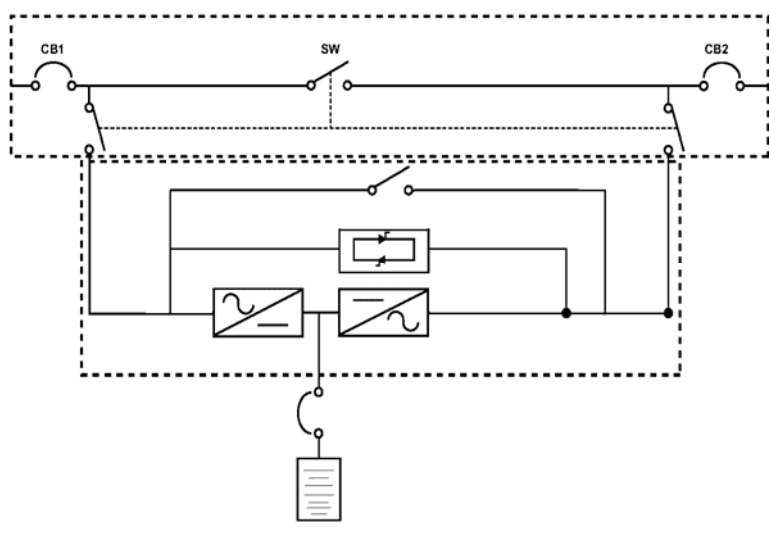

*Рис. 6-1 Конфигурация ИБП с внешним ремонтным байпасом*

Для системы ИБП, в которой распределение питания осуществляется пользователем, разомкните внешний входной миниатюрный автоматический выключатель, если необходимо изолировать ИБП от источника переменного тока. (Если ко входам сетевого и байпасного питания подключены разные источники, разомкните оба входных миниатюрных автоматических выключателя.)

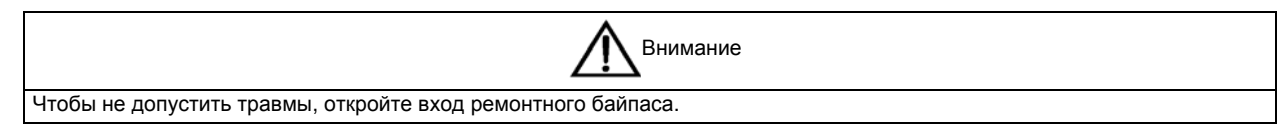

### 6.4 Аварийное отключение

Кнопка аварийного отключения предназначена для отключения ИБП в аварийных ситуациях (при пожаре, наводнении и т. п.). Система выключает выпрямитель и инвертор, а также немедленно прекращает подачу питания на нагрузку (в т. ч. выход инвертора и байпаса), а батарея прекращает заряжаться или разряжаться.

При наличии напряжения во входной электросети цепь управления ИБП остается активной, однако выход размыкается. Чтобы полностью отключить ИБП, разомкните внешний входной выключатель.

### 6.5 Автоматический перезапуск

При отсутствии сетевого питания ИБП обеспечивает питание нагрузки за счет энергии батареи до ее разрядки. После этого ИБП выключается.

ИБП автоматически перезапускается и возобновляет питание нагрузки:

- после восстановления сетевого электропитания;
- если включена функция автоматического перезапуска ИБП;
- по истечении заданного времени задержки автоматического перезапуска (по умолчанию: 10 минут). На протяжении времени задержки автоматического перезапуска ИБП производит зарядку батареи, чтобы обеспечить безопасное завершение работы оборудования в случае повторного отключения питания.

Если функция автоматического перезапуска выключена, то ИБП можно запустить вручную путем нажатия кнопки FAULT CLEAR.

# 6.6 Сброс ИБП

Нажатие кнопки аварийного отключения, а также такие события, как перегрев инвертора, выключение нагрузки, перенапряжение батареи и слишком частое переключение, могут привести к выключению ИБП. Примите все необходимые меры для устранения неисправностей, сообщения о которых отображаются на ЖК-дисплее, а затем выполните следующие действия, чтобы восстановить нормальное рабочее состояние ИБП.

1. Нажмите кнопку FAULT CLEAR, чтобы вывести систему из состояния аварийного отключения.

2. Нажмите и удерживайте две секунды кнопку ON.

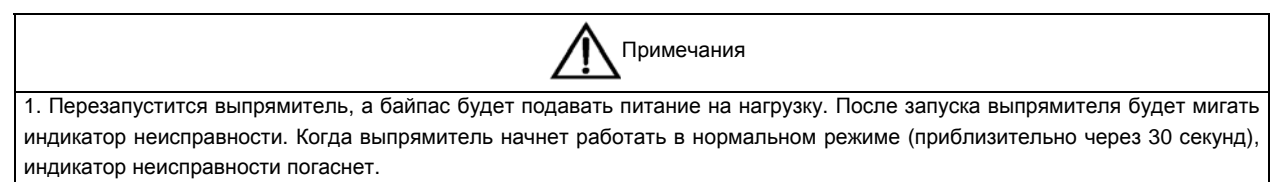

2. Выпрямитель запустится автоматически после устранения перегрева (через пять минут после исчезновения сигнала о перегреве).

3. Если сеть электропитания отключена, то после нажатия кнопки аварийного отключения ИБП полностью выключится. Если сетевое питание присутствует, ИБП запустится и будет работать в режиме байпаса; на выход ИБП также будет поступать напряжение.

# 6.7 Выбор языка

Меню могут отображаться на ЖК-дисплее на 17 языках: английский, немецкий, итальянский, французский, испанский, португальский, китайский, японский, шведский, русский, польский, чешский, турецкий, арабский, нидерландский, финский и норвежский.

Чтобы выбрать язык, выполните следующие действия.

- 1. В меню «Выход» выберите меню «Язык», нажимая кнопку F3 или F4 (стрелка влево или вправо).
- 2. Нажмите кнопку F5 (ввод), чтобы переместить курсор в окно данных.
- 3. С помощью кнопок F3 и F4 (стрелка вверх и вниз) выберите нужный язык.

4. Нажмите кнопку F5 (ввод) для подтверждения.

5. Вернитесь в меню «Выход», нажав кнопку F2 (ESC) нужное количество раз. Все надписи на ЖК-дисплее будут отображаться на выбранном языке.

### 6.8 Изменение текущей даты и времени

Выполните указанную процедуру для изменения системной даты и времени.

1. В меню «Выход» выберите меню «Установки», нажимая кнопку F3 или F4 (стрелка влево или вправо).

2. Нажмите кнопку F5 (ввод), чтобы переместить курсор в окно данных.

3. С помощью кнопок F3 и F4 (стрелка вверх и вниз) выберите параметр «Дата и время» и нажмите кнопку F5 (ввод).

4. Переместите курсор в строку, где отображается дата и время, и нажмите кнопку F5 (ввод).

5. С помощью кнопок F3 и F4 (стрелка вверх и вниз) введите текущую дату и время.

6. Нажмите кнопку F5 (ввод) для подтверждения. Затем нажмите кнопку F2 (ESC), чтобы вернуться в меню «Выход».

### 6.9 Контрольный пароль

Функции управления работой ИБП защищены паролем. По умолчанию для программного обеспечения задан пароль «12345». Доступ к тестированию ИБП и батареи открывается только после ввода пароля.

# **Глава 7 Связь**

В этой главе кратко описывается обмен данными с ИБП.

Предусмотрены следующие порты для обмена данными: порт для карт IntelliSlot, порт с «сухими» контактами и порт USB.

# 7.1 Установка карт IntelliSlot

### 7.1.1 Порт для карт IntelliSlot

ИБП имеет порт для карт IntelliSlot (см. Рис. 7-1), позволяющий подключать дополнительные устройства связи, например глобальную карту подключения или адаптер LIFE.net. Порт IntelliSlot и порт USB можно использовать одновременно.

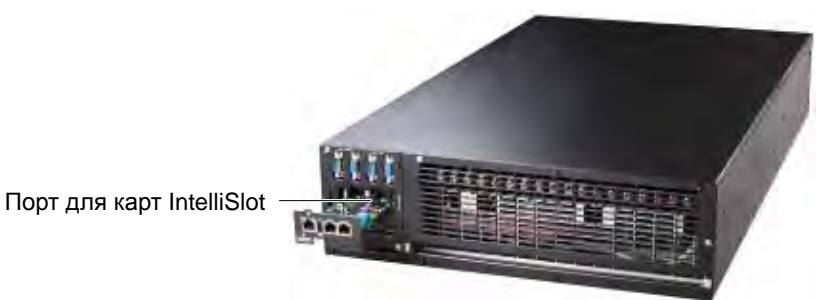

*Рис. 7-1 Установка карты IntelliSlot* 

Сведения об установке и использовании см. в *руководстве по использованию плат с «сухими» контактами* (UPS Extended Dry Contact Card User Manual).

### 7.2 Подключение кабелей к порту с «сухими» контактами

На ИБП имеется пять портов с «сухими» контактами. Их расположение показано на  $P$  и с. 1-3. Номера портов 1, 2, 3, 4 и 5 нанесены на устройство. Расположение выводов для каждого из пяти портов с «сухими» контактами см. на  $P$  и с. 7-2, описание портов приведено в  $T$  а б. 7-1.

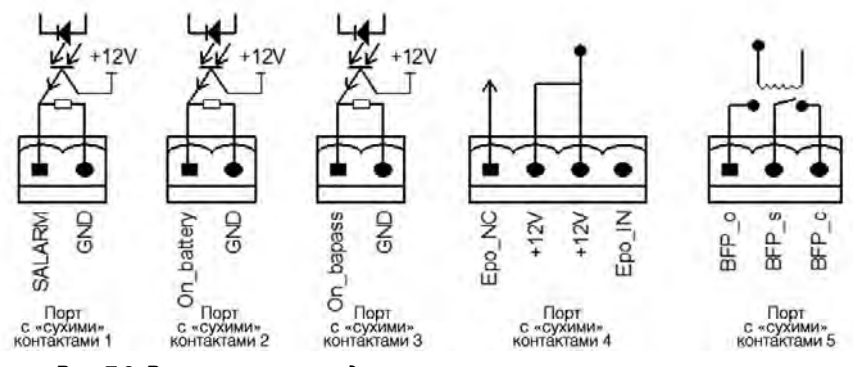

*Рис. 7-2 Расположение выводов в портах с «сухими» контактами*

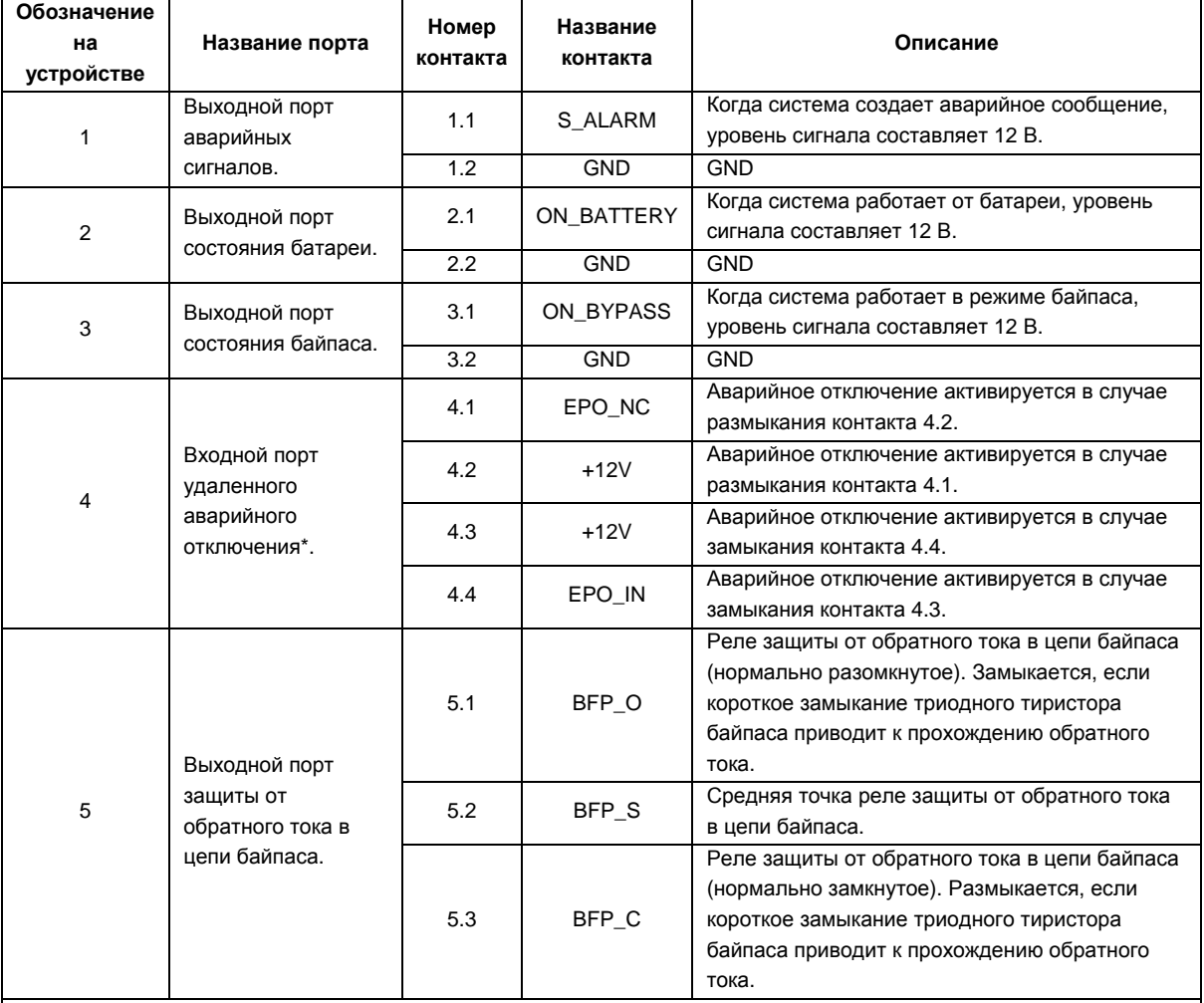

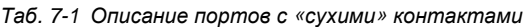

\* Примечание

На выходах 1 и 2 или 3 и 4 порта с «сухими» контактами 4 зарезервированы соответствующие клеммы для настройки функции дистанционного аварийного отключения питания (REPO). Устройство REPO должно иметь экранированный кабель для подключения к нормально разомкнутому/замкнутому удаленному переключателю REPO между двумя клеммами. Разомкните выводы 3 и 4 или замкните выводы 1 и 2 порта с «сухими» контактами 4, если они не используются. Устройство поставляется с замкнутыми выводами 1 и 2 порта с «сухими» контактами 4.

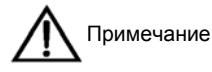

Аварийное отключение ИБП приводит к остановке выпрямителя, инвертора и статического байпаса, но питание ИБП не выключается. Чтобы полностью обесточить ИБП, разомкните расположенный выше входной миниатюрный автоматический выключатель в момент аварийного отключения.

В аварийной ситуации разомкните переключатель REPO (устанавливается пользователем), чтобы выключить выпрямитель и инвертор; ИБП выключится. В обычных условиях невозможно отключить питание ИБП с помощью переключателя REPO. Если на входе ИБП установлен переключатель электронного размыкателя, то переключатель REPO может переключать размыкатель и таким образом обесточивать ИБП. Положение переключателя REPO см. на Рис. 1-3, а схему подключения кабелей REPO — на Рис. 7-3.

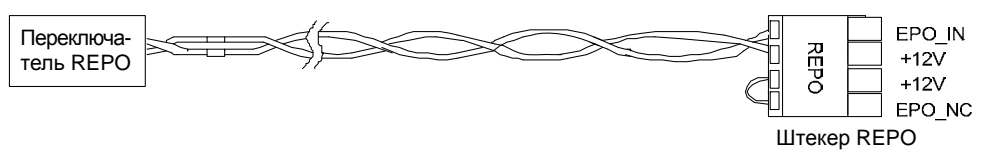

*Рис. 7-3 Присоединение кабеля REPO* 

Процедура подключения кабелей такова.

1. Ослабьте соединительные клеммы +12V и EPO\_IN порта REPO.

2. Вставьте концы кабелей с медным сердечником и снятой изоляцией в соединительные клеммы +12V и EPO\_IN порта REPO и зажмите клеммы. Подключение кабеля REPO завершено. Проверьте надежность закрепления кабеля REPO, чтобы избежать неправильного срабатывания (несрабатывания) функции REPO в случае выпадения кабеля или небрежного обращения с устройством.

3. Для параллельных ИБП подключите параллельно один конец электронного переключателя к соединительной клемме +12V порта REPO, а второй конец электронного переключателя — к соединительной клемме EPO\_IN. При подключении соблюдайте полярность («+» и «–»), которая указана на клеммах порта.

Когда переключатель REPO на стороне пользователя замыкается, ИБП создает аварийный сигнал и немедленно прекращает вывод питания; ИБП не возвращается в нормальный режим работы автоматически. Необходимо поменять положение переключателя REPO и вручную включить ИБП.

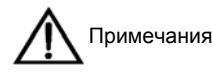

1. Рекомендуется использовать кабель с медным сердечником сечением от 0,82 мм<sup>2</sup> до 0,33 мм<sup>2</sup> (сигнальный кабель 18–33 AWG).

2. Если настроен переключатель электронного размыкателя, то после выполнения сигнала REPO нужно замкнуть переключатель, а затем уже перезапускать ИБП.

# 7.3 Подключение кабелей связи USB

Порт USB находится на задней панели ИБП, как показано на Рис. 1-3.

Через порт USB можно подключить интерфейс программы мониторинга.

Кабель связи подключается следующим образом.

Вставьте один конец кабеля связи USB в порт USB на задней панели ИБП (см. Рис. 1-3), а второй конец в порт USB на компьютере.

После подключения установите драйвер USB с установочного диска.

# **Глава 8 Обслуживание**

В этой главе описаны процедуры обслуживания ИБП, включая вентилятор и батарею, а также рассказывается, как выполнять чистку ИБП, проверять его состояние и работоспособность.

### 8.1 Обслуживание вентилятора

Ориентировочное время наработки на отказ вентиляторов ИБП составляет от 20 000 до 40 000 часов. Чем выше окружающая температура, тем меньше срок службы вентиляторов.

В процессе эксплуатации ИБП проверяйте состояние вентиляторов каждые полгода. Для этого убедитесь, что воздух выходит через вентиляционные отверстия, расположенные на задней панели.

Примечания

### 8.2 Обслуживание батарей

1. Всегда соблюдайте полярность при подключении батареи во избежание возгорания.

2. Не вскрывайте батарею — возможно получение травм из-за контакта с электролитом. Если электролит случайно попал вам

на кожу, немедленно промойте пораженный участок большим количеством чистой воды и обратитесь к врачу.

В ИБП используется герметичная свинцово-кислотная батарея, которая не требует обслуживания. Срок службы батареи зависит от окружающей температуры и количества циклов зарядки/разрядки. Высокая окружающая температура и глубокая разрядка приводят к сокращению срока службы.

Для продления срока службы батареи придерживайтесь следующих рекомендаций.

- Поддерживайте окружающую температуру от 15 °C до 25 °C.
- Избегайте разрядки при малом токе потребления. Запрещается эксплуатировать батарею более 24 часов подряд.
- Если батарея не заряжалась три месяца при указанной температуре окружающей среды (или два месяца при высокой температуре окружающей среды), заряжайте ее не менее 12 часов.

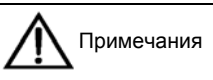

1. Убедитесь, что все устройства безопасности установлены и функционируют нормально, а также проверьте настройки параметров управления батареей.

2. Измерьте и запишите температуру воздуха в помещении с батареями.

3. Проверьте отсутствие повреждений или признаков нагревания на клеммах батареи, а также повреждений на корпусах или крышках.

В случае протекания или повреждения батареи поместите ее в контейнер, устойчивый к воздействию кислоты, и утилизируйте в соответствии с местными нормами.

Изношенные свинцово-кислотные батареи считаются опасными отходами. Утилизация батарей регулируется нормами национального законодательства. При их хранении, транспортировке, использовании и утилизации обязательно соблюдение требований национальных законов, местных норм и других стандартов, регулирующих обращение с опасными отходами и позволяющих предотвратить попадание отработанных батарей в окружающую среду.

Отправляйте использованные свинцово-кислотные батареи на вторичную переработку в соответствии с требованиями соответствующих норм. Применять другие методы утилизации запрещается. Выброс использованных свинцово-кислотных батарей и применение других незаконных методов утилизации приводит к серьезному загрязнению окружающей среды. Законодательство предусматривает правовую ответственность за такие действия.

Чтобы помочь клиентам утилизировать использованные батареи в соответствии с требованиями законодательства, компания Emerson, как поставщик свинцово-кислотных батарей, организовала эффективную сеть обслуживания и вторичной переработки. Подробные сведения о системе вторичной переработки использованных батарей можно получить у компании Emerson или в ближайшем сервисном центре.

Компания Emerson не несет ответственности за загрязнение окружающей среды в случае несоблюдения приведенных выше инструкций или неиспользования системы вторичной переработки, созданной компанией Emerson.

# 8.3 Чистка ИБП

Чтобы обеспечить свободную циркуляцию воздуха внутри ИБП, его необходимо периодически чистить и уделять тщательное внимание вентиляционным отверстиям. Используйте для чистки ИБП пылесос. Проверьте, не забиты ли вентиляционные отверстия.

### 8.4 Проверка состояния ИБП

Рекомендуется проверять рабочее состояние ИБП каждые полгода.

Проводите проверку по следующим пунктам.

1. Убедитесь, что ИБП исправен: не горит индикатор FAULT и не отображаются аварийные сообщения.

2. Проверьте, не работает ли ИБП в режиме байпаса. ИБП должен работать в нормальном режиме. Если он находится в режиме байпаса, выясните причину (вмешательство оператора, перегрузка, внутренняя неисправность и т. д.).

3. Проверьте, не разряжается ли батарея. Если сеть находится в нормальном состоянии, батарея не должна разряжаться. Если ИБП работает от батареи, выясните причину (перебои в сети, тестирование батареи, вмешательство оператора и т. д.).

# 8.5 Проверка функций ИБП

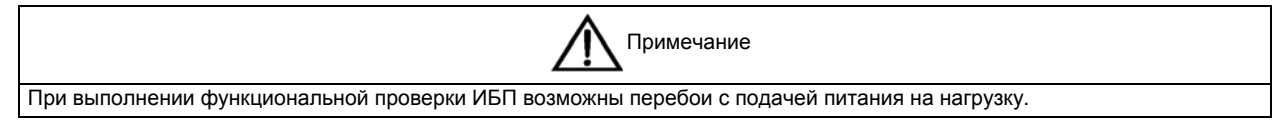

Рекомендуется производить функциональную проверку ИБП каждые полгода.

Перед тем как начинать функциональную проверку ИБП, создайте резервную копию данных на нагрузке. Выполните следующие действия.

1. Нажмите кнопку OFF и убедитесь, что звучит звуковой сигнал, светятся индикаторы и нормально функционирует ЖК-дисплей.

2. Нажмите кнопку ALARM CLEAR и снова проверьте, что светятся индикаторы, нормально функционирует ЖК-дисплей, а ИБП переключается в режим инвертора.

# **Глава 9 Технические характеристики изделия**

В этой главе приводятся технические характеристики ИБП.

## 9.1 Соответствие стандартам

Этот ИБП разработан в соответствии с европейскими и международными стандартами, перечисленными в Таб. 9-1.

*Таб. 9-1 Европейские и международные стандарты*

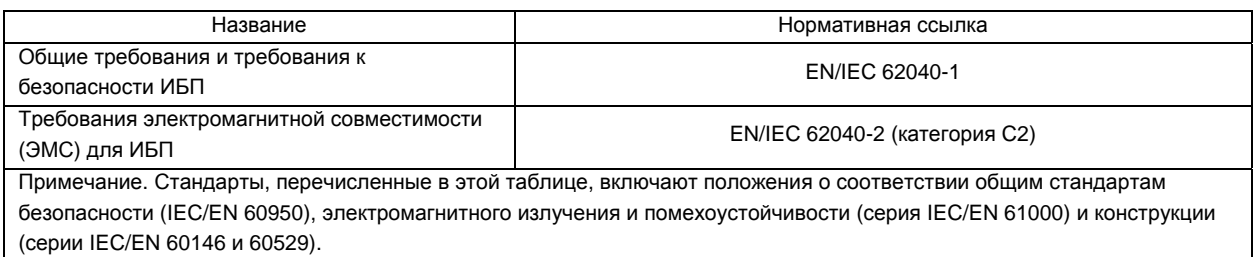

## 9.2 Условия окружающей среды

*Таб. 9-2 Условия окружающей среды*

|                                               | Ед. изм. | Номинальная мощность (кВА)                                                                                          |      |      |  |
|-----------------------------------------------|----------|----------------------------------------------------------------------------------------------------|------|------|--|
| Характеристика                                |          | 10                                                                                                    | 15   | 20   |  |
| Уровень шума на расстоянии 1 м<br>(спереди)   | дБА      | < 58                                                                                                    | < 58 | < 58 |  |
| Высота над уровнем моря                       | M        | > 2000, ухудшение характеристик согласно GB/T3859.2 при высоте<br>более 2000 м                                      |      |      |  |
| Относительная влажность                       | $\%$     | От 5 до 95 (без конденсации)                                                                                        |      |      |  |
| Рабочая температура                           | °C       | От 0 до 40 °С; срок службы батареи уменьшается наполовину при<br>увеличении температуры на каждые 10 °С свыше 20 °С |      |      |  |
| Температура хранения<br>и транспортировки ИБП | °C       | От -20 до +70                                                                                                    |      |      |  |
| Рекомендуемая температура<br>хранения батарей | °C       | От -20 °С до 30 °С (20 °С для оптимального хранения батареи)                                                        |      |      |  |
| Уровень перенапряжения                        |          |                                                                                                    |      |      |  |
| Уровень загрязнения                           |          |                                                                                                    |      |      |  |

# 9.3 Механические характеристики

*Таб. 9-3 Механические характеристики*

|                            | Ед. изм. | Номинальная мощность (кВА) |                              |    |  |  |  |
|----------------------------|----------|----------------------------|------------------------------|----|--|--|--|
| Характеристика             |          | 10                         | 15                           | 20 |  |  |  |
| Размеры (Ш х Г х В)        | MM       |                            | $500 \times 860 \times 1240$ |    |  |  |  |
| Вес нетто/брутто           | КΓ       |                            | 115/145                      |    |  |  |  |
| (без батарей)              |          |                            |                              |    |  |  |  |
| Вес нетто/брутто           | KГ       | 215/245                    |                              |    |  |  |  |
| (один комплект батарей)    |          |                            |                              |    |  |  |  |
| Вес нетто/брутто           | КГ       | 315/345                    |                              |    |  |  |  |
| (два комплекта батарей)    |          |                            |                              |    |  |  |  |
| Вес нетто/брутто           |          | 415/445<br>КГ              |                              |    |  |  |  |
| (три комплекта батарей)    |          |                            |                              |    |  |  |  |
| Вес нетто/брутто           | КГ       | 520/550                    |                              |    |  |  |  |
| (четыре комплекта батарей) |          |                            |                              |    |  |  |  |
| Цвет                       |          | Черный ZP-7021             |                              |    |  |  |  |
| Уровень защиты (IEC 60529) |          | <b>IP20</b>                |                              |    |  |  |  |

## 9.4 Электрические характеристики (вход выпрямителя)

*Таб. 9-4 Вход переменного тока выпрямителя (сеть электропитания)* 

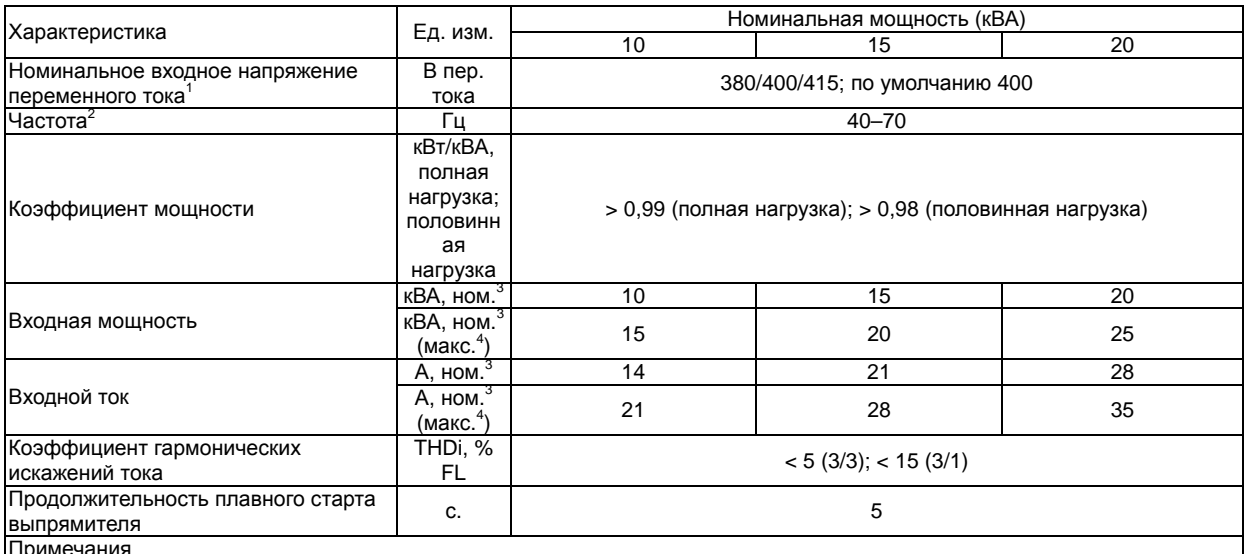

Примечания

<sup>1</sup> Выпрямитель работает при любом номинальном напряжении питания и частоте без регулировки.<br><sup>2</sup> При величине сетевого напряжения 305 В ИБП обеспечивает заданное выходное напряжение при номинальной нагрузке,<br>не разряжая б

Согласно стандарту EN/IEC 62040-3/EN 50091-3: при номинальной нагрузке, входном напряжении 400 В и заряженной

|батарее.<br>|<sup>4</sup> Согласно стандарту EN/IEC 62040-3/EN 50091-3: при номинальной нагрузке, входном напряжении 400 В и заряде батареи на максимальной номинальной мощности.

### 9.5 Электрические характеристики (промежуточная цепь постоянного тока)

*Таб. 9-5 Батарея*

|                                                                                                    |                                 | Номинальная мощность (кВА)                                                                                                    |                    |    |  |  |  |
|----------------------------------------------------------------------------------------------------|---------------------------------|----------------------------------------------------------------------------------------------------|--------------------|----|--|--|--|
| Характеристика                                                                                                    | Ед. изм.                        | 10                                                                                                    | 15                 | 20 |  |  |  |
| Напряжение на шине батареи                                                                                                    | В пост. тока                    | Номинальное: 384 (для VRLA напряжение постоянного подзаряда<br>составляет 436 В); диапазон: 300-576                                                                                                    |                    |    |  |  |  |
|                                                                                                    | Номинальн.                      |                                                                                                    | 32                 |    |  |  |  |
| Количество свинцово-кислотных<br>блоков                                                                                                    | Другие<br>возможные<br>значения |                                                                                                    | 30, 34, 36, 38, 40 |    |  |  |  |
| Поддерживаемое напряжение                                                                                                    | В/элемент<br>(VRLA)             | 2,27 (выбирается в диапазоне от 2,2 до 2,3 В/элемент)<br>Режим заряда при постоянном токе и напряжении                                                                                                    |                    |    |  |  |  |
| Напряжение пульсаций                                                                                                    | % В плав.                       | ≤ 1,41                                                                                                    |                    |    |  |  |  |
| Ток пульсаций                                                                                                    | % C <sub>10</sub>               |                                                                                                    | $\leq$ 5           |    |  |  |  |
| Напряжение форсированного заряда                                                                                                    | В/элемент<br>(VRLA)             | 2,35 (выбирается в диапазоне от 2,3 до 2,4 В/элемент)<br>Режим заряда при постоянном токе и напряжении<br>Программируемый автозапуск или запрет режима форсированной<br>зарядки                                                                                                    |                    |    |  |  |  |
| Управление форсированной<br>зарядкой                                                                                                    |                                 | Переключение с постоянного на форсированный заряд при 0,050<br>С10 (выбирается в диапазоне от 0,001 до 0,070)<br>Переключение с форсированного на постоянный заряд при 0,010<br>С10 (выбирается в диапазоне от 0,001 до 0,025)<br>Время ожидания для режима круглосуточной безопасности<br>(выбирается в диапазоне от 8 до 30 ч.)<br>Также можно запретить режим форсированной зарядки |                    |    |  |  |  |
| Напряжение полной разрядки                                                                                                    | В/элемент<br>(VRLA)             | Нижняя граница: 1,63 (выбирается в диапазоне от 1,6 до 1,67<br>В/элемент)<br>Верхняя граница: 1,75 (выбирается в диапазоне от 1,67 до 1,85<br>В/элемент)<br>Автоматическое инвертирование, напряжение полной разрядки х<br>ток разряда<br>(напряжение полной разрядки увеличивается при низких токах<br>разрядки)                                                                      |                    |    |  |  |  |
| Макс. мощность зарядки батареи <sup>1</sup> и<br>максимальный ток зарядки                                                                                                    | кВт                             | 4,5                                                                                                    |                    |    |  |  |  |
| (регулируется) <sup>2</sup>                                                                                                    | A                               | 11                                                                                                    |                    |    |  |  |  |
| Примечания<br>При низком входном напряжении способность ИБП к подзарядке увеличивается при уменьшении нагрузки<br>(до максимальной номинальной емкости).<br>Максимальные значения тока указаны для напряжения полной разрядки 1,67 В/элемент на 240 элементов. |                                 |                                                                                                    |                    |    |  |  |  |

# 9.6 Электрические характеристики (выход инвертора)

*Таб. 9-6 Выход инвертора (на критическую нагрузку)* 

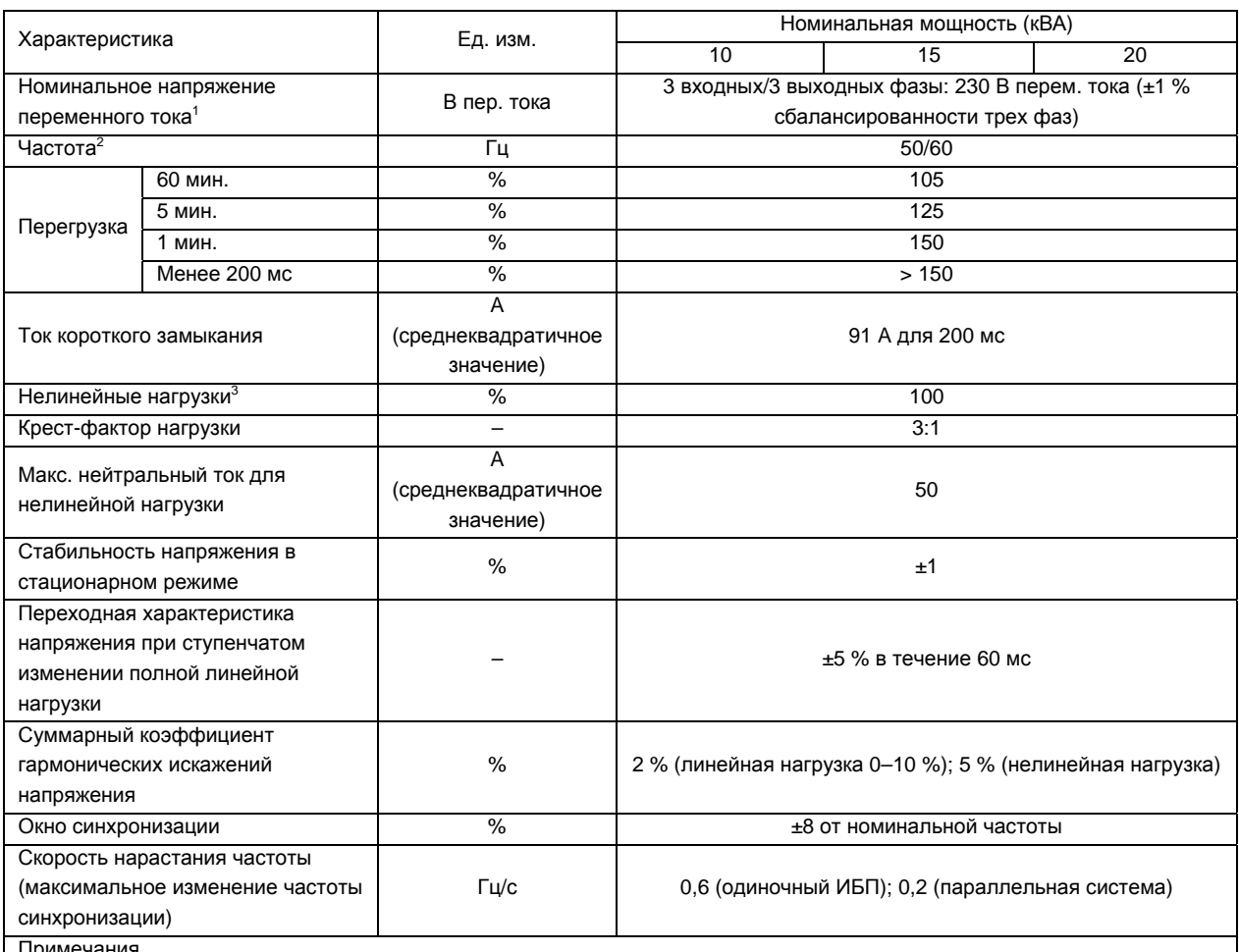

римечания

<sup>1</sup> Заводская настройка — 400 В. Значение 380 или 415 В выбирается инженером по вводу в эксплуатацию.<br><sup>2</sup> Заводская настройка — 50 Гц. Значение 60 Гц выбирается инженером по вводу в эксплуатацию. Обратите внимание, что частоту системы можно изменять, только если ИБП находится в режиме байпаса. Категорически запрещается изменять частоту системы, если питание нагрузки осуществляется от инвертора. 3

 $3$  IEC 62040-3, прил. Е (крест-фактор 3:1).

# 9.7 Электрические характеристики (вход байпаса)

*Таб. 9-7 Вход байпаса*

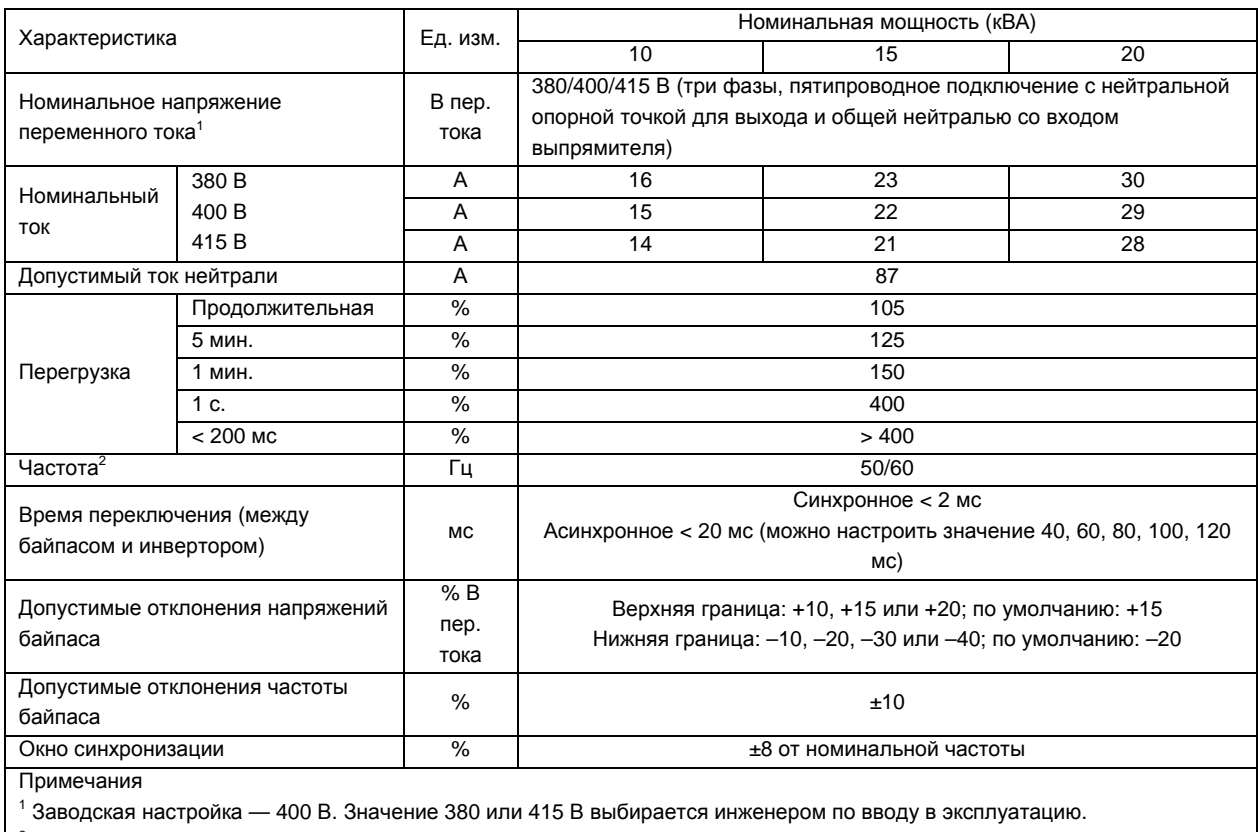

 $2$  Заводская настройка — 50 Гц. Значение 60 Гц выбирается инженером по вводу в эксплуатацию.

# 9.8 КПД, потери тепла и воздухообмен

*Таб. 9-8 КПД, потери тепла и воздухообмен*

| Характеристика                    |                   |               | Номинальная мощность (кВА) |                                                                                                    |      |
|-----------------------------------|-------------------|---------------|----------------------------|----------------------------------------------------------------------------------------------------|------|
|                                   |                   | Ед. изм.      | 10                         | 15                                                                                                    | 20   |
| Общий КПД                         |                   |               |                            |                                                                                                    |      |
| Нормальный                        | 100 %<br>нагрузки | $\frac{0}{0}$ | 94,2                       | 94,1                                                                                                  | 94,0 |
| режим (двойное<br>преобразование) | 66 % нагрузки     | $\%$          | 93,9                       | 94,2                                                                                                  | 94,5 |
|                                   | 33 % нагрузки     | %             | 91,3                       | 93,7                                                                                                  | 93,9 |
| Режим ЕСО                         |                   | $\%$          | 98                         |                                                                                                    |      |
| Режим работы от батареи           |                   | %             | 92,5                       | 92,8                                                                                                  | 93   |
| Выделение тепла и воздухообмен    |                   |               |                            |                                                                                                    |      |
| Нормальный режим                  |                   | кВт           | 0,84<br>0,55<br>1,15       |                                                                                                    |      |
| Режим ЕСО                         |                   | кВт           | 0,18                       | 0,28                                                                                                  | 0,37 |
| Без нагрузки                      |                   | кВт           | 0,24                       |                                                                                                    |      |
| Максимальное принудительное       |                   |               |                            |                                                                                                    |      |
| воздушное охлаждение              |                   | л/с           | 208                        |                                                                                                    |      |
| (впуск спереди, выпуск сзади)     |                   |               |                            |                                                                                                    |      |
|                                   |                   |               |                            | Примечание. Напряжение на входе и выходе - 400 В переменного тока. Батарея полностью заряжена, полная |      |
| номинальная линейная нагрузка.    |                   |               |                            |                                                                                                    |      |

# **Глава 10 Дополнительное оборудование**

В этой главе описывается дополнительное оборудование для ИБП.

### 10.1 Перечень дополнительного оборудования

Перечень дополнительного оборудования см. в Таб. 10-1.

*Таб. 10-1 Перечень дополнительного оборудования*

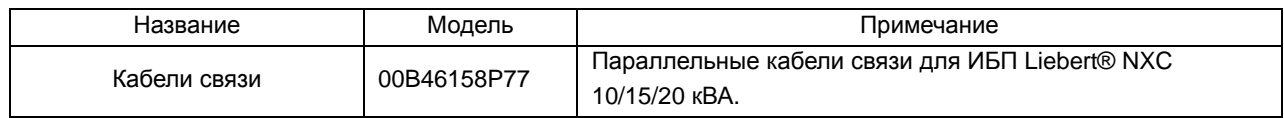

### 10.2 Кабели связи

Кабель связи является обязательным компонентом параллельной системы. Описание кабеля см. в  $T$ аб. 10-2. Способы подключения параллельных кабелей см. в параграфе 4.3.2.

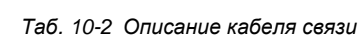

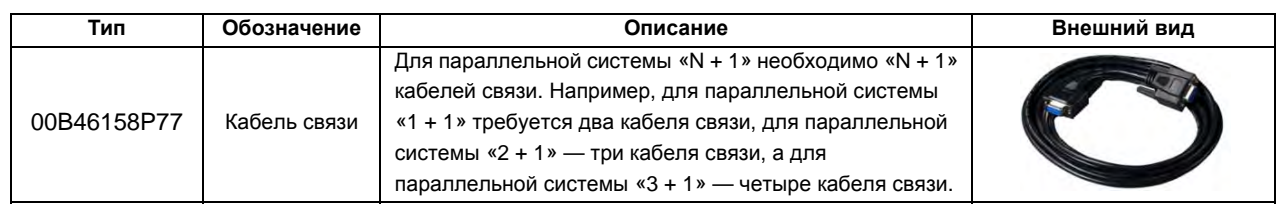

## 10.3 Батарейный шкаф

Для значительного увеличения времени автономной работы применяется шкаф внешних батарей.

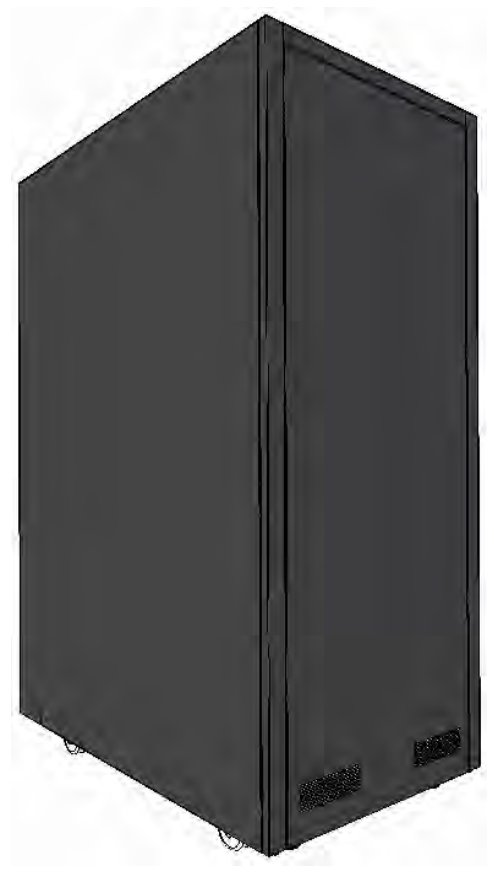

*Рис. 10-1 Внешний вид батарейного шкафа*

## 10.4 Версия Liebert NXC со входным трансформатором

На входе ИБП располагается развязывающий трансформатор. Этот трансформатор устанавливается вместо батарей и обеспечивает электрическую развязку между нагрузкой и электрической сетью.

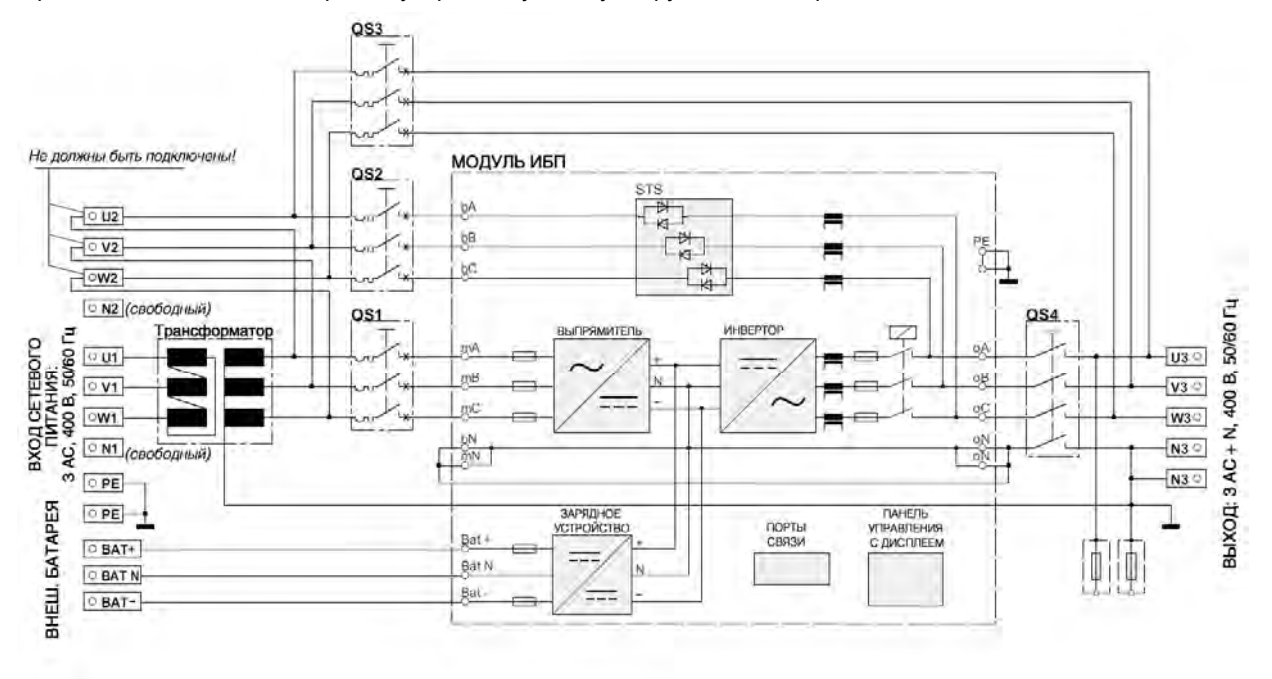

*Рис. 10-2 ИБП со входным развязывающим трансформатором*

### 10.5 Версия Liebert NXC с выходным трансформатором

На выходе ИБП располагается развязывающий трансформатор. Этот трансформатор устанавливается вместо батарей и обеспечивает электрическую развязку между нагрузкой и выходом ИБП.

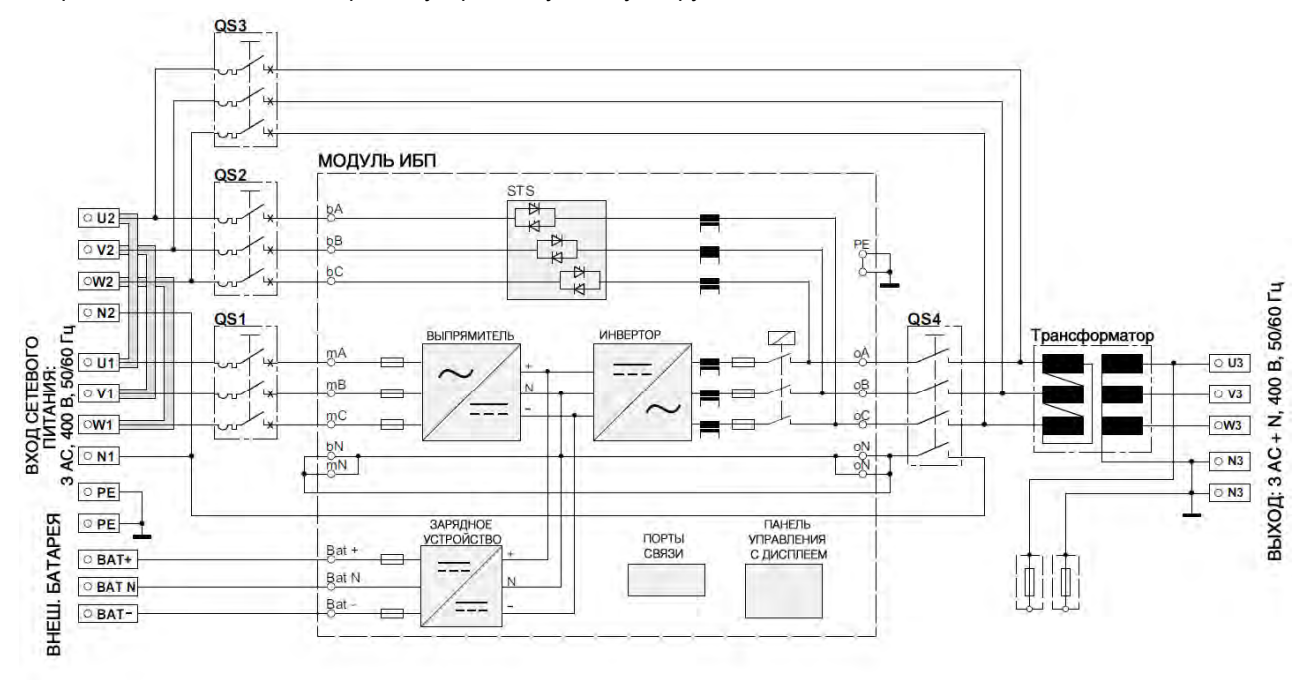

#### *Рис. 10-3 ИБП с выходным развязывающим трансформатором*

# **Приложение 1 Обозначения и аббревиатуры**

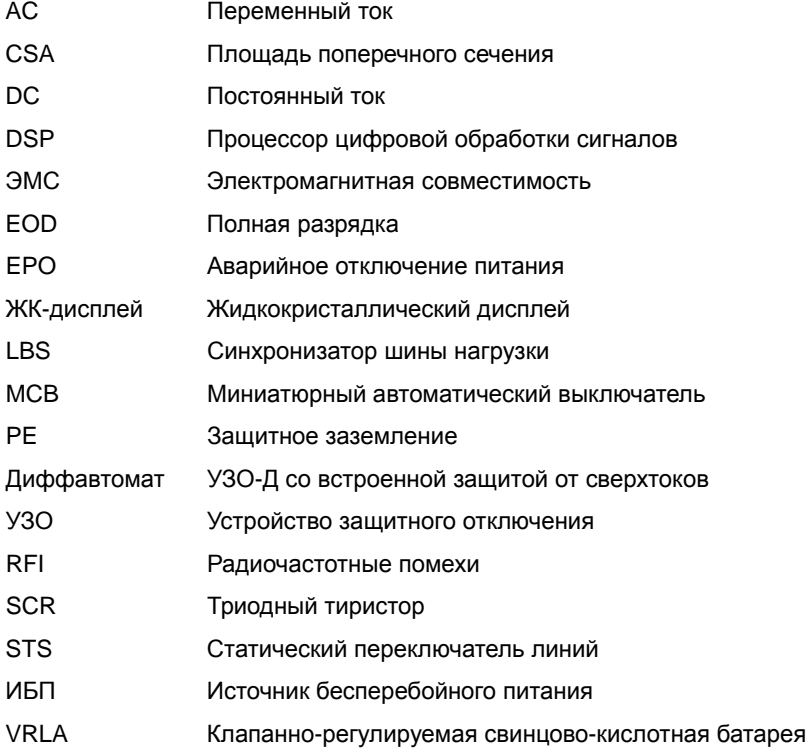

# **Приложение 2 Информация о защите окружающей среды**

В данном устройстве используются компоненты, опасные для окружающей среды (электронные платы, электронные компоненты и батареи). Демонтированные компоненты следует отправлять в специализированные центры сбора и утилизации.

Полный демонтаж устройства должен выполняться специализированным персоналом с последующей отправкой устройства в центр сбора и утилизации вредных веществ.

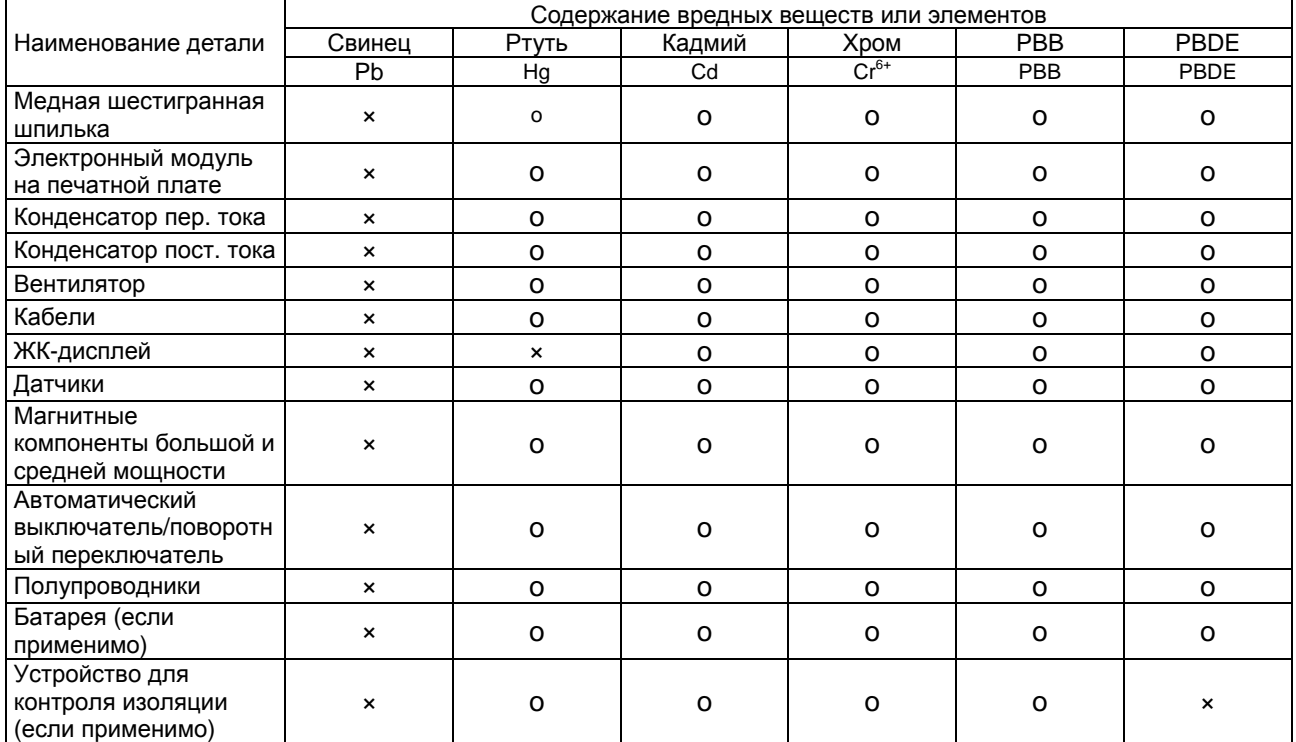

O — означает, что содержание вредных веществ во всех материалах среднего качества находится в пределах, определенных в SJ/T-11363-2006.

X — означает, что содержание вредных веществ хотя бы в одном материале среднего качества выходит за пределы, установленные в SJ/T11363-2006.

Компания Emerson Network Power Co., Ltd приняла на себя обязательства по выпуску экологически безвредных изделий. Мы будем стремиться уменьшать и даже исключать содержание вредных веществ в своей продукции за счет проведения непрерывных исследований. Тем не менее, учитывая текущий технический уровень, следующие детали все еще содержат вредные вещества по причине отсутствия должной замены или проверенного решения.

1. Все припои содержат свинец.

2. Медный сплав содержит свинец.

3. Лампа фоновой подсветки содержит ртуть.

4. Керамические материалы конденсаторов, медные клеммы и медные выводы металлической пленочной кассеты содержат свинец.

5. Стекло резистора содержит свинец.

6. Стекло дисплея содержит свинец.

7. Содержание свинца в батарее определяется особенностями батареи и техническим уровнем.

8. Устройство контроля изоляции содержит свинец и PBDE.

### **ПРИМЕЧАНИЕ ДЛЯ КЛИЕНТОВ ИЗ СТРАН ЕВРОПЕЙСКОГО СОЮЗА: УТИЛИЗАЦИЯ СТАРЫХ УСТРОЙСТВ**

Это изделие было изготовлено с учетом экологических требований и в соответствии с положениями Директивы 2002/96/CE об утилизации отработанного электрического и электронного оборудования (WEEE).

Имеющееся на изделии изображение перечеркнутого мусорного бака на колесиках (см. справа) указывает на то, что изделие следует направлять на повторную переработку. Проявите заботу об окружающей среде и сдайте изделие по окончании срока службы в соответствующий центр утилизации. Не выбрасывайте изделие вместе с несортированными бытовыми отходами. Чтобы уменьшить воздействие электрических и электронных отходов на окружающую среду, соблюдайте действующие местные нормы по надлежащей утилизации.

Дополнительные сведения о сдаче этого оборудования в лом можно получить у ближайшего представителя Emerson.

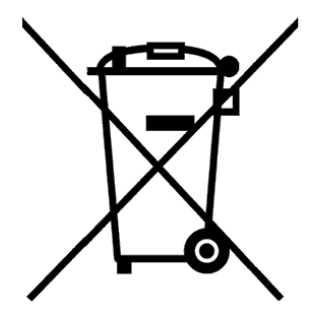
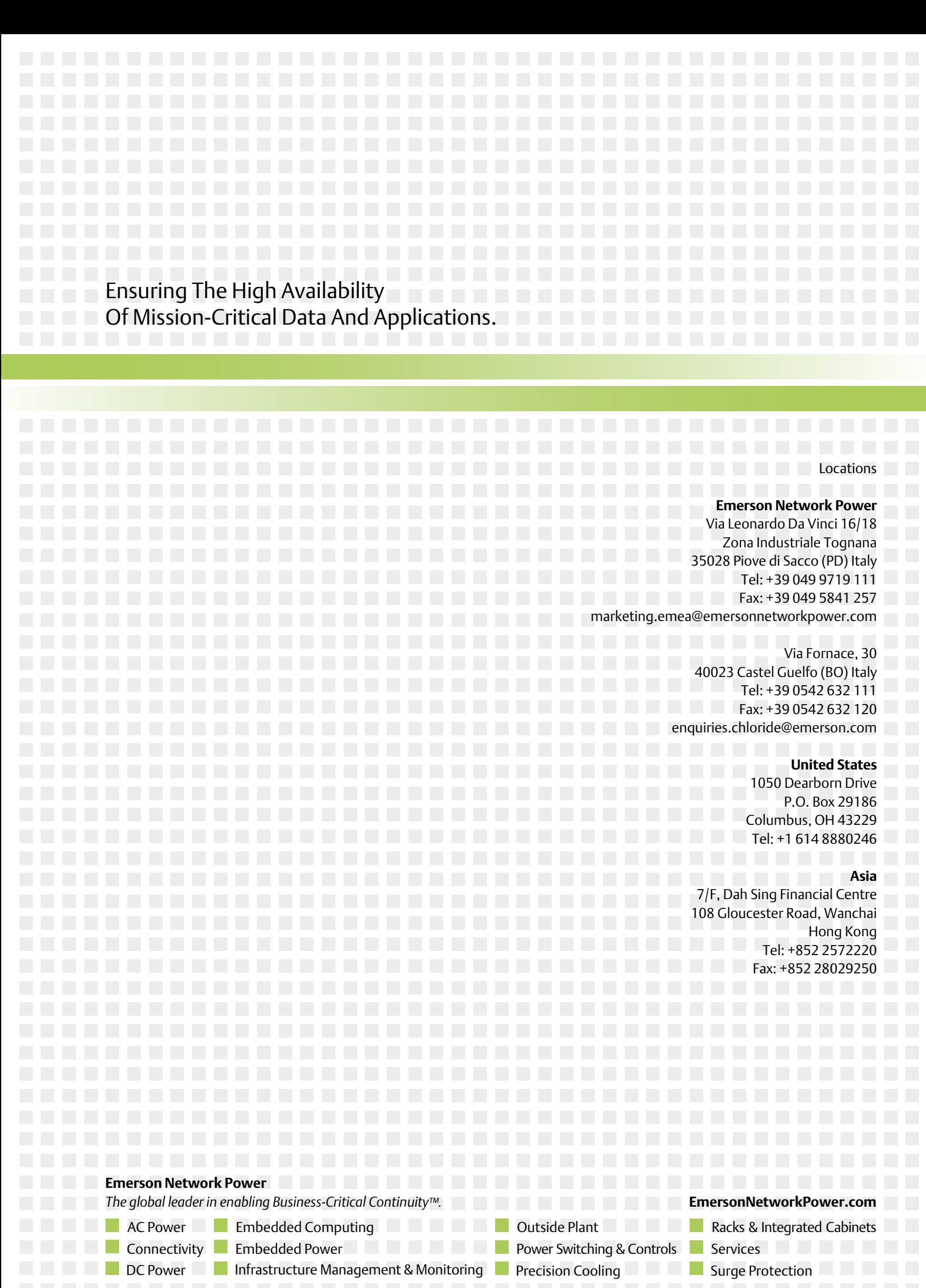